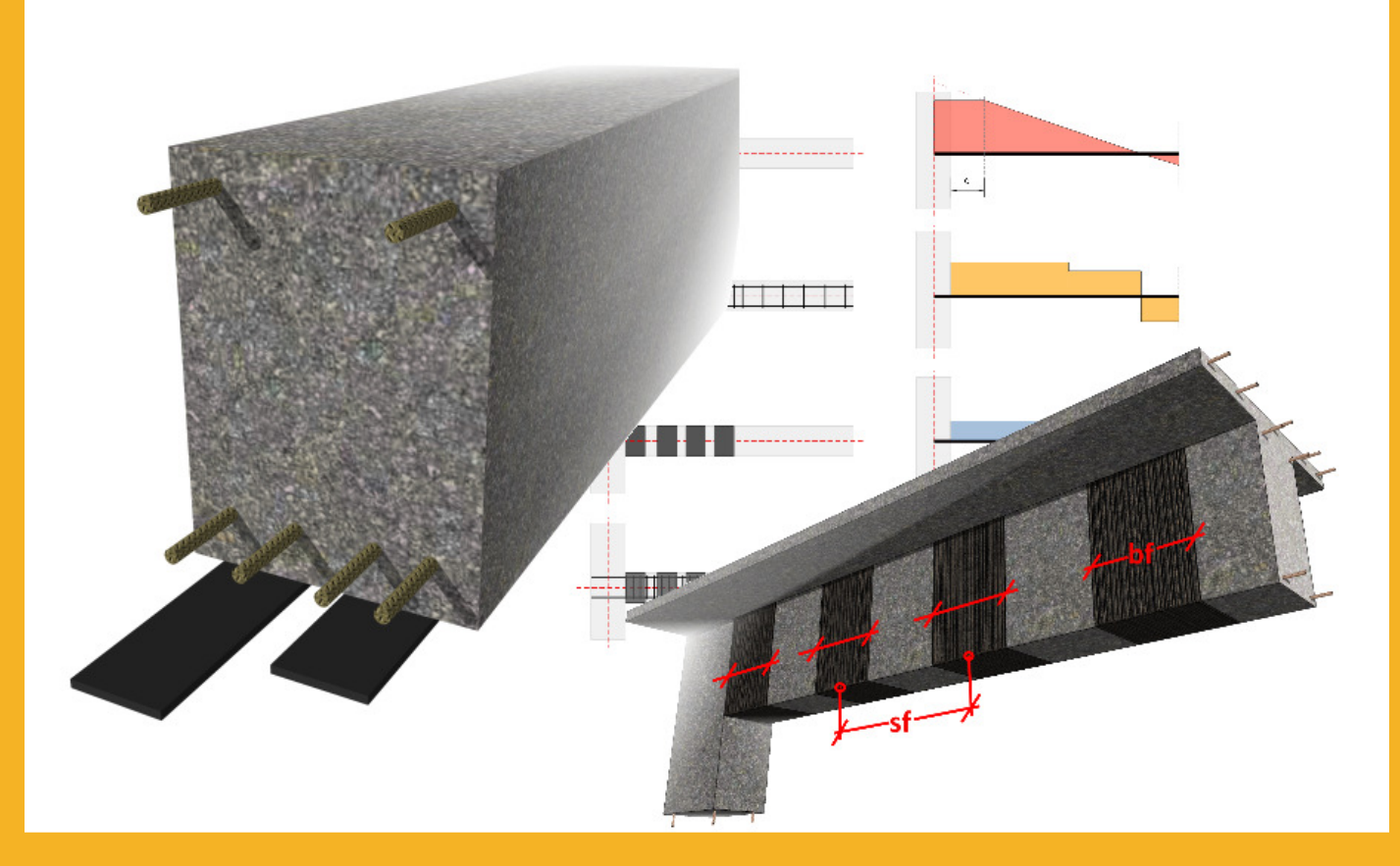

# GUÍA DE USUARIO Software de cálculo Sika® CarboDur®.

BASADO EN TR55 (2012) Y EUROCÓDIGO 2.

ENERO 2017 V1.2.

# **INDICE**

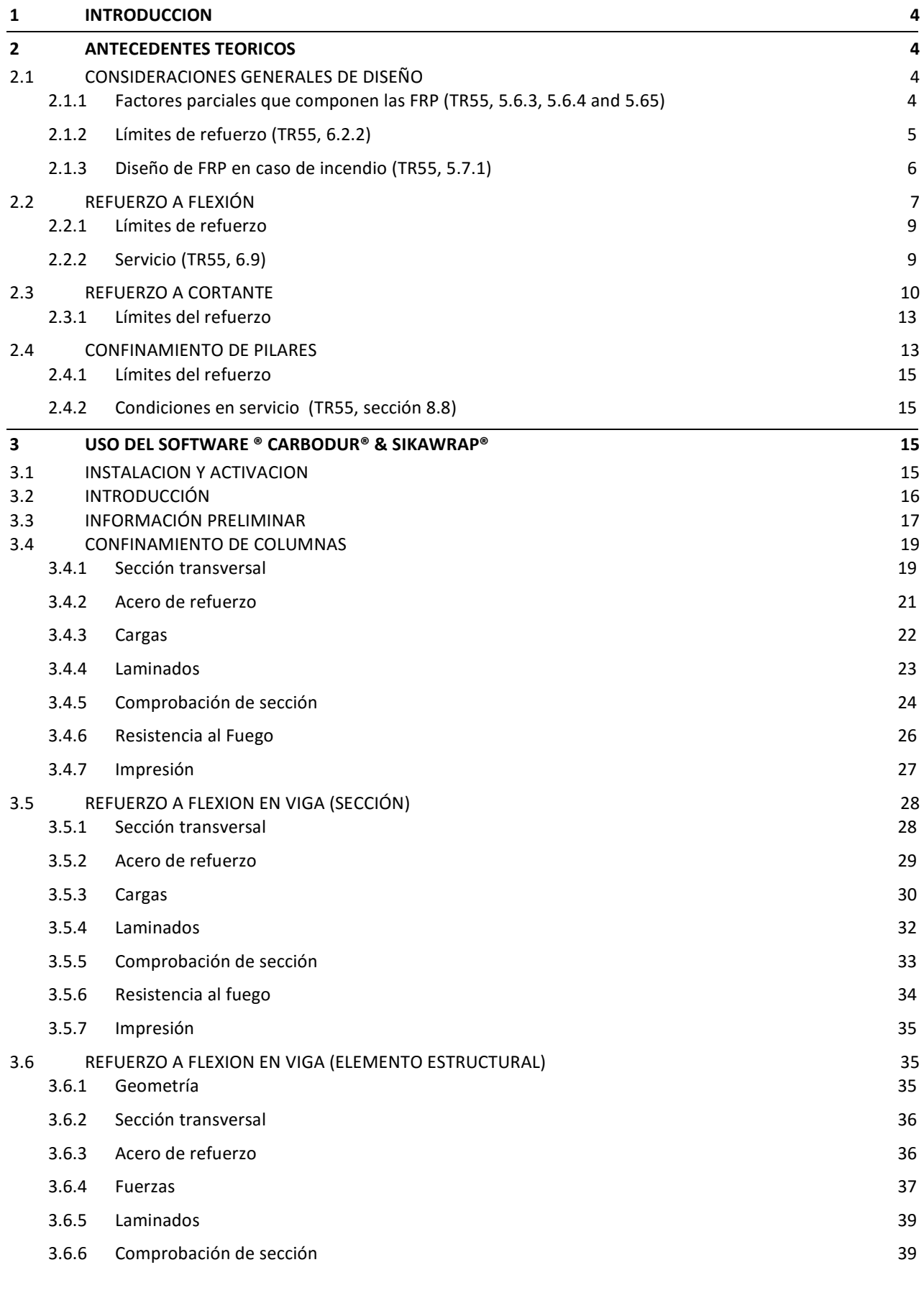

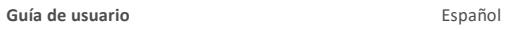

Software de cálculo Sika® Carbodur®-TR55 Adaptación local del documento

Enero 2017, v.1.3

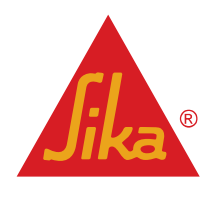

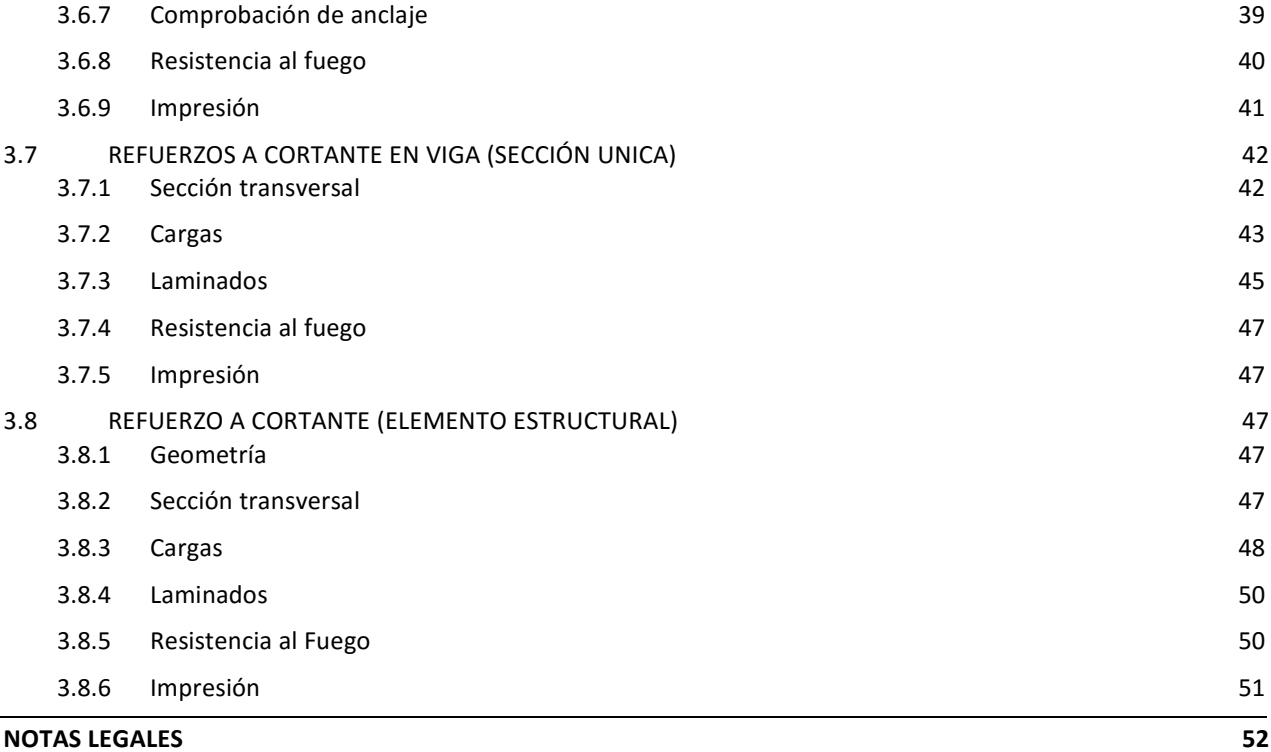

Guía de usuario **Español** 

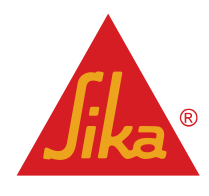

# **1 INTRODUCCION**

El objetivo de este software es ayudar al usuario a dimensionar los elementos de CFRP requeridos para proporcionar (a) refuerzo frente a esfuerzos de flexión, (b) refuerzo frente a esfuerzos cortantes y (c) confinamiento de pilares. Estos tres temas se analizan en los siguientes apartados, que presentan la base teórica de los cálculos.

Los procedimientos de cálculo utilizados en este programa se basan en el Informe Técnico Nº 55 de La Sociedad de Hormigón, tercera edición (2012): "Diseño de guías para el refuerzo de estructuras de hormigón utilizando materiales compuestos de fibra".

Los métodos de cálculos adicionales y auxiliares se toman de los siguientes documentos:

- Eurocódigo 2: Diseño de estructuras de hormigón.
- Informe de la EMPA 116/7.

# **2 ANTECEDENTES TEORICOS**

### **2.1 CONSIDERACIONES GENERALES DE DISEÑO**

### **2.1.1 Factores parciales que componen las FRP (TR55, 5.6.3, 5.6.4 and 5.65)**

El TR55 tiene en cuenta una combinación de coeficientes de seguridad según los siguientes parámetros, que se aplican sobre los valores característicos para determinar los valores de diseño. La determinación de los coeficientes de seguridad se basa en las siguientes cuestiones:

- Tipo de material de FRP: Tabla 1 y 3
- Tipo de sistema de FRP: método de aplicación / fabricación: Tabla 2

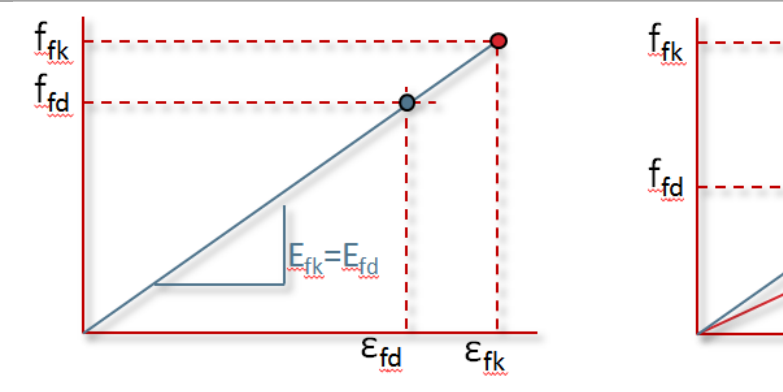

Enfoque TR55: a diferencia de otras directrices de FRP existentes, los coeficientes de seguridad no sólo limitan la resistencia y la deformación última final para el diseño, sino que también conduce a un módulo-E de diseño reducido.

 $\overline{\epsilon_{\sf fd}}$ 

 $\varepsilon_{\text{fk}}$ 

Los coeficientes de seguridad pueden tomarse de las siguientes tablas:

Enfoque existente en otras directrices de las FRP: Los valores de diseño a adoptar en los cálculos se refieren a la resistencia y deformación ultima del FRP. Sin embargo, la característica o valor medio se

toma como módulo-E de diseño.

### TABLA 1

**Factor de seguridad para el módulo de Young en el estado límite ultimo (todas las situaciones de**  diseño),  $\gamma_{\scriptscriptstyle FRP,E}$ 

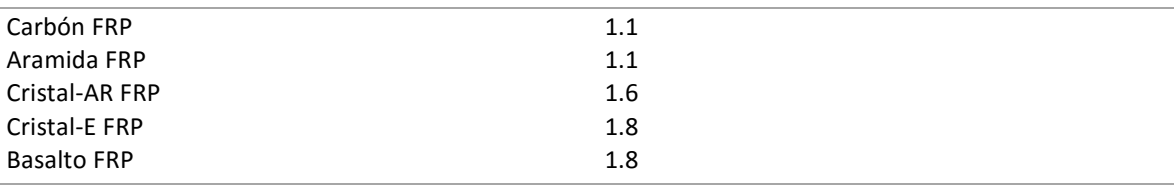

### **Guía de usuario** Español

Enero 2017, v.1.3

Software de cálculo Sika® Carbodur®-TR55 Adaptación local del documento

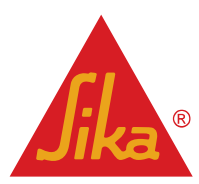

### TABLA 2

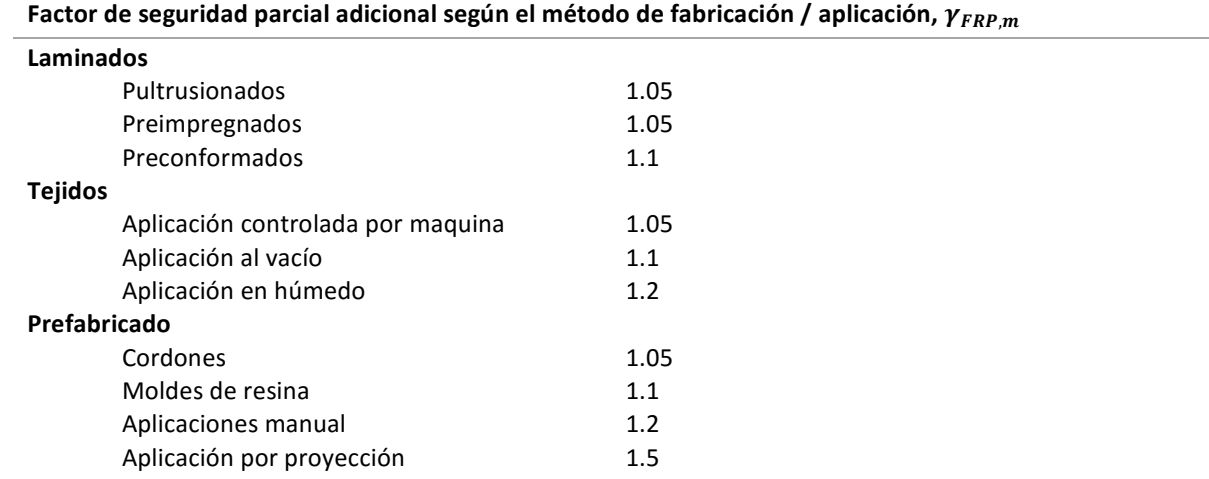

### TABLA 3

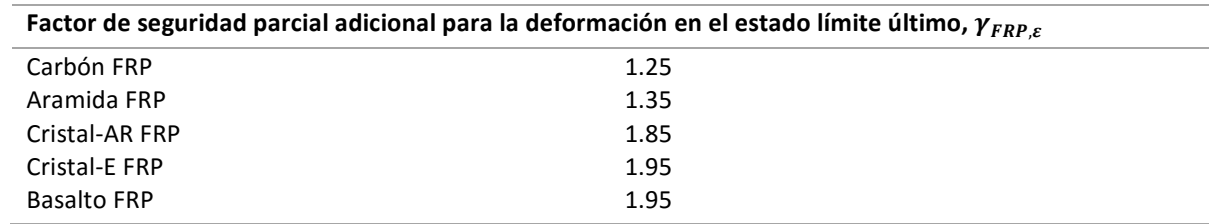

Mediante la aplicación de los coeficientes de seguridad apropiados, los valores de diseño para el FRP se determinan como:

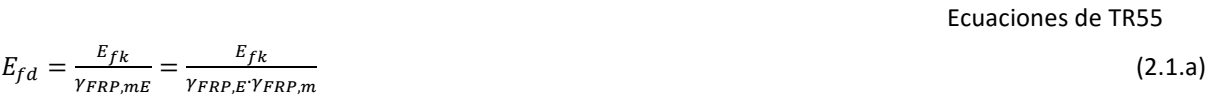

Donde  $E_{fd}$  es el módulo-E de diseño del FRP y  $E_{fk}$  es su valor característico,

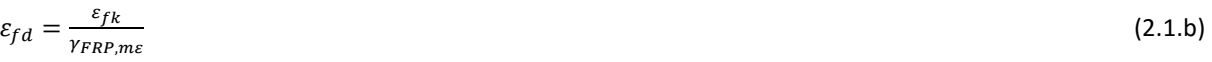

Donde  $\varepsilon_{fd}$  es la deformación ultima del diseño del FRP y  $\varepsilon_{fk}$  es su valor característico, por lo tanto la resistencia de diseño  $f_{fd}$  se calcula como:

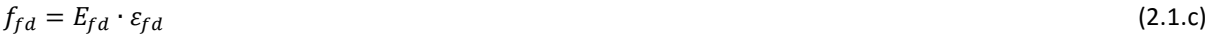

### **2.1.2 Límites de refuerzo (TR55, 6.2.2)**

Antes del refuerzo, el proyectista debe evaluar el posible efecto de una pérdida accidental del refuerzo resultante de un accidente, impacto, etc. De esta manera, el fallo del refuerzo no conducirá a un fallo de la estructura. Debido a esto, el refuerzo se tendrá en cuenta únicamente el caso de que la resistencia última del elemento no reforzado (existente) en una situación accidental, tal como se define en el *Eurocódigo 2, Parte 1-1, sección 2.4.2.4* sea igual o superior a la combinación frecuente de acciones, tal como se indica en el *Eurocódigo 0, secciones* 

Guía de usuario **Español** Software de cálculo Sika® Carbodur®-TR55 Adaptación local del documento Enero 2017, v.1.3

*A.1.4.1 y A.1.4.2.* Esta verificación limita efectivamente las nuevas cargas adicionales que puede asumir el elemento reforzado, independientemente del rendimiento del sistema FRP.

 $R_d \ge E_d$  (2.1.d)

### **2.1.3 Diseño de FRP en caso de incendio (TR55, 5.7.1)**

Un incendio representa una situación accidental que implica condiciones de diseño excepcionales para la estructura y las cargas actuantes. En caso de incendio, el CFRP sin protector perderá su eficacia debido a la presencia de altas temperaturas. Por lo tanto, el elemento no reforzado estará sujeto a una determinada combinación de cargas de diseño reducidas, tales como la combinación cuasi-permanente de cargas de servicio, como se indica en el Eurocódigo 1, Parte 1-2: Acciones generales - Acciones en estructuras expuestas al fuego, sección 4.3.1.

El software incluye un análisis preliminar de la resistencia del elemento no reforzado en caso de incendio. La resistencia a la rotura de la pieza se determina de acuerdo con la resistencia real del hormigón y el acero, suponiendo un coeficiente parcial para estos materiales  $\gamma_{M,fi} = 1$  ((Eurocódigo 2, Parte 1-2: Reglas generales diseño estructural contra incendios, la sección 2.3), y deberá ser superior a la combinación de cargas bajo un escenario de incendio (Eurocódigo 1, Parte 1-2: acciones generales - acciones en estructuras expuestas al fuego, sección 4.3.1).

 $R_{d,fi} \geq E_{d,f}$  $\mathbf{z}$  (2.1.e)

Bajo esta condición, el CFRP no sería necesario en caso de incendio, por lo que no requiere protección contra incendio. Sin embargo, se puede requerir una cierta protección para el elemento reforzado para lograr una calificación de fuego necesaria. El software también incluye un cálculo detallado opcional que permite determinar la resistencia al fuego del elemento de hormigón original sin la contribución del FRP, de acuerdo con los perfiles de temperatura de las losas, vigas y pilares y el método Isotherm 500 (Eurocódigo 2, Parte 1-2: Normas generales - Diseño de incendios estructurales, anexo A y anexo B).

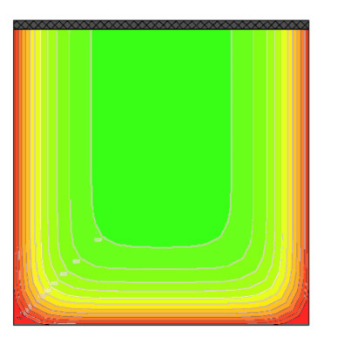

En caso de incendio, la sección del elemento se calentará progresivamente. Debido a esto, se producirán diferentes gradientes de temperatura en la sección, lo que conducirá a una reducción del rendimiento mecánico del hormigón y de las barras de refuerzo de acero.

El método Isotherm 500 es un método simplificado y no tabulado que no tiene en cuenta la contribución mecánica de la sección de hormigón que presenta una temperatura superior a 500ºC.

**BUILDING TRUST** 

**Guía de usuario** estado en el español

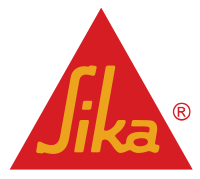

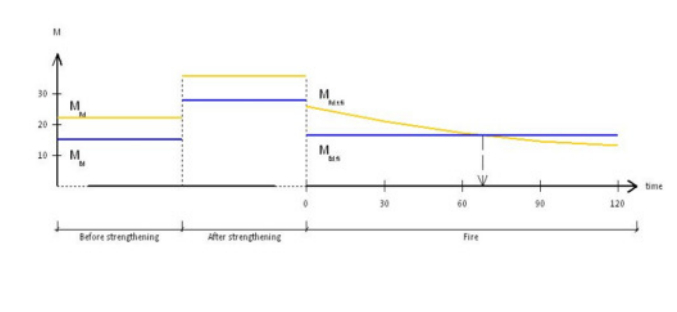

Esta nueva sección efectiva -de menor tamañodesarrolla una resistencia reducida, que debe superar la combinación de cargas en caso de incendio. La clasificación de fuego del elemento corresponde al período de tiempo en el que se cumple esta condición.

El software Sika CarboDur® evalúa la resistencia del elemento no reforzado en caso de incendio, calculando los rangos de temperatura previstos en la sección de hormigón y la resistencia al fuego real según las cargas de incendio, como se muestra en la sección 5.7.1 del TR55.

### **2.2 REFUERZO A FLEXIÓN**

Los elementos de hormigón armado, tales como vigas, losas y pilares, pueden ser reforzados a flexión mediante el uso de compuestos de FRP unidos con un adhesivo epoxi a sus zonas traccionadas, con la dirección de las fibras paralelas al eje del elemento. Los cálculos descritos a continuación se refieren tanto al ELU (Estado limite ultimo) como al ELS (Estado límite de servicio).

Para los elementos reforzados a flexión, deben ser considerados los siguientes aspectos:

 Determinación de la deformación de la sección bajo flexión en el momento del refuerzo, teniendo en cuenta los efectos de la fluencia en el módulo-E del hormigón. El software establece el módulo-E para esta verificación como $\frac{E_{cm}}{1+\varphi_{ef}}$ , donde  $\varphi_{ef}$  es el coeficiente de fluencia efectivo.

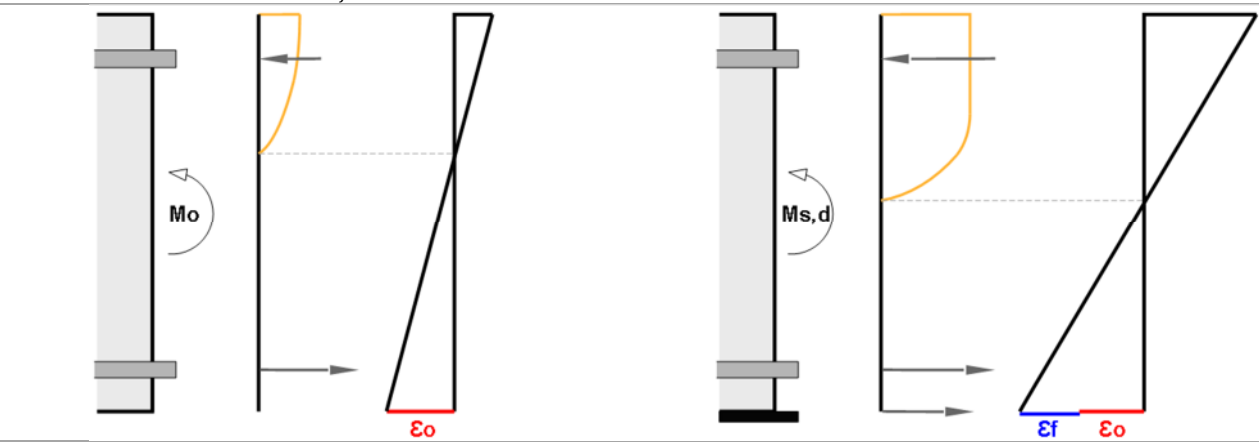

Determinación de la deformación inicial en extremo de la fibra (izquierda), y su influencia en el elemento reforzado (derecha)

 Se debe garantizar la compatibilidad de las deformaciones y el equilibrio de fuerzas en la sección reforzada, considerando la deformación existente de las fibras extremas del hormigón en el momento del refuerzo,  $\varepsilon_0$ .

**Guía de usuario** Español

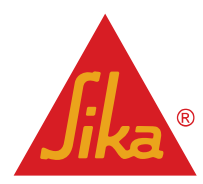

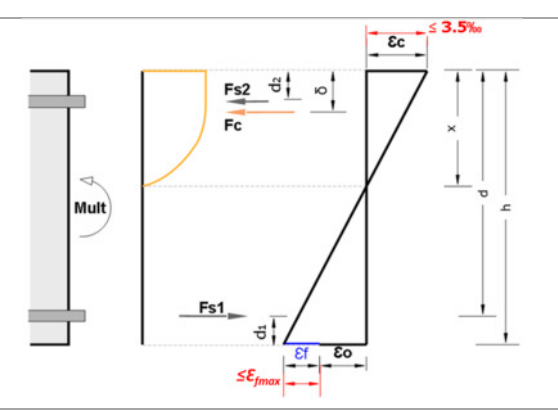

Diagrama de tensiones y deformaciones en estado límite ultimo del elemento reforzado. Téngase en cuenta que los esfuerzos están limitados (en rojo) por la deformación máxima de compresión del hormigón (3,5% para la clase de hormigón ≤50MPa) y la deformación límite del CFRP, Ef<sub>max</sub>, que puede tomarse como 0,8% (TR55, 6,3 .3C)

- La resistencia última de la sección reforzada puede ser limitada por la rotura del hormigón a compresión (correspondiente a la deformación del 0,35%) o el despegue del laminado CFRP (inducido por un esfuerzo cortante longitudinal excesivo a lo largo del FRP, o un anclaje insuficiente del laminado en el extremo). En el caso de aplicaciones de NSM, se deben evaluar mecanismos de fallo adicionales (por ejemplo, fallo de despegue del adhesivo o arrancamiento del hormigón de recubrimiento de las armaduras).
- Ductilidad del elemento reforzado.
- Cumplimiento de los límites de tensión para los diferentes materiales (hormigón, acero y FRP) bajo los estados límite de servicio pertinentes.

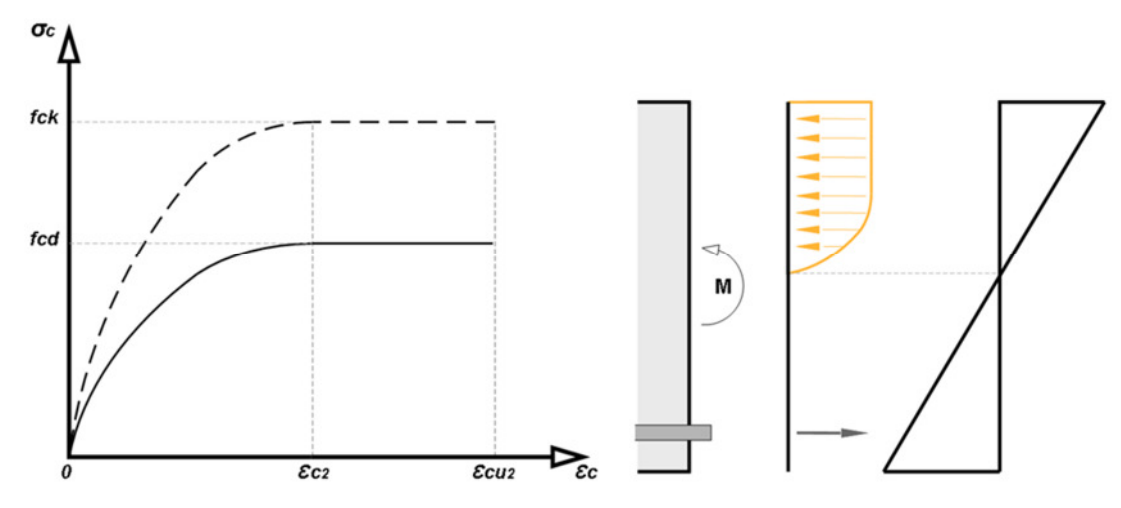

Diagrama parábola-rectángulo para hormigón bajo compresión (izquierda) y sección de una viga bajo flexión (derecha)

Los elementos de hormigón armado, tales como vigas, losas y pilares, pueden ser reforzados a flexión mediante el uso de compuestos de FRP unidos con adhesivos de epoxi estructurales en sus zonas de tracción, con la dirección de las fibras paralelas a la dirección de mayores tensiones (eje del elemento).

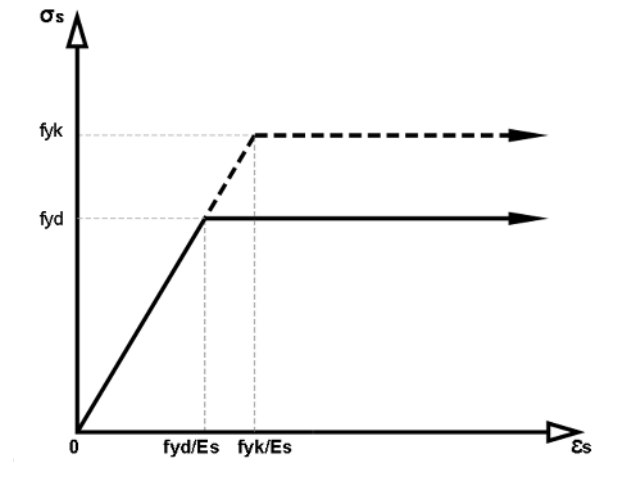

De cara al diseño, el software utiliza el método parábola-rectángulo para determinar la relación entre la tensión de compresión y deformación del hormigón a lo largo de la altura de la sección. La resistencia de diseño del hormigón se determina como:

$$
f_{cd} = \frac{\alpha_{cc}f_{ck}}{\gamma_c} \tag{2.2.a}
$$

Donde *γc* es el coeficiente parcial para el hormigón, y *αcc* es el coeficiente que tiene en

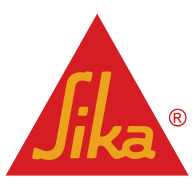

Diseño simplificado del diagrama esfuerzo-deformación para acero de refuerzo (tensión y compresión)

cuenta los efectos a largo plazo sobre la resistencia a compresión, según el Eurocódigo 2.

Los valores de diseño para el acero son los valores característicos, *fyk.* En el caso de las comprobaciones de los ELU, el software utiliza un diagrama bilineal simplificado, con una rama horizontal que se extiende desde el punto donde se obtiene fyd.

$$
\sigma_s = E_s \ \varepsilon_s \tag{2.2b}
$$

Para el diseño, el valor del módulo de elasticidad, *E*s, será de 200 GPa como predeterminado.

El cálculo del refuerzo de FRP a flexión, sigue los principios expuestos en el **Eurocódigo 2** y **TR55 (2012), Sección 6,** con la siguiente modificación:

■ En el caso de laminados Sika® Carbodur® S postesados, la deformación máxima efectiva para el laminado CFRP se limitará al 1,26% (valor validado experimentalmente para el sistema Sika® CarboStress)

 $\varepsilon_{fd,postensioned} \leq 1.26\%$ 

### **2.2.1 Límites de refuerzo**

Consulte la sección 2.1.2.

### **2.2.2 Servicio (TR55, 6.9)**

### Rotura por Fatiga:

Bajo la combinación característica de acciones, el nivel máximo de tensión en el laminado no debe exceder de los valores obtenidos en las siguientes expresiones:

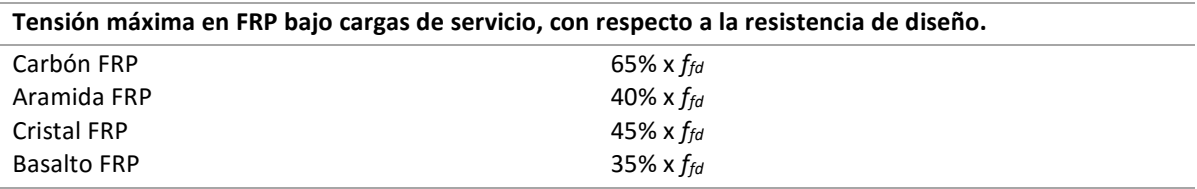

### Refuerzo bajo cargas dinámicas:

Si se espera que el endurecimiento del adhesivo ocurra bajo cargas dinámicas, el rendimiento del adhesivo puede verse afectado (TR55, 6.9.4). En estas circunstancias, si la fuerza de adherencia reducida es menor que la resistencia a la tracción axial del hormigón, entonces la existencia de cargas vivas durante el curado del adhesivo deben estar restringidas.

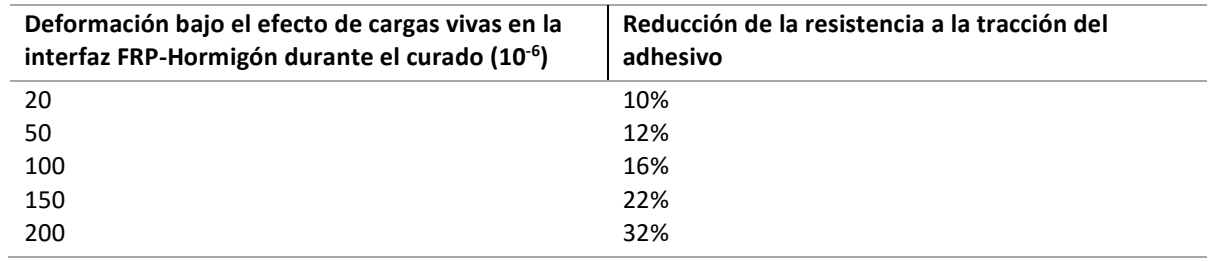

Guía de usuario **Español** 

Software de cálculo Sika® Carbodur®-TR55 Adaptación local del documento

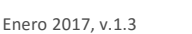

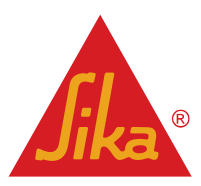

### Elementos de hormigón armado (Eurocódigo 2, Parte 1-1, apartado 7.2):

La tensión de tracción efectiva del acero del elemento reforzado con FRP bajo la combinación característica de cargas se limita a:

> $\leq 0.80 f_{\nu k}$  En caso de acero pasivo  $\leq 0.75 f_{pk}$  En caso de acero pretensado

La tensión de compresión en el hormigón (de un elemento reforzado con FRP) bajo la combinación cuasipermanente de cargas se debe limitar a 0.45 fck cuando el elemento estructural está expuesto a cloruros o ciclos hielo/deshielo.

### Laminados postesados CFRP:

La deformación efectiva para el laminado CFRP bajo cargas de servicio se limitará al 0,92% (valor validado experimentalmente para el sistema Sika® CarboStress).

### **2.3 REFUERZO A CORTANTE**

El refuerzo a cortante de elementos de hormigón armado que utilizan FRP se produce mediante la adhesión de un refuerzo externo con la dirección de las fibras principales dispuestas lo más paralelo posible a los esfuerzos máximos principales, de manera que se maximice la efectividad del FRP. Para el caso más común de elementos estructurales sometidos a cargas verticales, las principales trayectorias de tensiones máximas en las zonas de cortante crítico forman un ángulo con el eje del elemento que puede ser aproximadamente igual a 45º. En estas ocasiones suele ser habitual aplicar el refuerzo a ambos lados de la viga.

Sin embargo, para esquemas de refuerzo que envuelven al elemento en forma de U, normalmente es más práctico disponer el refuerzo de FRP con su fibra principal lo más perpendicular posible a la dirección de la viga.

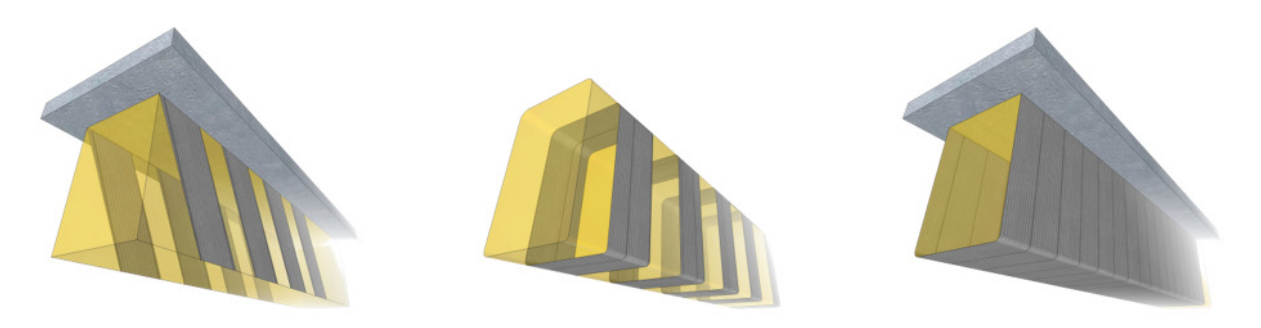

Las vueltas completas o las tiras debidamente ancladas son siempre preferibles en comparación con las vueltas en U, ya que en este último caso podría desprenderse el refuerzo de forma prematura; reduciéndose así la efectividad del FRP. La configuración a 2 caras proporciona un rendimiento menos efectivo debido al riesgo de que se despegue, y por tener la longitud efectiva más pequeña.

Para la configuración de bandas discretas, la separación máxima entre centros de bandas consecutivas está limitado al menor de:

- $\blacksquare$  0.8df
- $d_f (n_s/3)l_{t,max} \cos \beta$
- $b_f+d_f/4$

Dónde:

**Guía de usuario** estado en el español

Software de cálculo Sika® Carbodur®-TR55 Adaptación local del documento Enero 2017, v.1.3

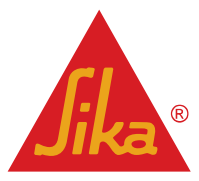

- df es la longitud efectiva del refuerzo de FRP frente a esfuerzos cortantes
- *ns* es el factor de anclaje del refuerzo de cortante (TR55, sección 7.2.). Su valor es igual a:
	- 0 para una viga en la que el refuerzo la envuelve completamente,
	- 1,0 cuando el FRP está adherido únicamente de forma continua a los lados y al fondo de una viga (envuelta en U) y
	- 2,0 cuando está adherido únicamente a los 2 lados de una viga
	- *lt, max* es la longitud máxima de anclaje para el esquema de FRP (TR55, Sección 6.3).
- *bf* es el ancho del laminado de FRP, y
- $\beta$  es el ángulo entre las fibras principales del FRP y una línea perpendicular al eje longitudinal del elemento

Obsérvese que estas limitaciones impiden el uso de bandas discretas en el caso de vigas con una altura disponible limitada y/o tejidos de FRP anchos.

Para los elementos sometidos a cargas predominantes uniformemente distribuidas, el cálculo del esfuerzo cortante para la determinación de la sección de FRP requerido, no será necesario realizarlo a una distancia inferior a *d* desde la cara del soporte.

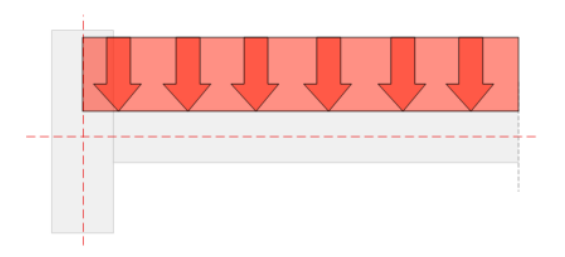

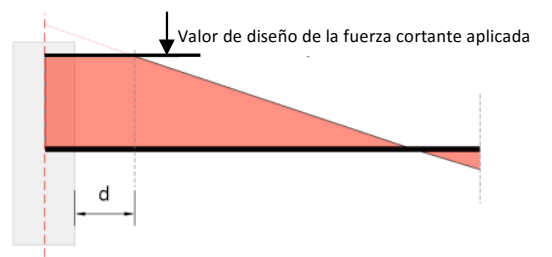

El refuerzo externo de FRP puede ser tratado análogamente al acero interno (aceptando que el FRP transmite únicamente esfuerzos normales en la dirección principal del material de FRP), asumiendo que en el estado límite último a cortante el FRP desarrolla una deformación efectiva en la dirección del material principal *Ɛfse* que no debe exceder de:

- *Ɛfd/2*, donde *Ɛfd* es la deformación última de diseño del FRP.
- $\blacksquare$  0.5  $\frac{f_{ck}}{E_{f,et}}$  $\frac{fck}{E_f a t_f}$ , donde  $E_{fd}$  es el módulo E de diseño del FRP y  $t_f$  es el espesor total del sistema FRP
- 0,4%

La resistencia a cortante de la pieza reforzada se basa en la superposición de la contribución de FRP y el acero frente a esfuerzos cortantes, y la limitación de las tensiones en el acero, el hormigón y el FRP asegurando que no supera su valor de diseño.

**Guía de usuario** Español

Software de cálculo Sika® Carbodur®-TR55 Adaptación local del documento Enero 2017, v.1.3

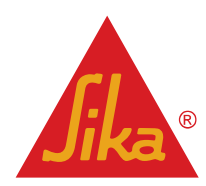

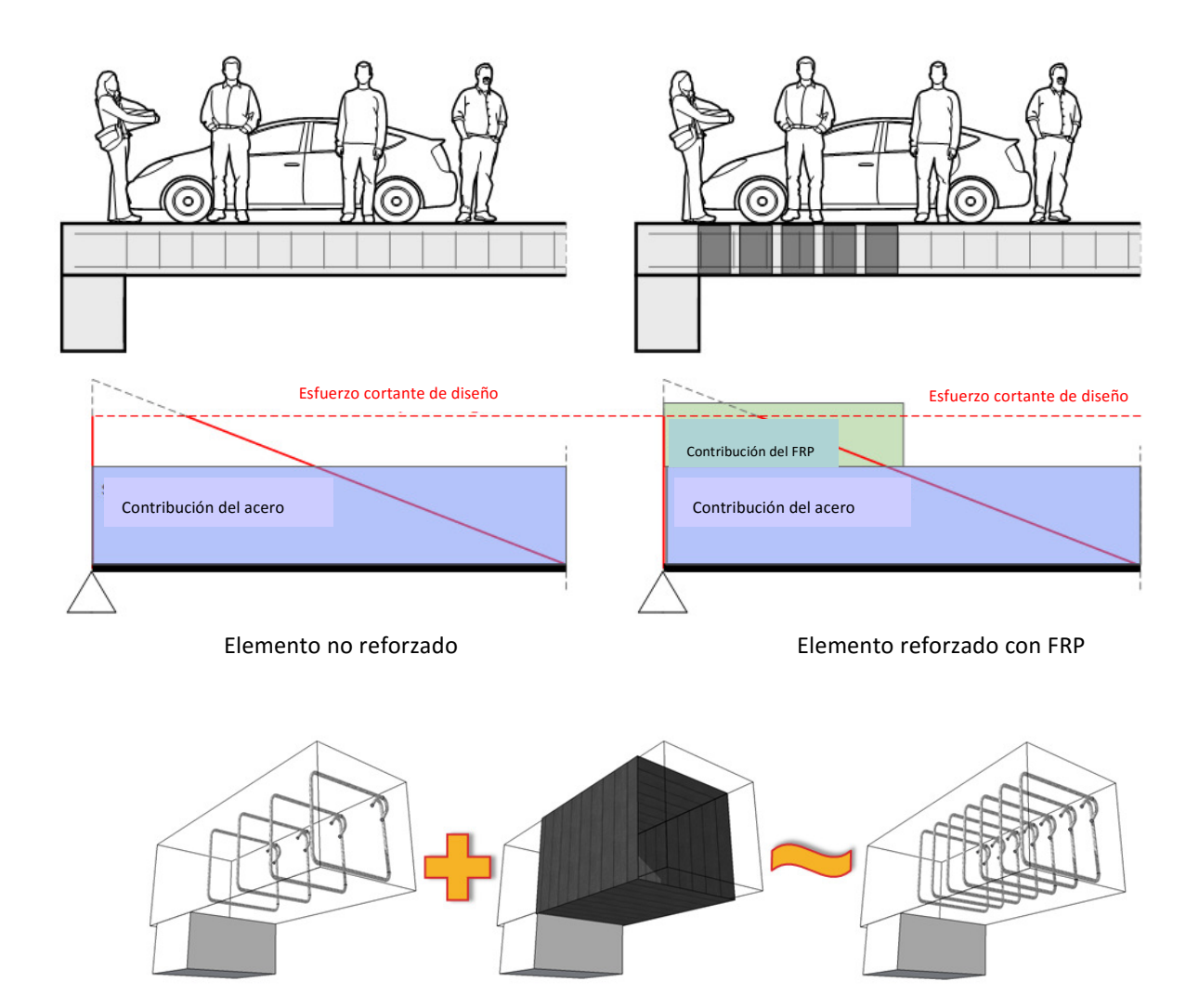

Además, también debe comprobarse que la fuerza cortante puede ser soportada por el elemento, limitado por el fallo a compresión oblicua del hormigón (apartado 6.2.3 del Eurocódigo 2, Parte 1-1).

La resistencia final del elemento que soporta un esfuerzo cortante mediante el FRP se determina con:

$$
\frac{A_{fw}}{s_f} \Big( d_f - \frac{n_s}{3} \cdot l_{t,max} \cdot cos\beta \Big) E_{fd} \varepsilon_{fse} (sin\beta + cos\beta) \tag{2.3.a}
$$

Dónde:

- *A<sub>fw</sub>* es el área de FRP (mm<sup>2</sup>) para el refuerzo a cortante, que se mide perpendicularmente a la dirección de las fibras. Cuando los laminados de FRP se aplican simétricamente a ambos lados de una viga, Afs es la suma de las áreas de las dos bandas.
- *Sf* corresponde a la distancia longitudinal de las bandas de FRP utilizada para el refuerzo a corte (mm). Para la banda de FRP continua, *Sf* se toma como 1.0.
- *df* es la profundidad efectiva del refuerzo FRP, la cual se mide desde la parte superior del refuerzo a cortante de FRP a la armadura traccionada de acero (mm).

Guía de usuario **Español** Software de cálculo Sika® Carbodur®-TR55 Adaptación local del documento Enero 2017, v.1.3

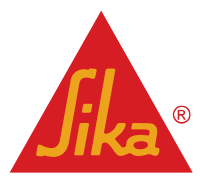

Además, el software Sika CarboDur® también puede calcular otras operaciones de refuerzo que no se basan en bandas de FRP:

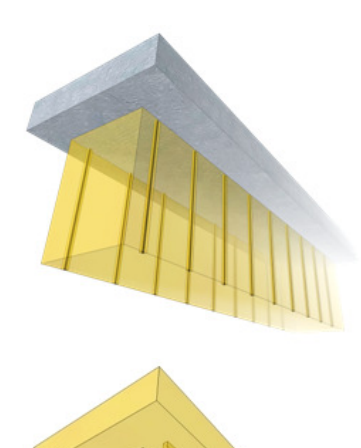

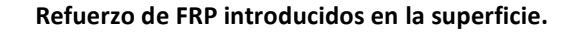

Las barras NSM se introducen en ranuras realizadas en los laterales de la viga reforzando así ésta frente a esfuerzos cortantes. Para ello, se puede realizar una aproximación combinando las barras de acero (asumiendo la armadura con un ángulo variable) y las barras NSM (colocadas en la armadura a 45°). Encontraremos información adicional en TR55, Sección 7.5.

### **Sika CarboShear® L.**

Los perfiles de CarboShear® L son elementos de refuerzo a cortante de fibra de carbono, diseñados para un alto rendimiento de refuerzo a cortante. Los perfiles en forma de L se colocan unidos a la viga y se anclan en el elemento superior.

Para información adicional podemos consultar los siguientes informes de los Laboratorios Federales de Pruebas e Investigación de Materiales (EMPA) de Suiza:

- Informe de prueba EMPA 169'219
- Informe de prueba EMPA 116/7

### **2.3.1 Límites del refuerzo**

Consulte la sección 2.1.2.

### **2.4 CONFINAMIENTO DE PILARES**

Los principales objetivos del confinamiento son:

- a. mejorar la resistencia del hormigón y su capacidad de deformación,
- b. proporcionar un soporte lateral al refuerzo longitudinal y
- c. evitar el desprendimiento del recubrimiento de hormigón.

Para lograr estos objetivos, en pilares circulares se empleará una envolvente externa de FRP. En el caso de pilares rectangulares, el confinamiento se solventará con las fibras dispuestas manteniendo la forma del pilar, redondeando las esquinas antes de la aplicación. Nótese que el refuerzo de confinamiento en pilares rectangulares es menos efectivo ya que la acción del confinamiento está localizada principalmente en las esquinas y se necesita usar un grosor significativo de tejido de refuerzo para restringir el movimiento lateral de las esquinas.

**Guía de usuario** Español Software de cálculo Sika® Carbodur®-TR55 Adaptación local del documento Enero 2017, v.1.3

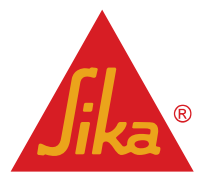

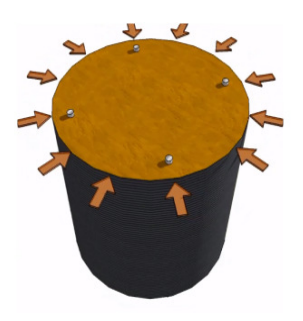

La sección del hormigón de confinamiento efectivo por el tejido de FRP colocado externamente será igual a la sección original del elemento estructural.

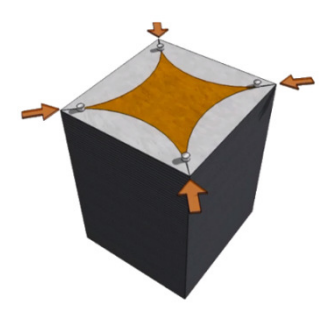

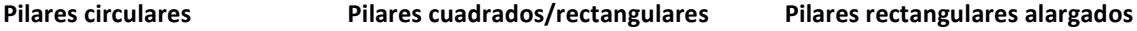

El confinamiento se concentra en las esquinas en lugar de en todo el perímetro, por lo que la efectividad varía en su sección transversal, existiendo algunas zonas menos confinadas.

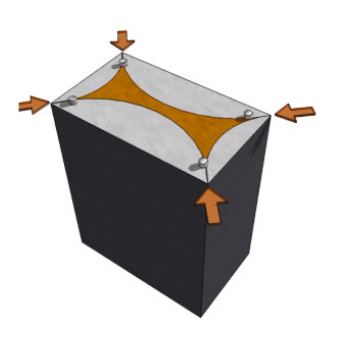

La eficiencia disminuye aún más con los pilares que presentan secciones transversales con lados muy desiguales. La acción del confinamiento es casi insignificante en pilares con relación de proporción 2:1 o mayores.

En la siguiente figura se muestra la gráfica tensión-deformación del CFRP confinado:

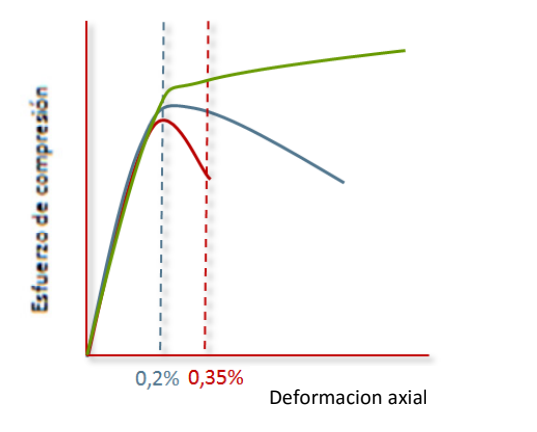

- - Fuerte confinamiento del Hormigón. Su resistencia incrementa para una deformación del 0,2%. Sin embargo, el hormigón sigue siendo capaz de asumir cargas adicionales. La carga final es mayor que la carga máxima. Este grafico corresponde al modelo de confinamiento adoptado por el TR55.
- - Confinamiento del Hormigón. La tensión máxima permanece a una deformación de ~ 0,2%. La ductilidad se mejora significativamente.
- - Hormigón original. La tensión máxima corresponde a una deformación del 0,2%, y la deformación final se sitúa al  $\sim$ 0,35%.

La grá+fica muestra una respuesta casi bilineal con un cambio moderado al que le sigue una zona de transición de tensión próxima a la resistencia del hormigón no confinado, *fc0*. Después de esta tensión, la rigidez tangente cambia, hasta que el hormigón alcanza su resistencia máxima *fccd* , momento en el que el tejido de refuerzo alcanza la tensión de tracción a rotura *εh,rup*.

La deformación límite de rotura se calcula como:

- $\blacksquare$  0.6  $\varepsilon_{fd}$  para pilar circular
- $\epsilon_{fd} \left( 0.46 \left( \frac{2R_c}{h} \right) + 0.14 \right)$ , donde *h* es la longitud del canto largo y *R<sub>c</sub>* es el radio de la esquina.

La determinación de la resistencia de pilares confinados se realiza de acuerdo con TR55, secciones 8.3 y 8.5.

Téngase en cuenta que el software permite el cálculo de pilares sometidos a cargas axiales y momentos flectores aplicados en dos direcciones diferentes, siguiendo la metodología indicada en TR55 (Sección 8.4) para pilares expuestos a momentos flectores en 1 una única dirección. Debido a esto, los diagramas completos de interacción 2D y 3D (Diagramas 1 y 2) son calculados por el software en lugar de los diagramas 2D simplificados como se indica en TR55, Figura 34.

**Guía de usuario** estado en el español

Software de cálculo Sika® Carbodur®-TR55 Adaptación local del documento

Enero 2017, v.1.3

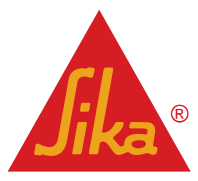

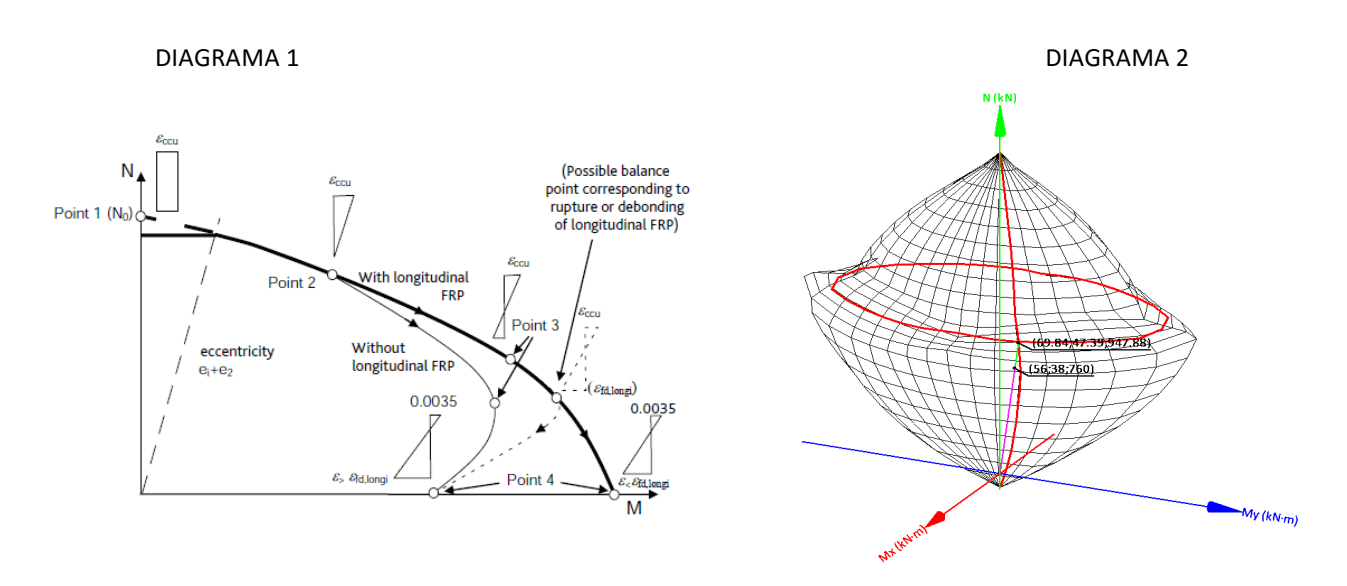

### **2.4.1 Límites del refuerzo**

Consulte la sección 2.1.2.

### **2.4.2 Condiciones en servicio (TR55, sección 8.8)**

### Habrá que cumplir las limitaciones que se indican en el Eurocódigo 2, Parte 1-1, sección 7.2:

El esfuerzo de tracción efectiva del acero en el elemento reforzado con FRP frente a la combinación característica de cargas estará limitado a  $0.80 f_{\text{vk}}$ .

El esfuerzo de compresión en el hormigón reforzado con FRP, cuando se le somete a la combinación casi permanente de cargas, estará limitado a 0,45 *fck* en el caso de elementos estructurales expuestos a cloruros o ataques de hielos/deshielos.

# **3 USO DEL SOFTWARE ® CARBODUR® & SIKAWRAP®**

### **3.1 INSTALACION Y ACTIVACION**

Instale el software ejecutando el archivo "*Install Sika Carbodur.exe*". A continuación, le solicitará la activación del software. En caso de no activarlo, sólo podrá ser utilizado durante un periodo temporal de 15 días. El usuario puede acceder al software libremente dentro del período temporal seleccionando la opción "Acceso" ubicada en la esquina inferior izquierda:

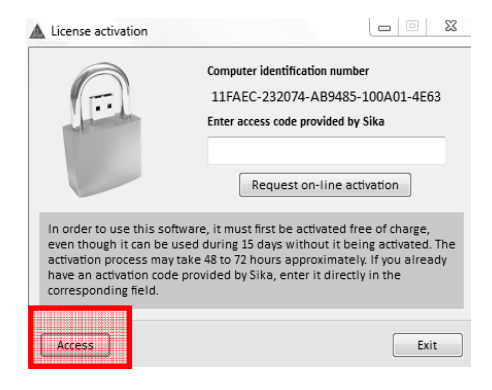

**Guía de usuario** Español

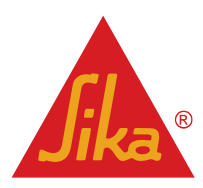

Con el fin de proceder a la activación definitiva de la licencia gratuita, seleccione la opción "Solicitud de activación en línea" y rellene el formulario de activación. Su software se activará de forma remota por su compañía local de Sika en 48h-72h (el código de entrada de acceso no es necesario si no lo requiere su compañía local de Sika).

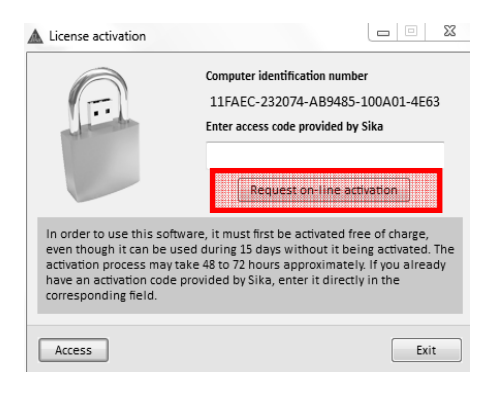

Después de esto, el software cerrará la pestaña de activación.

En caso de que su licencia de software no se active dentro de las 72 horas, contacte con Sika, facilitándole el Número de Identificación de su equipo que aparece en la parte superior del cuadro de activación.

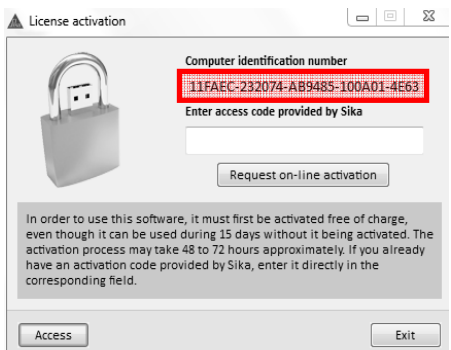

### **3.2 INTRODUCCIÓN**

El software **Sika® CarboDur®** es una herramienta de cálculo fácil de usar, simple y fiable para el dimensionamiento y selección de las distintas aplicaciones de FRP, a fin de proporcionar refuerzos a flexión, cortante o cargas axiales/flexión en pilares y vigas de hormigón armado o pretensado.

Al inicio del programa, el usuario debe seleccionar el lenguaje, país y sistema de medida. Al elegir un país, la base de datos del software se adapta automáticamente a la gama de productos Sika® para el refuerzo estructural de ese territorio.

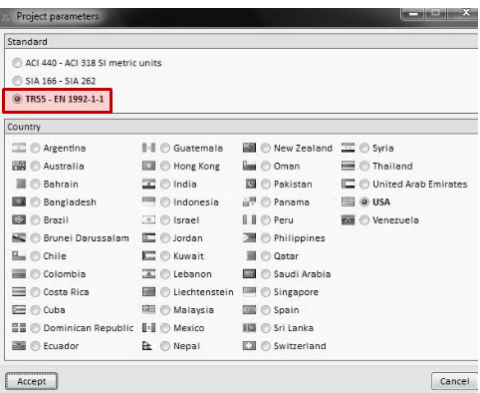

### Guía de usuario **Español**

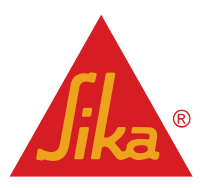

Téngase en cuenta que una vez que se selecciona un país, la base de datos del software se adapta a la gama de productos de refuerzos Sika® disponible para ese país específico.

Esta Guía del usuario corresponde a la versión que utiliza el TR55 + Eurocódigo. Para otras normativas técnicas estructurales o normas de FRP, póngase en contacto con su entidad local de Sika.

### **3.3 INFORMACIÓN PRELIMINAR**

En la pantalla principal el usuario deberá seleccionar el tipo de cálculo específico, así como introducir la información general que define al proyecto:

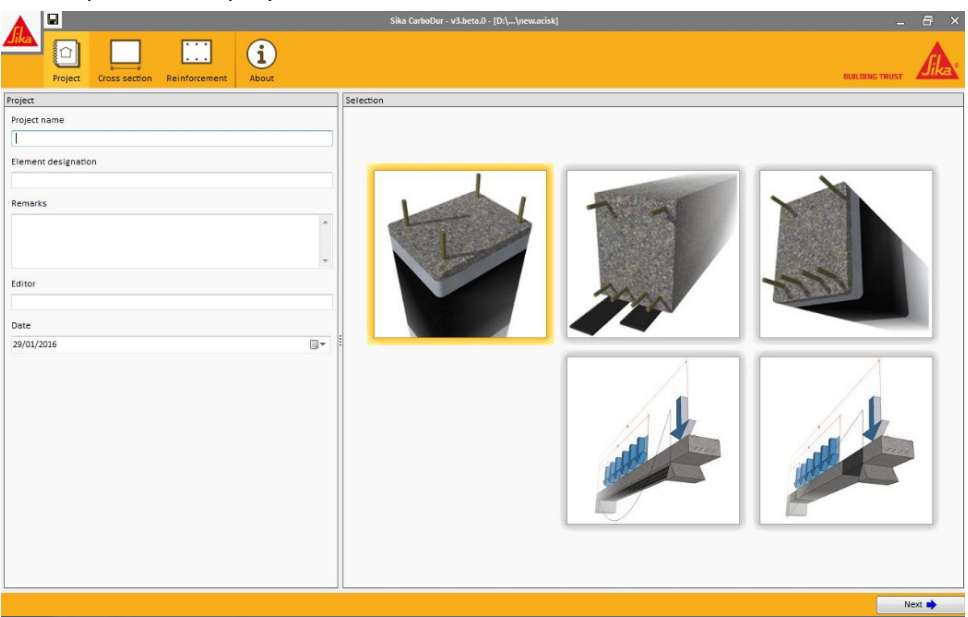

La elección del tipo de refuerzo a calcular se selecciona en las figuras de la pantalla principal:

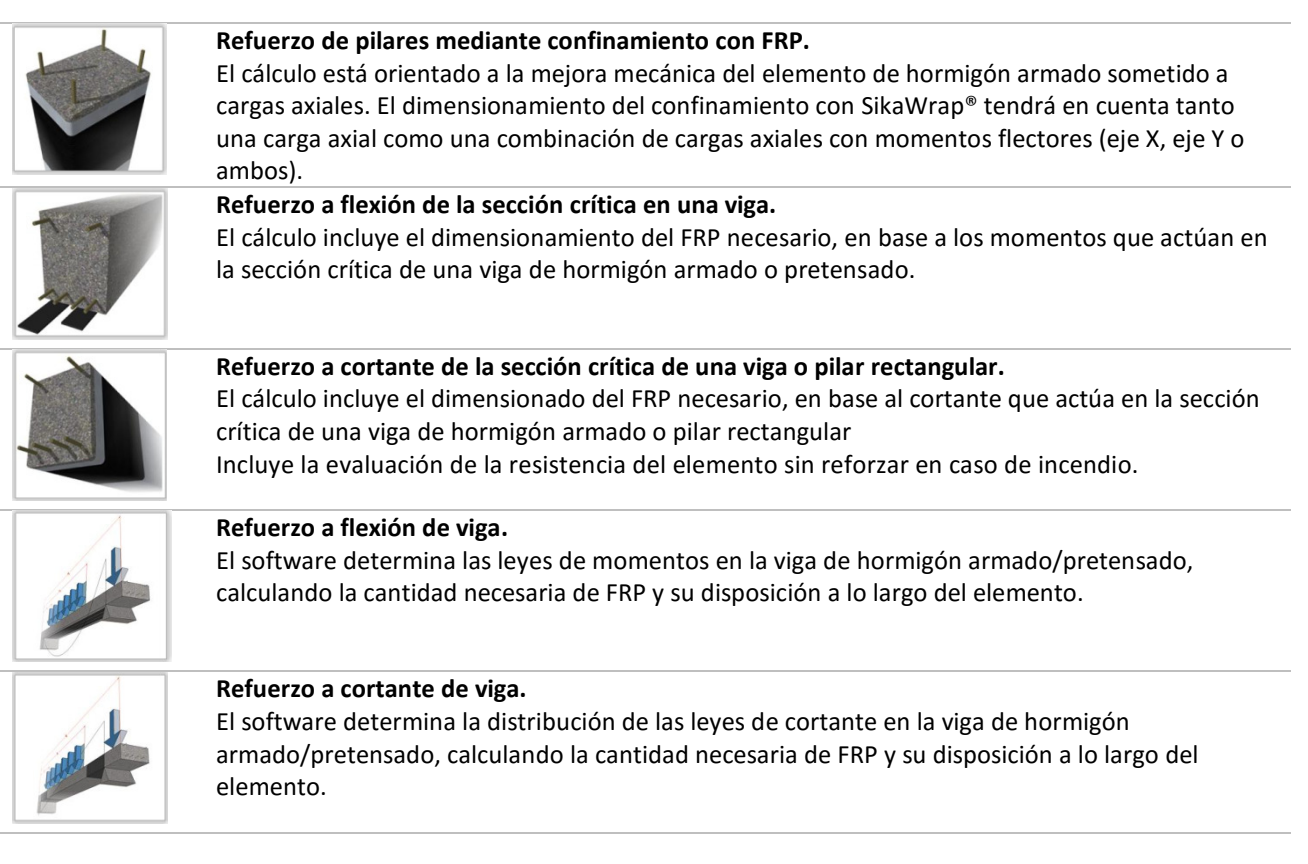

Guía de usuario **Español** Software de cálculo Sika® Carbodur®-TR55 Adaptación local del documento Enero 2017, v.1.3

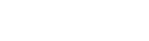

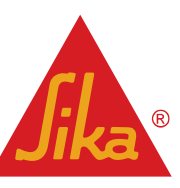

Todos los cálculos anteriores de refuerzo de vigas/losas tienen en cuenta los vanos aislados, continuos y en voladizo.

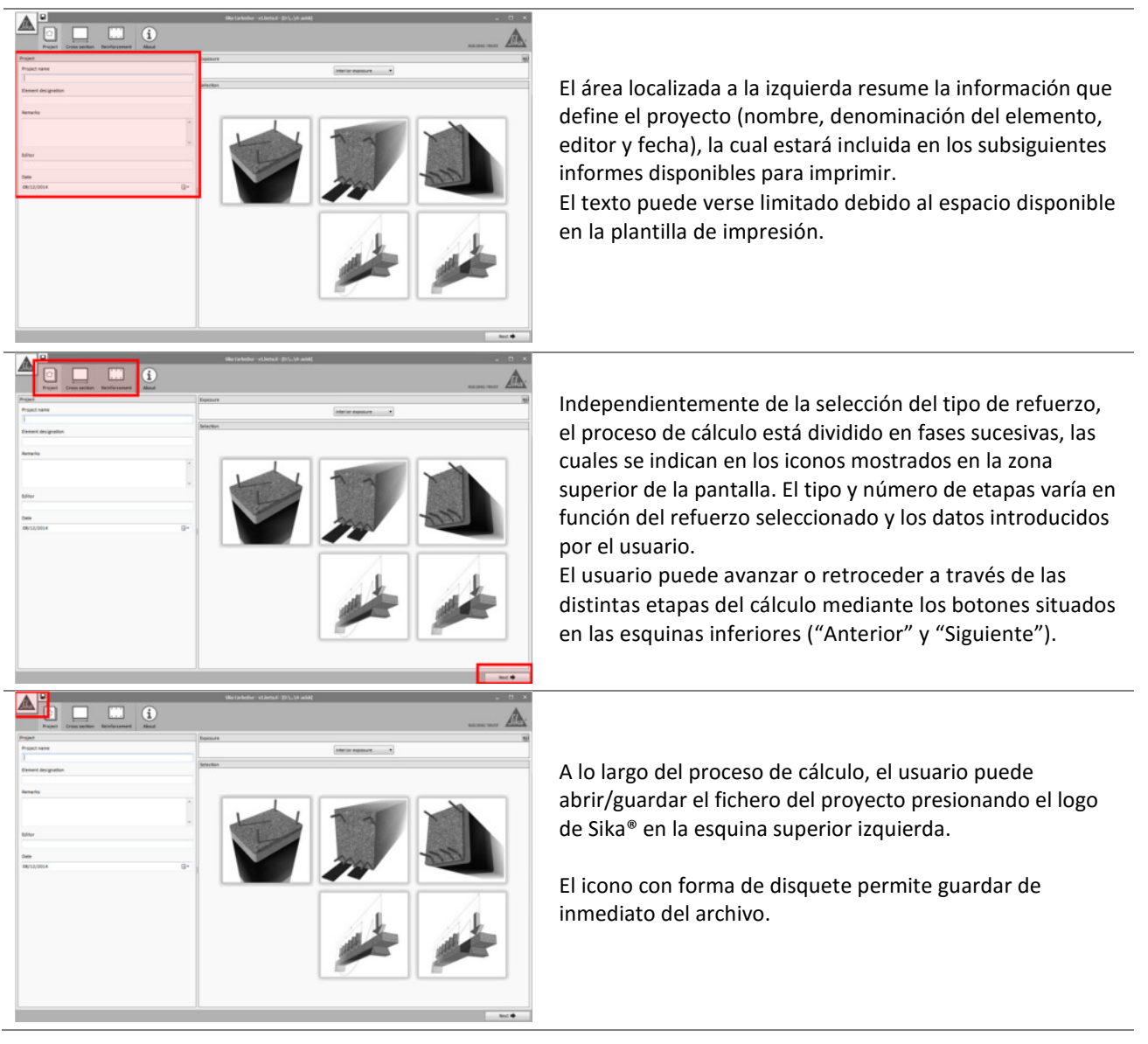

Durante el cálculo y la introducción de datos, algunas condiciones pueden no cumplir con ciertas limitaciones o condiciones lógicas.

En ese caso, será advertido tanto en la pantalla principal como en la parte inferior:

Guía de usuario **Español** 

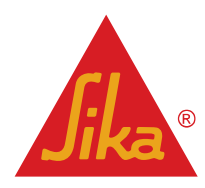

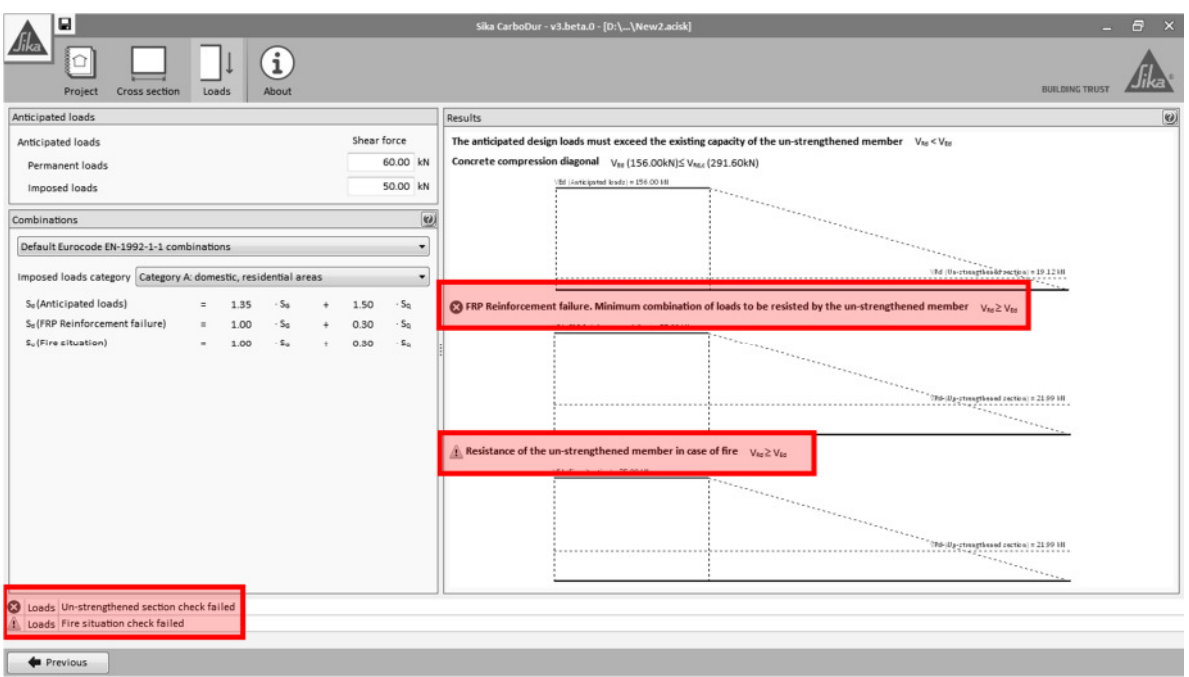

- Este símbolo indica que una condición no ha sido cumplida. En este caso, el usuario tiene que completar el ΔL cálculo, siendo reflejado en el informe de impresión.
	- Este símbolo indica que no ha sido cumplida una condición lógica o crítica del dimensionamiento. No se podrá proseguir con el cálculo hasta que no se corrija.
- **RGQKAOG**

En el caso de este grupo de símbolos, el usuario podrá realizar una serie de funciones adicionales, como aumentar/disminuir el tamaño, o exportar el gráfico a otros formatos (CAD, bitmap, EMF, etc…).

### **3.4 CONFINAMIENTO DE COLUMNAS**

Este módulo comprende el cálculo del confinamiento de FRP necesario para una sección de hormigón armado rectangular o circular sometida a fuerzas axiales o axiales y de flexión. Este tipo de refuerzos de FRP mejoran la resistencia del elemento estructural en términos de carga última y ductilidad.

### **3.4.1 Sección transversal**

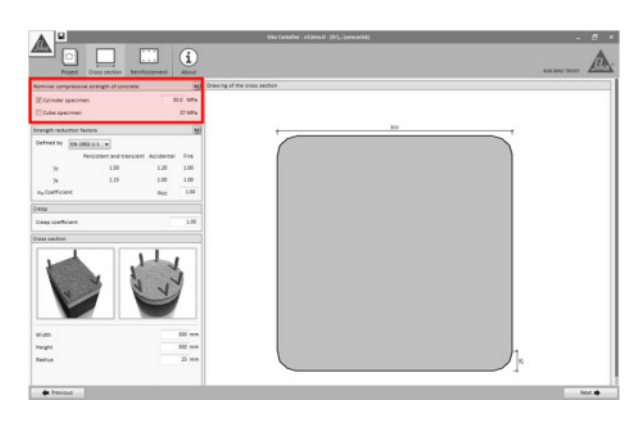

La resistencia característica a compresión del hormigón (fck) debe ser definida por el usuario. Este valor se puede declarar basándose en probetas cilíndricas o cúbicas.

Si se introduce la resistencia de la probeta cúbica, el software procede a transformarlos en la resistencia equivalente de la probeta cilíndrica de acuerdo con el Eurocódigo 2.

Tenga en cuenta que los resultados proporcionados en los informes de cálculo corresponderán a la resistencia de la probeta cilíndrica.

Además, el usuario puede definir la resistencia característica a tracción del hormigón (obtenida en ensayos de pull-off de pruebas de arrastre in situ).

### **Guía de usuario** Español

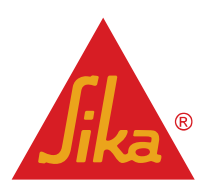

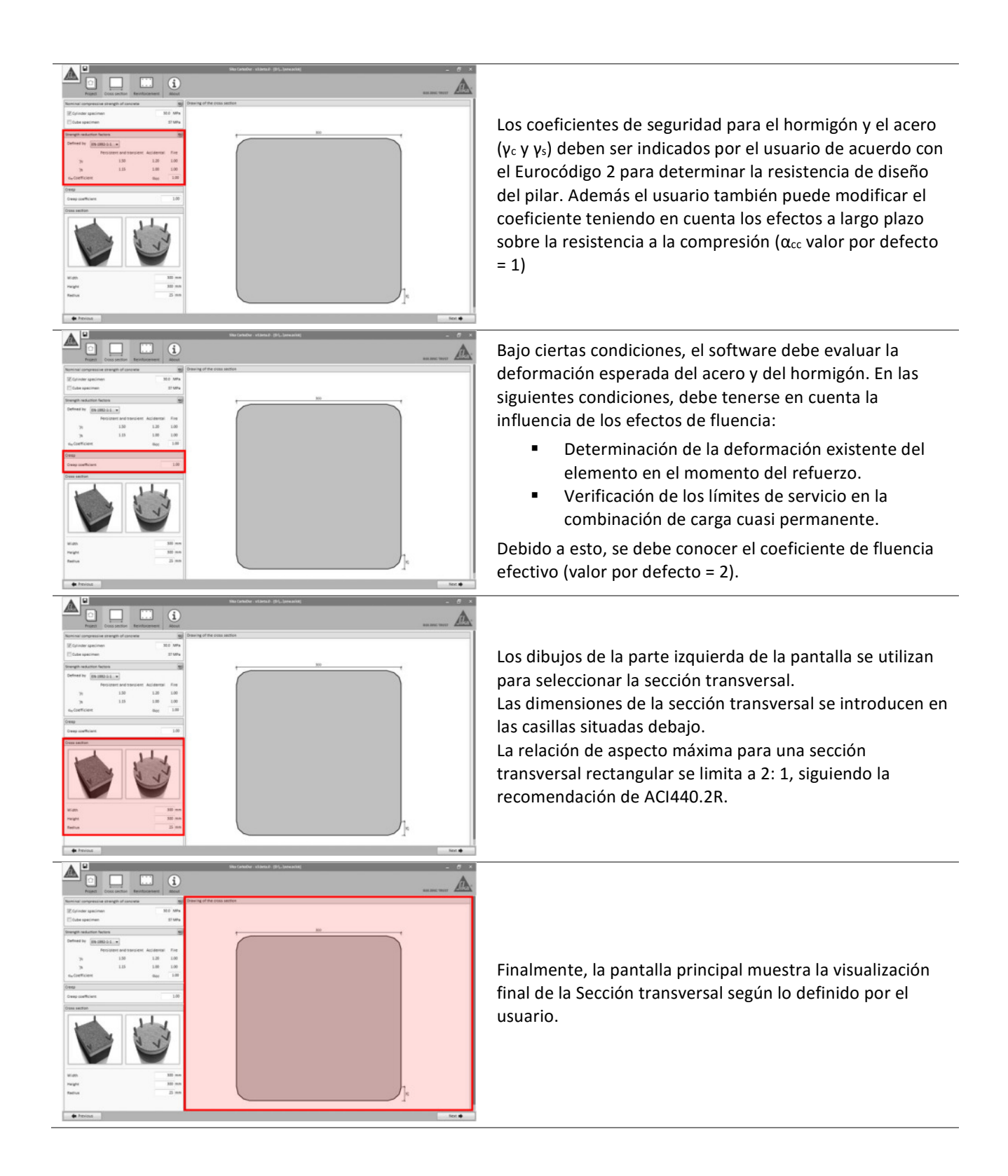

Guía de usuario **Español** 

Software de cálculo Sika® Carbodur®-TR55 Adaptación local del documento Enero 2017, v.1.3

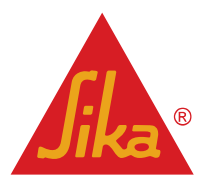

### **3.4.2 Acero de refuerzo**

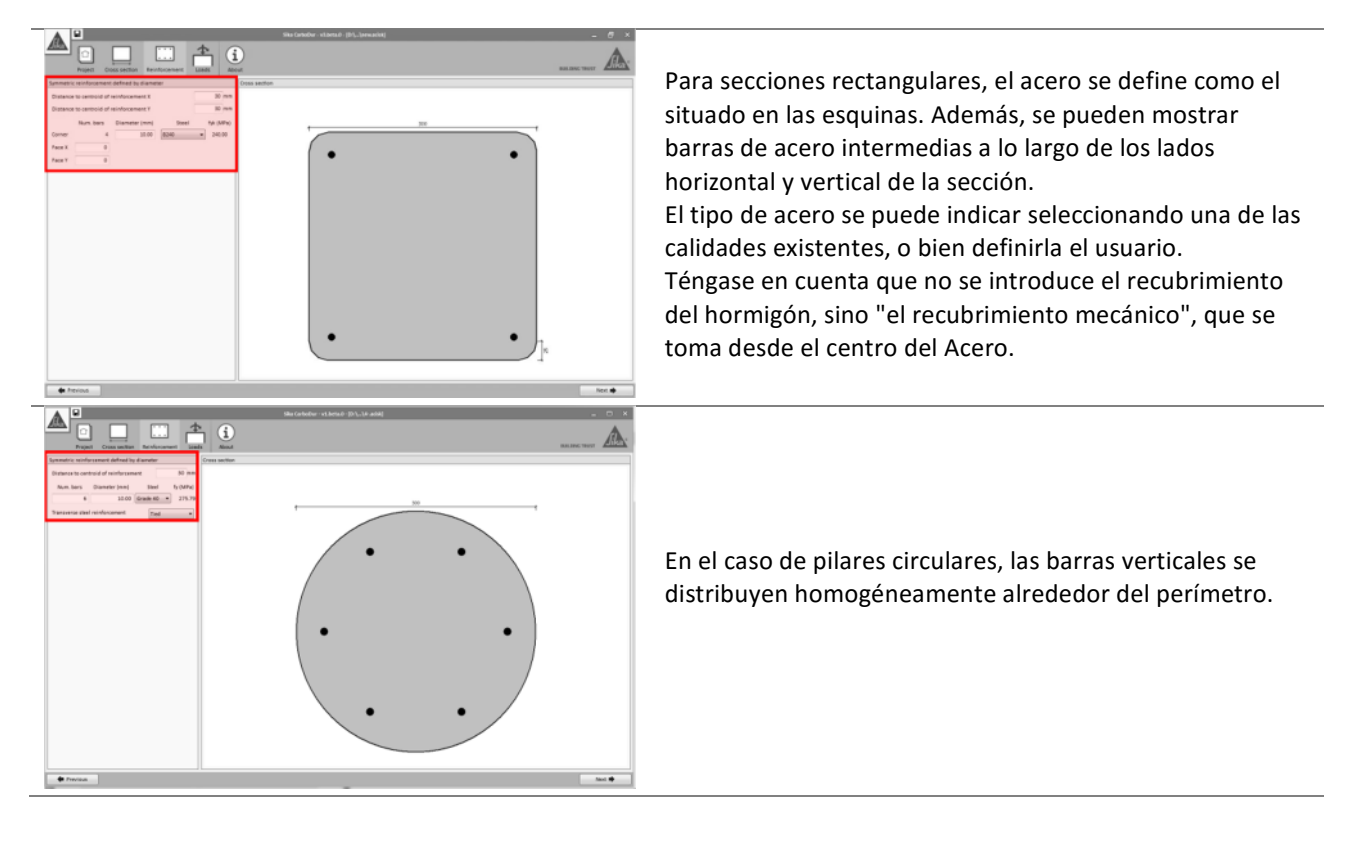

Guía de usuario **Español** 

Software de cálculo Sika® Carbodur®-TR55 Adaptación local del documento Enero 2017, v.1.3

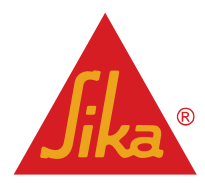

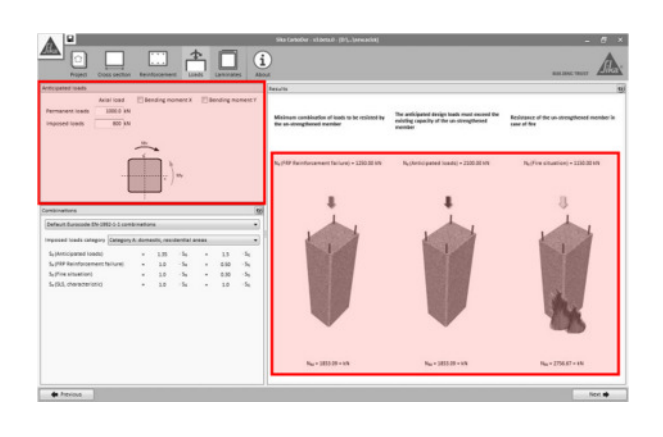

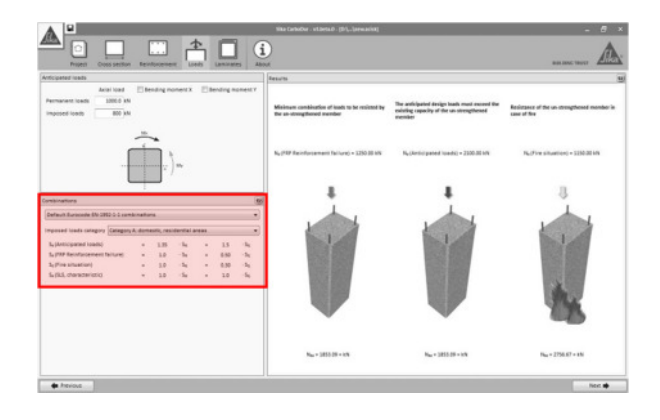

Las cargas axiales puras son necesarias por defecto. Opcionalmente, el usuario puede activar las opciones correspondientes a "Momento de flexión X / Y", que permiten introducir momentos flectores adicionales que actúan en 1 ó 2 direcciones.

Si sólo se introduce "Carga axial", se mostrarán en la pantalla principal algunos dibujos esquemáticos que indican las tres condiciones iniciales que están siendo evaluadas automáticamente por el software para el elemento existente no reforzado.

La información mostrada en cada figura indica las diferentes combinaciones de cargas (declaradas por el usuario). La figura en la parte inferior muestra el valor máximo / mínimo a cumplir.

Las diferentes combinaciones de cargas se indican en el lado izquierdo de la pantalla, mostrando los coeficientes de combinación predeterminados como se indica en el Eurocódigo 2, Parte 1-1.

- **Fallo del refuerzo FRP** se refiere a la carga mínima necesaria que debe asumir el elemento de hormigón armado en el caso de que el sistema FRP esté dañado. Consulte la sección 2.1.2 para obtener información adicional.
- **Las cargas esperables** indican la carga de diseño que se espera después del refuerzo del FRP.
- **Estado de límite de servicio** muestra las principales combinaciones de cargas de servicio.
- **Situación de incendio** indica el nivel de carga para un escenario de incendio.

Los coeficientes de combinación para cada caso pueden ser ajustados manualmente por el usuario si es necesario.

El primer diagrama (a la izquierda) indica si el elemento existente es capaz de soportar una combinación mínima de cargas (indicadas en el diagrama) en caso de que el FRP se dañe. El nivel de carga admisible se muestra a continuación. Esta condición debe cumplirse para continuar con el cálculo (ver sección 2.1.2 para información adicional).

El diagrama central confirma que las cargas indicadas por el usuario (arriba) exceden la capacidad del elemento existente no reforzado (parte inferior). Esta condición debe ser obviamente verificada para continuar con el cálculo.

El diagrama de la derecha verifica si la carga de actuación en caso de incendio puede ser inicialmente soportada por el elemento no reforzado (considerando que el FRP desprotegido está dañado debido a las altas temperaturas). De lo contrario, el software permitirá el diseño, pero el informe de cálculo recordará al usuario la necesidad de una protección para el refuerzo de FRP

### **Guía de usuario** estado en el español

Enero 2017, v.1.3

Software de cálculo Sika® Carbodur®-TR55 Adaptación local del documento

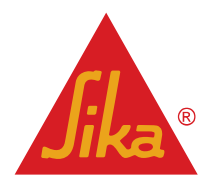

**BUILDING TRUST** 

**22/53** 

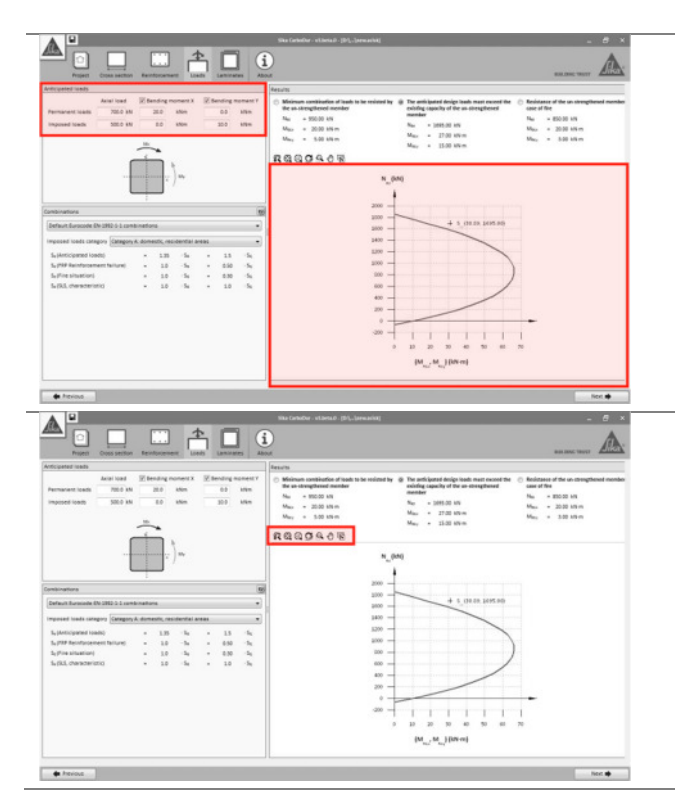

(consulte la sección 2.1.3 para obtener información adicional)

Para una combinación de carga axial y momentos de flexión, el software mostrará un diagrama de interacción 2D P-M que muestra los límites para las diferentes situaciones expuestas a continuación. Las 3 verificaciones anteriores se indican en la parte superior de la pantalla principal. Se pueden seleccionar los diagramas de interacción correspondientes para cada caso empleando los botones de selección junto a los diferentes controles en la parte superior.

El usuario puede ampliar, desplazar y exportar los diagramas de interacción en formatos comunes (CAD, mapa de bits...) seleccionando los diferentes botones de opción que se muestran en la pantalla.

### **3.4.4 Laminados**

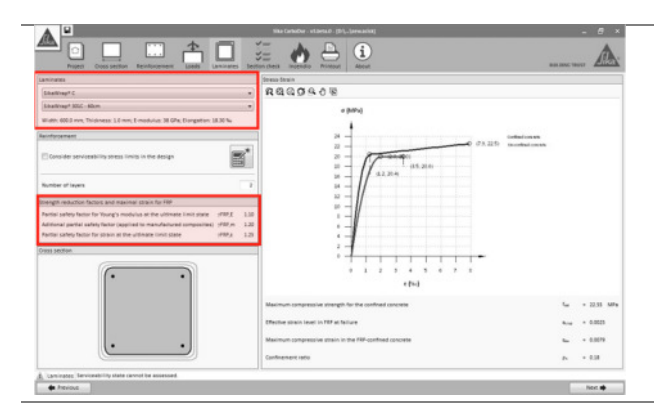

合口  $A$ Ò  $\mathbb{R}^*$ 1992 - 13<br>1994 - 13  $\cdot$  can La selección de la gama de productos Sika® está disponible mediante los cuadros desplegables mostrados en la esquina superior izquierda.

Además, se muestra una información simplificada relativa al sistema seleccionado y la determinación de los coeficientes de seguridad para el esquema FRP (véase la sección 2.1.1).

El cálculo se lleva a cabo cuando se selecciona el icono de la calculadora, mostrando el número necesario de capas correspondientes al laminado seleccionado de SikaWrap®.

La opción que se muestra a la izquierda (límites de servicio) tendrá automáticamente en cuenta los límites relativos a las tensiones de los diferentes materiales (consulte la página 9 para obtener información adicional).

Téngase en cuenta que en algunos casos puede ser necesario utilizar fibras de alta densidad y / o una cantidad significativa de capas para cumplir con esta limitación.

Si esta opción está desactivada, el cálculo se basará en el estado límite final del elemento. Sin embargo, el software

**BUILDING TRUST** 

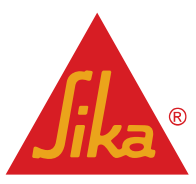

Software de cálculo Sika® Carbodur®-TR55 Adaptación local del documento Enero 2017, v.1.3

**Guía de usuario** Español

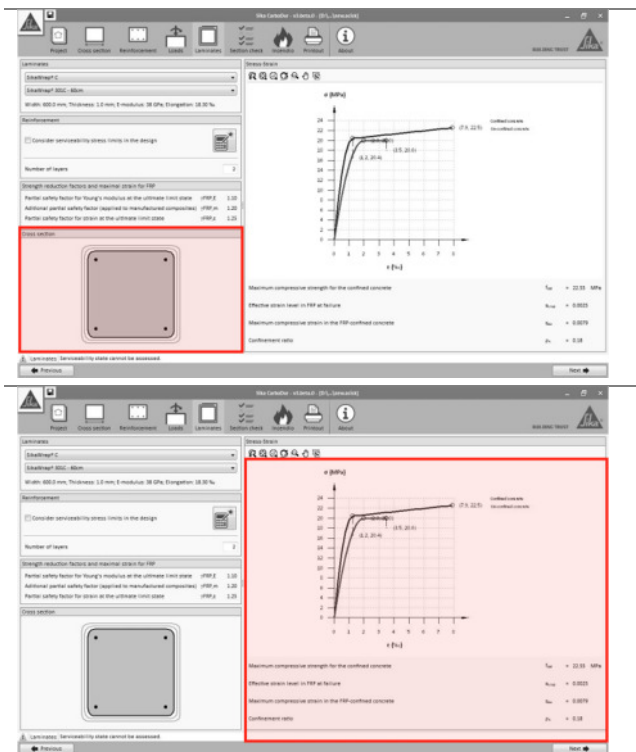

### mostrará un mensaje de advertencia.

El dibujo esquemático de la izquierda muestra el número necesario de capas de tejido SikaWrap®.

La pantalla principal muestra el modelo tensióndeformación correspondiente al hormigón sin confinar y confinado. La deformación axial se muestra en el eje horizontal y la tensión se muestra en el eje vertical.

Las cifras mostradas en la parte inferior indican información adicional sobre los parámetros más relevantes para el cálculo.

### **3.4.5 Comprobación de sección**

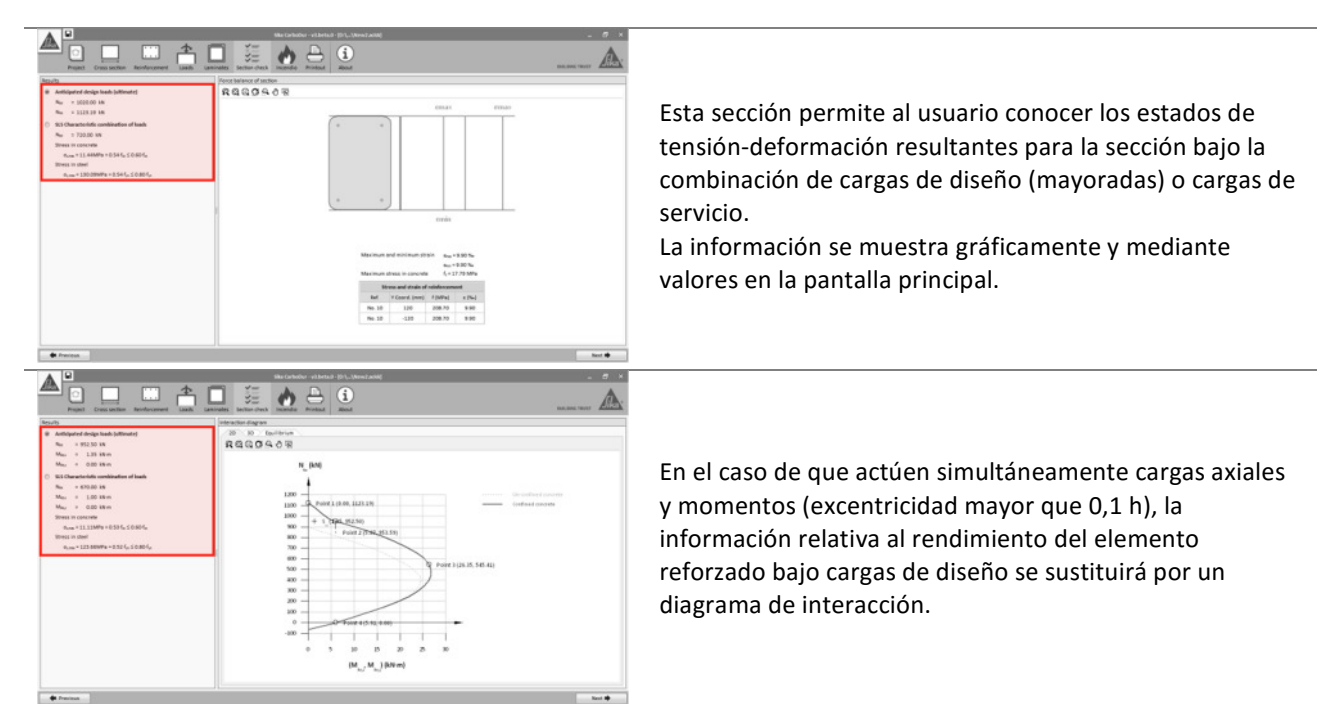

Guía de usuario **Español** 

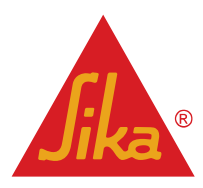

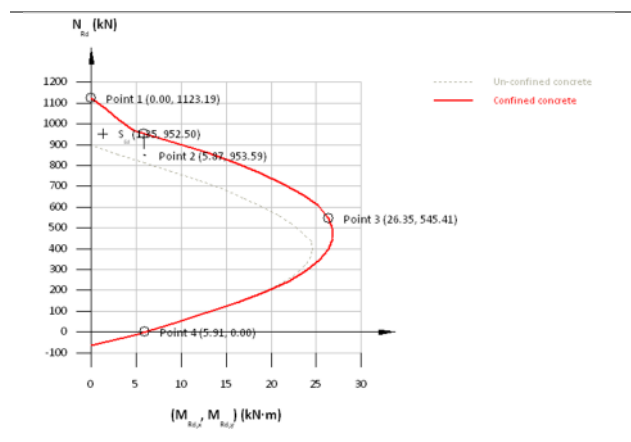

La opción 2D muestra simultáneamente la resistencia final de las secciones no reforzadas (rayados) y reforzadas (rojo sólido), así como los puntos más relevantes del diagrama (TR55, fig.34). La combinación real de cargas de diseño se muestra en el mismo diagrama mediante una x.

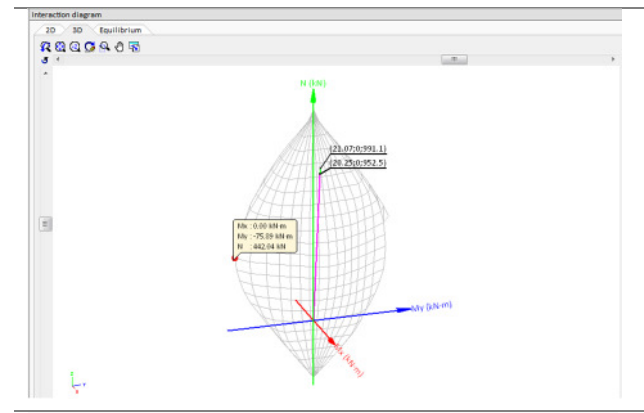

La opción 3D muestra la resistencia final del elemento reforzado, así como la posición correspondiente a la combinación de cargas de diseño.

El usuario puede obtener información sobre diferentes combinaciones de momentos y cargas axiales colocando el puntero en cualquiera de los vértices de la superficie de la rejilla.

El modelo 3D puede ser girado y ampliado, así como exportado a diversos formatos gráficos.

ROOCOOR

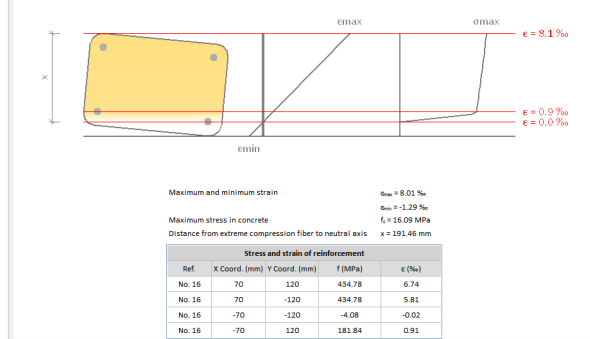

La pestaña designada como "equilibrio" muestra el perfil tensión-deformación de la sección bajo la combinación de cargas de diseño.

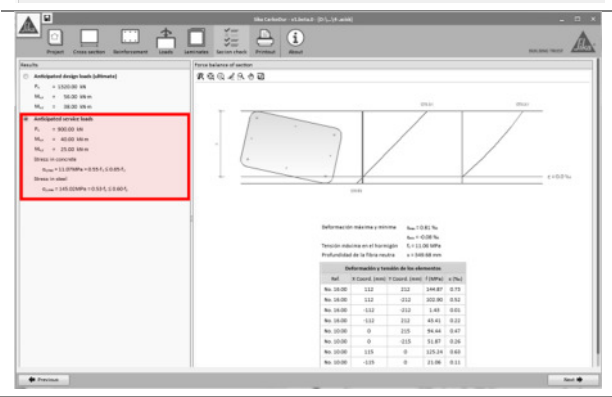

De la misma manera, la comprobación correspondiente a las cargas de servicio esperables, muestra el perfiltensión-deformación de la sección reforzada bajo estas condiciones.

**BUILDING TRUST** 

Guía de usuario **Español** 

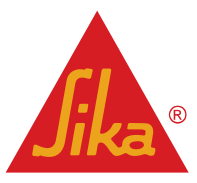

### **3.4.6 Resistencia al Fuego**

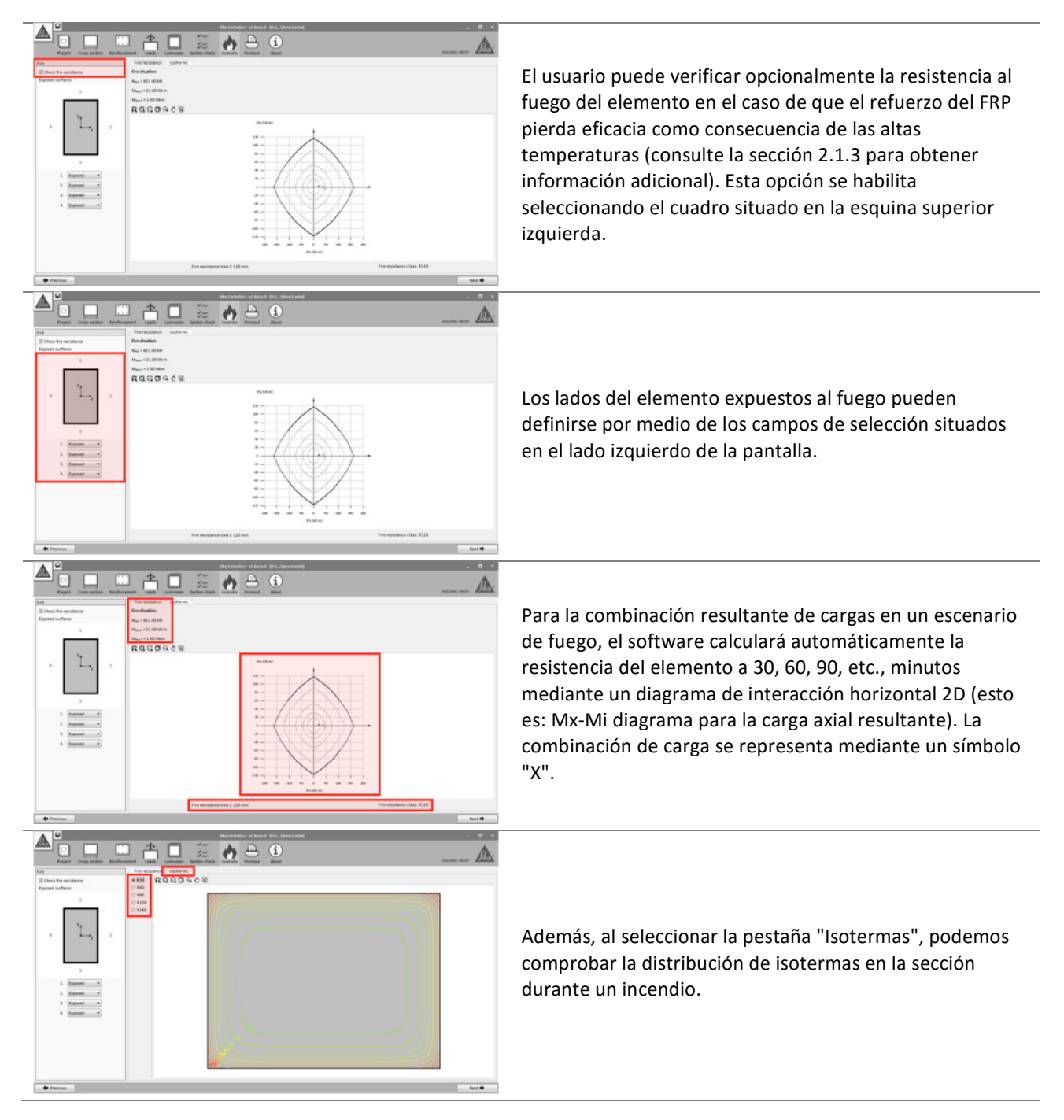

Guía de usuario **Español** 

Software de cálculo Sika® Carbodur®-TR55 Adaptación local del documento Enero 2017, v.1.3

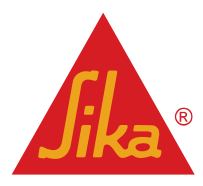

### **3.4.7 Impresión**

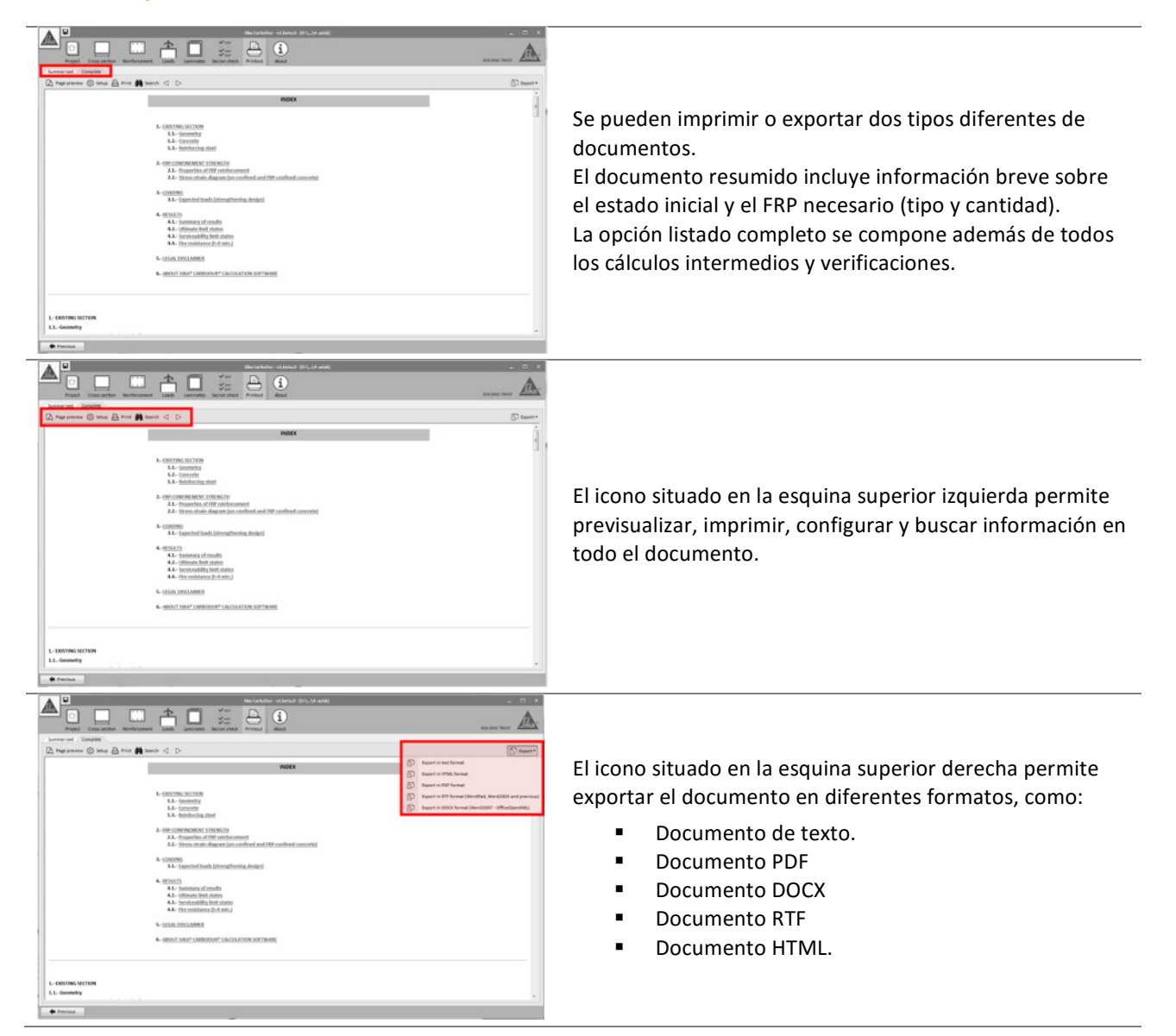

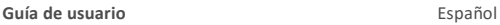

Software de cálculo Sika® Carbodur®-TR55 Adaptación local del documento Enero 2017, v.1.3

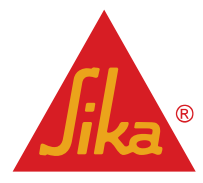

### **3.5 REFUERZO A FLEXION EN VIGA (SECCIÓN)**

### **3.5.1 Sección transversal**

 $\overline{G}$ 

 $\Box$  0

 $\blacksquare$   $\Omega$ 

Ы

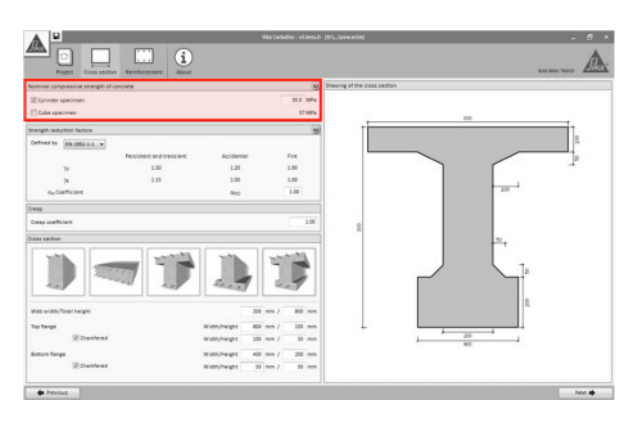

La resistencia característica a compresión del hormigón (fck) debe ser definida por el usuario. Este valor se puede declarar basándose en probetas cilíndricas o cúbicas.

Si se introduce la resistencia de la probeta cúbica, el software procede a transformarlos en la resistencia equivalente de la probeta cilíndrica de acuerdo con el Eurocódigo 2.

Tenga en cuenta que los resultados proporcionados en los informes de cálculo corresponderán a la resistencia de la probeta cilíndrica.

Además, el usuario puede definir la resistencia característica a tracción del hormigón (obtenida en ensayos de pull-off de pruebas de arrastre in situ).

Los coeficientes de seguridad para el hormigón y el acero (γc y γs) deben ser indicados por el usuario de acuerdo con el Eurocódigo 2 para determinar la resistencia de diseño del pilar. Además el usuario también puede modificar el coeficiente teniendo en cuenta los efectos a largo plazo sobre la resistencia a la compresión (αcc valor por defecto  $= 1$ 

El usuario puede seleccionar una de las siguientes secciones básicas para el elemento:

- **Rectangular**
- Losa
- Viga en T
- Viga en T invertida
- Viga en doble-T

En la opción "losa", la distribución posterior de las barras de acero y los laminados FRP se definirán mediante su separación en lugar de su cantidad.

Las dimensiones principales de la sección se introducen en los cuadros mostrados debajo de los esquemas. Además, se pueden realizar chaflanes para ciertas secciones, proporcionando la posibilidad de definir geometrías complejas.

**Guía de usuario** Español

Enero 2017, v.1.3

Software de cálculo Sika® Carbodur®-TR55 Adaptación local del documento

 $\mathbb{A}$ 

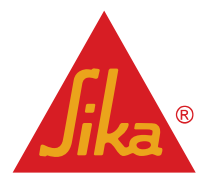

### **28/53**

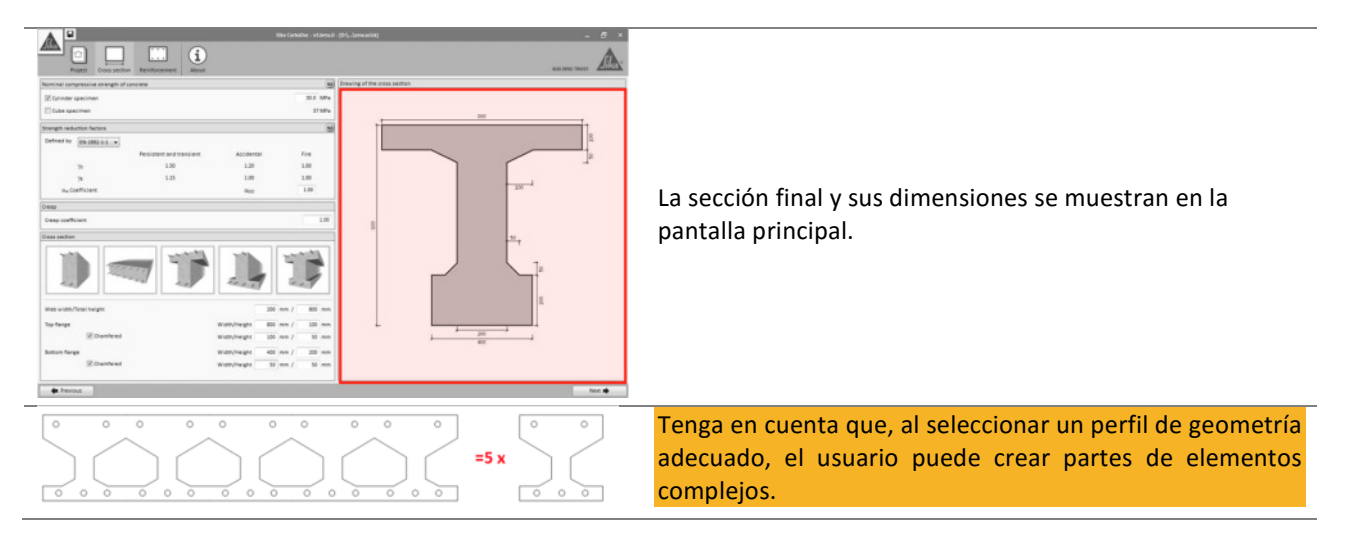

### **3.5.2 Acero de refuerzo**

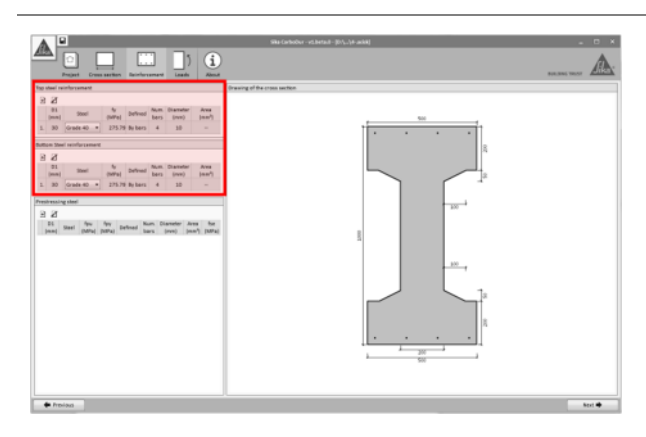

La definición de las barras de acero superior e inferior se obtiene individualmente para cada capa, para lo que necesita los siguientes parámetros:

- Distancia del centro de la barra de refuerzo (D1) a la superficie del hormigón (cubierta mecánica).
- Grado del acero o resistencia a la flexión (definido por el usuario)
- Sección del acero, definida por el número de barras o el diámetro total de la sección.

La cantidad de capas de acero no está restringida. Obsérvese que, en el caso de las losas, las barras de acero no se definen por su cantidad, sino por su separación.

Además, se puede definir el acero pretensado.

El usuario debe verificar las características mecánicas del acero pretensado y declarar la tensión efectiva en el acero en el momento del refuerzo (fse), que corresponde al esfuerzo de pretensado original menos las pérdidas de pretensado hasta el momento del refuerzo.

 $1 - 3$ 

Guía de usuario **Español** 

Children of the Committee of the Committee

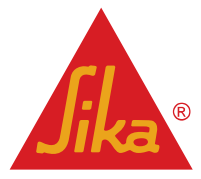

### **3.5.3 Cargas**

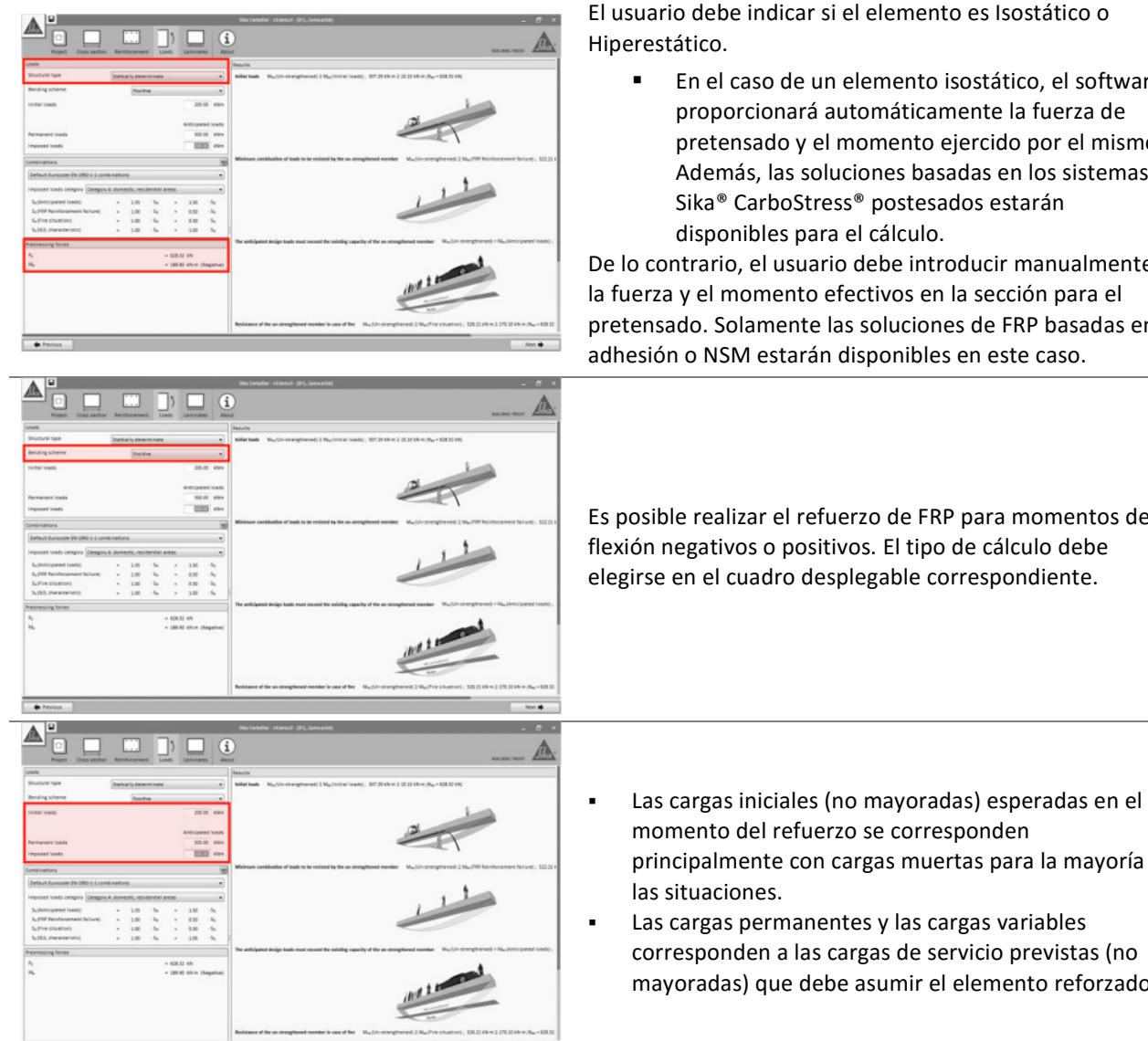

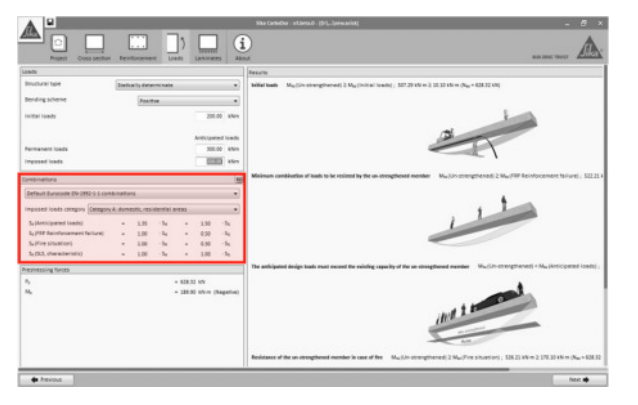

Las diferentes combinaciones de cargas se indican en el lado izquierdo de la pantalla, mostrando los coeficientes de combinación predeterminados como se indica en el Eurocódigo 2, Parte 1-1.

- **Fallo del refuerzo FRP** se refiere a la carga mínima necesaria que debe asumir el elemento de hormigón armado en el caso de que el sistema FRP esté dañado. Consulte la sección 2.1.2 para obtener información adicional.
- **Las cargas esperables** indican la carga de diseño que se espera después del refuerzo del FRP.
- **Estado de límite de servicio** muestra las principales combinaciones de cargas de servicio.
- **Situación de incendio** indica el nivel de carga para un escenario de incendio.

Los coeficientes de combinación para cada caso pueden

**BUILDING TRUST** 

Software de cálculo Sika® Carbodur®-TR55 Adaptación local del documento Enero 2017, v.1.3

**Guía de usuario** Español

El usuario debe indicar si el elemento es Isostático o

 En el caso de un elemento isostático, el software proporcionará automáticamente la fuerza de pretensado y el momento ejercido por el mismo. Además, las soluciones basadas en los sistemas

De lo contrario, el usuario debe introducir manualmente la fuerza y el momento efectivos en la sección para el pretensado. Solamente las soluciones de FRP basadas en adhesión o NSM estarán disponibles en este caso.

Es posible realizar el refuerzo de FRP para momentos de flexión negativos o positivos. El tipo de cálculo debe elegirse en el cuadro desplegable correspondiente.

- principalmente con cargas muertas para la mayoría de
- Las cargas permanentes y las cargas variables corresponden a las cargas de servicio previstas (no mayoradas) que debe asumir el elemento reforzado.

**30/53** 

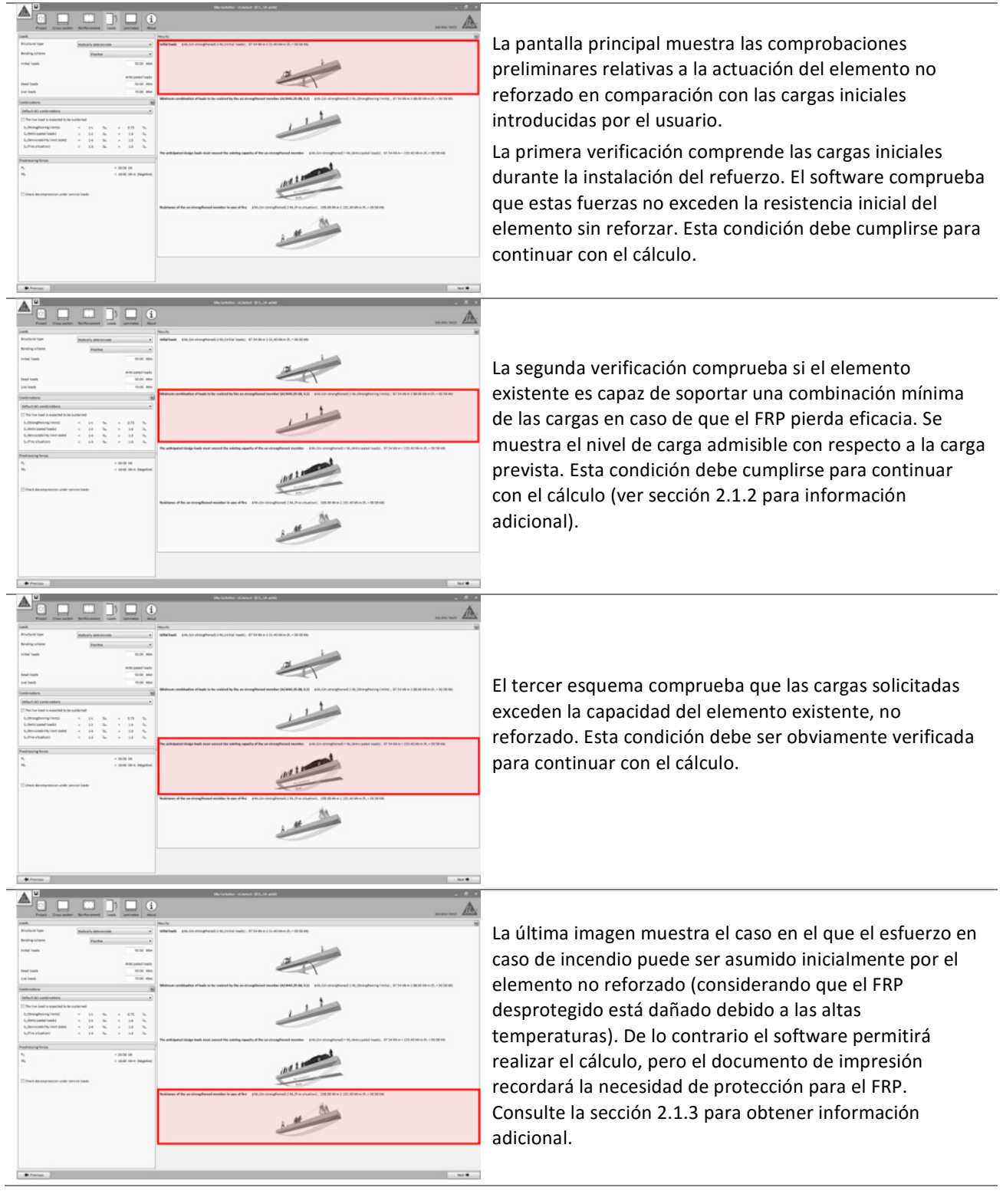

ser ajustados manualmente por el usuario si es necesario.

Guía de usuario **Español** 

Software de cálculo Sika® Carbodur®-TR55 Adaptación local del documento Enero 2017, v.1.3

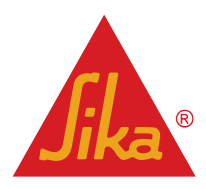

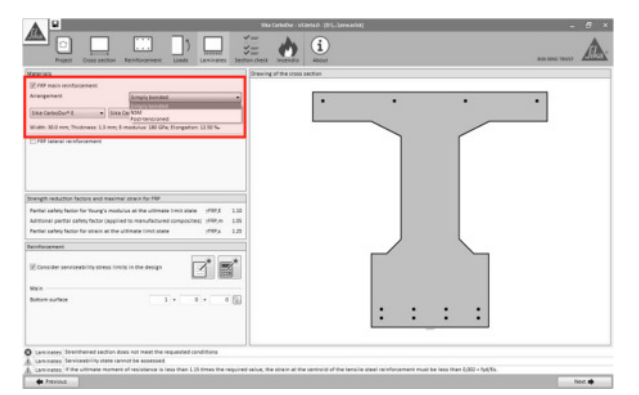

### FRP refuerzo principal:

El usuario debe seleccionar el tipo de FRP que se dispondrá en las caras sometidas a tracción del elemento (refuerzo principal). Estas caras serán la superficie inferior en caso de momentos de flexión positivos y la superficie superior para momentos de flexión negativos. La primera selección comprende la selección de la pantalla FRP:

- Simplemente adherido.
- Aplicación NSM (Near Surface Mounted), si está disponible localmente.
- CFRP postesado (Sika® CarboStress) para Vigas isostáticas, si está disponible localmente.

Una vez completada la selección, se solicita al usuario seleccionar el tipo de FRP (por ejemplo, SikaWrap®, Sika CarboDur®, etc.) y el tipo de sección transversal que se utilizará para el cálculo.

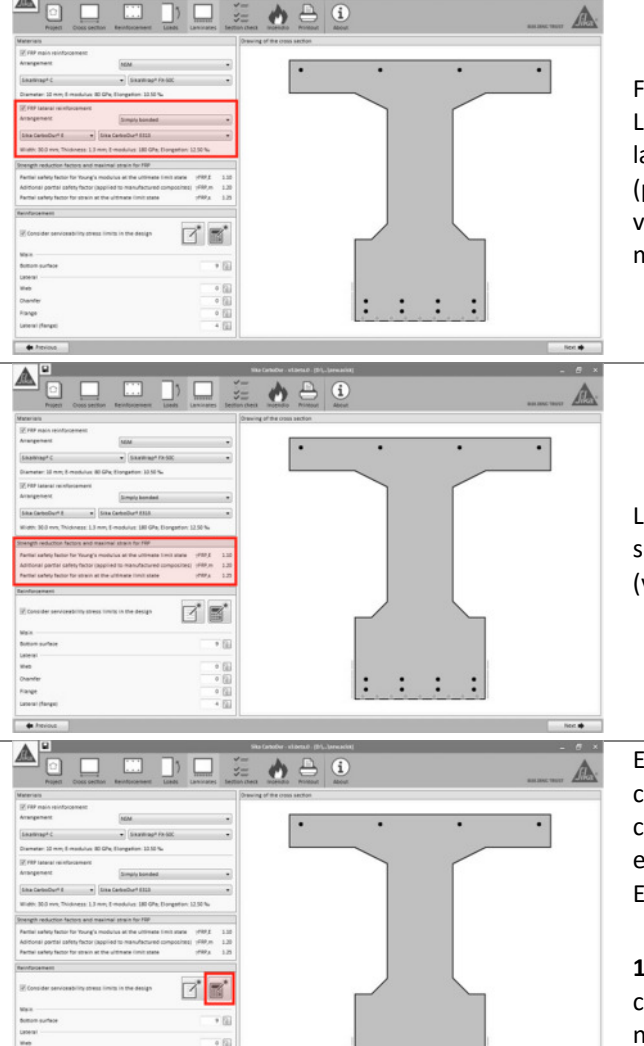

FRP refuerzo lateral:

La segunda etapa comprende la opción de disponer laminados FRP adicionales en ubicaciones alternativas (por ejemplo, ambos lados de la viga, perímetro de las vigas, etc.). La selección sigue el mismo principio y los mismos pasos a los utilizados para el refuerzo principal.

Los coeficientes resultantes para el esquema FRP seleccionado se muestran inmediatamente a continuación (ver sección 2.1.1).

El dimensionamiento del refuerzo de FRP puede tener en cuenta los límites de servicio activando la opción correspondiente (de lo contrario se basará únicamente en el estado límite final del elemento).

El cálculo se puede hacer de tres maneras diferentes:

**1-Cálculo automático**, haciendo clic en el icono de la calculadora. El software definirá automáticamente el número de laminados FRP necesarios, mediante las secciones seleccionadas previamente por el usuario. El software determinará el número necesario de

**BUILDING TRUST** 

# Software de cálculo Sika® Carbodur®-TR55 Adaptación local del documento

**Guía de usuario** estado en el español

Enero 2017, v.1.3

**32/53** 

laminados como "refuerzo principal". Si el refuerzo principal no es suficiente para conseguir la resistencia necesaria, el software mostrará automáticamente laminados FRP adicionales como refuerzo lateral.

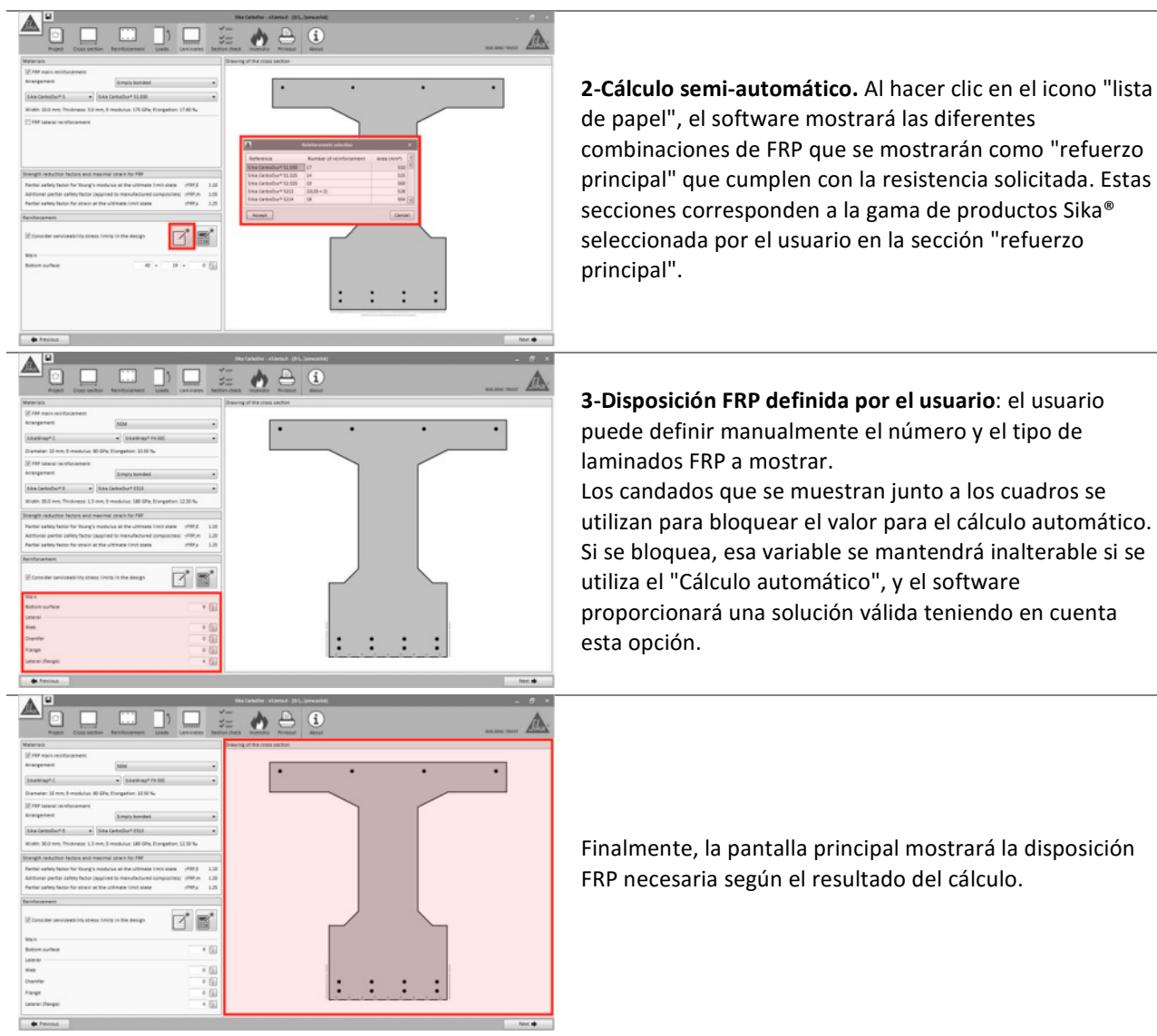

### **3.5.5 COMPROBACIÓN DE SECCIÓN**

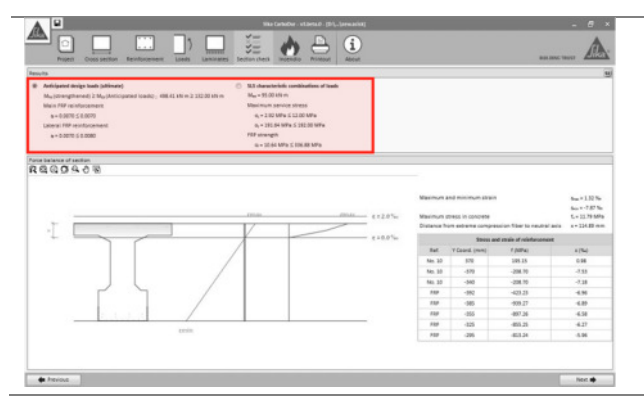

Esta sección permite al usuario conocer los estados de tensión-deformación resultantes para la sección bajo la combinación de cargas de diseño esperables (mayoradas) o con combinación característica de carga.

**BUILDING TRUST** 

### **Guía de usuario** Español

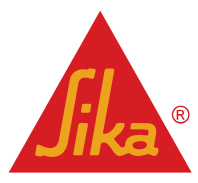

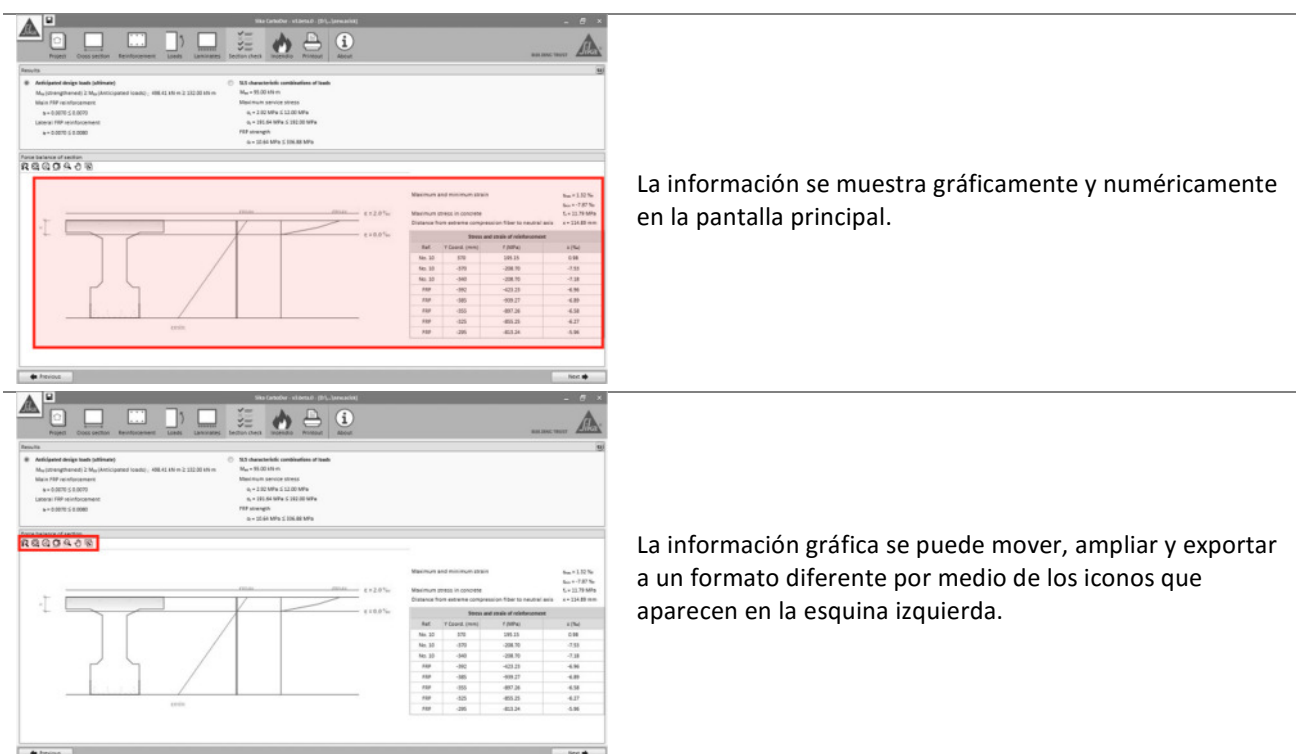

### **3.5.6 Resistencia al fuego**

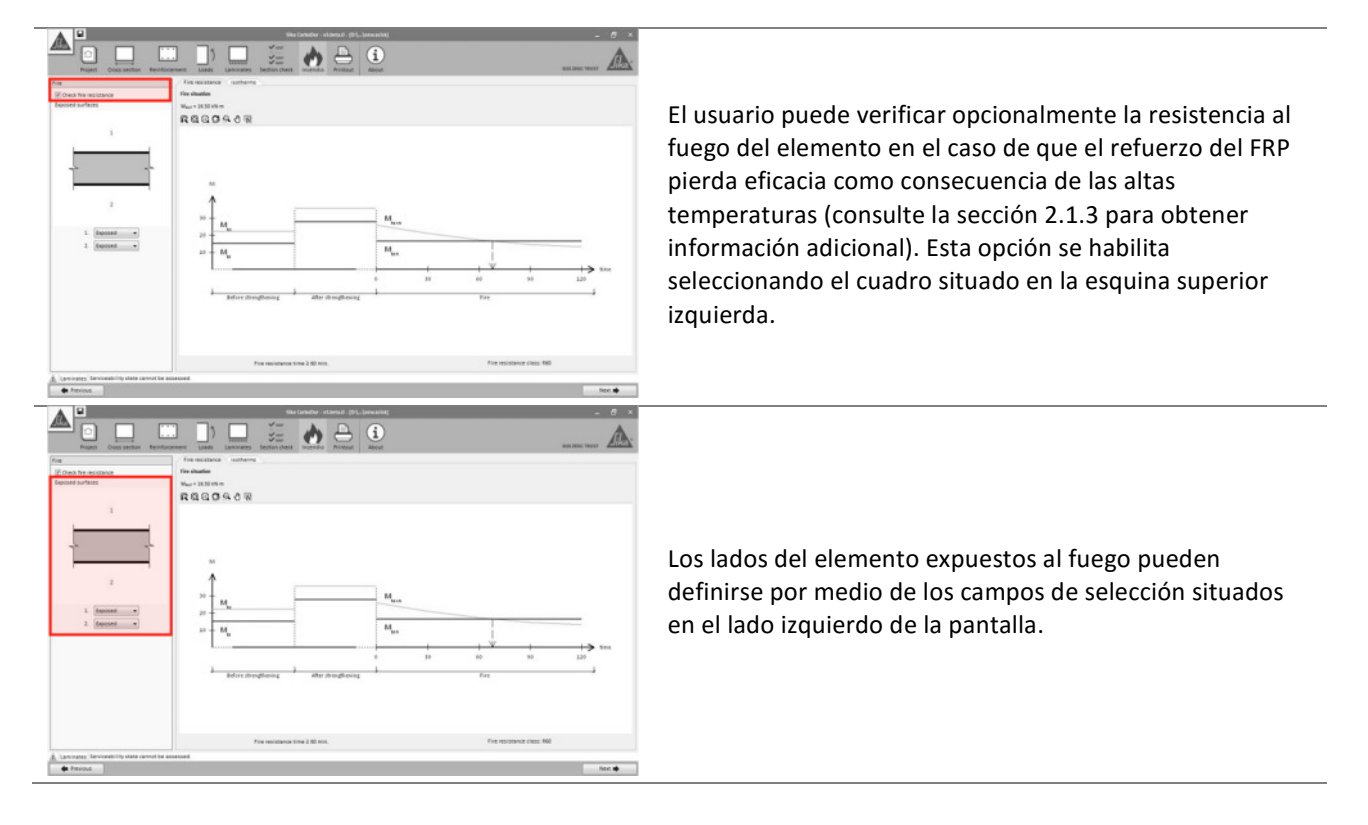

Guía de usuario **Español** 

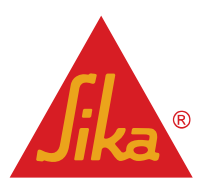

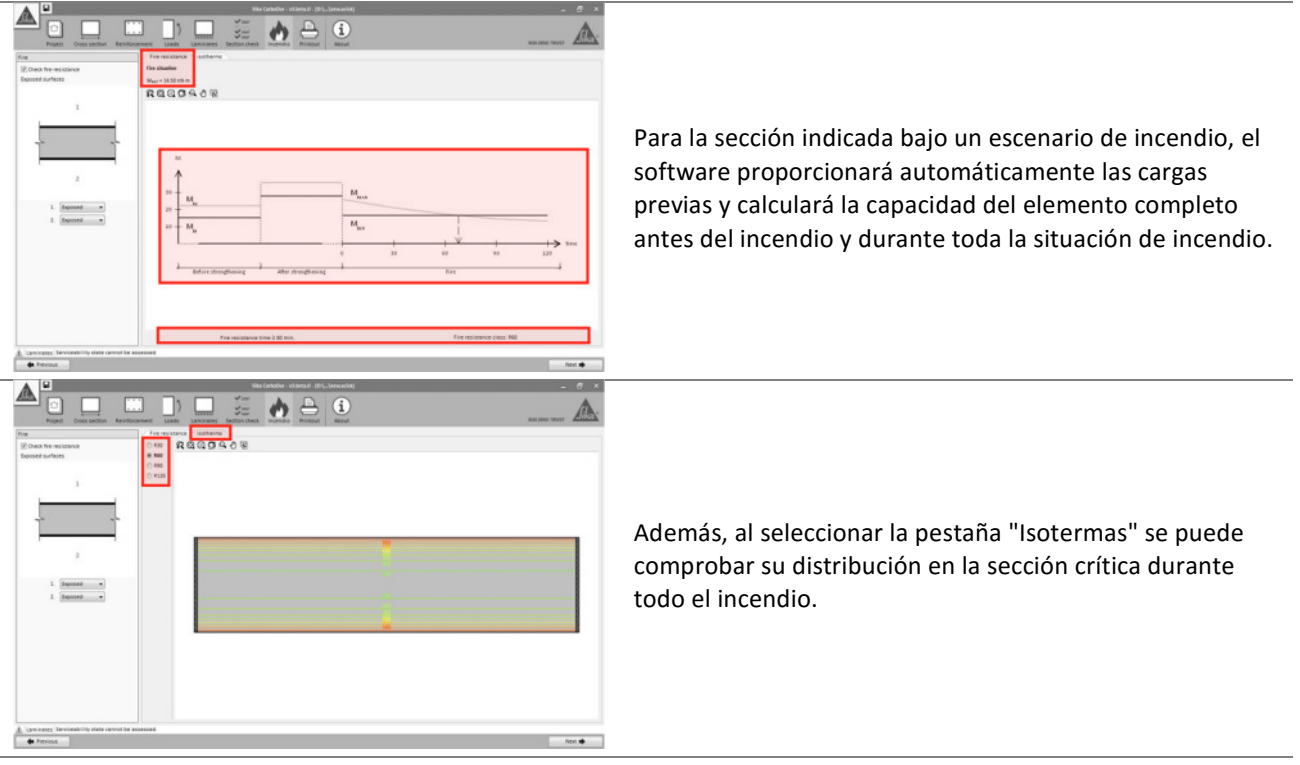

### **3.5.7 Impresión**

Ver apartado 3.4.7.

### **3.6 REFUERZO A FLEXION EN VIGA (ELEMENTO ESTRUCTURAL)**

### **3.6.1 Geometría**

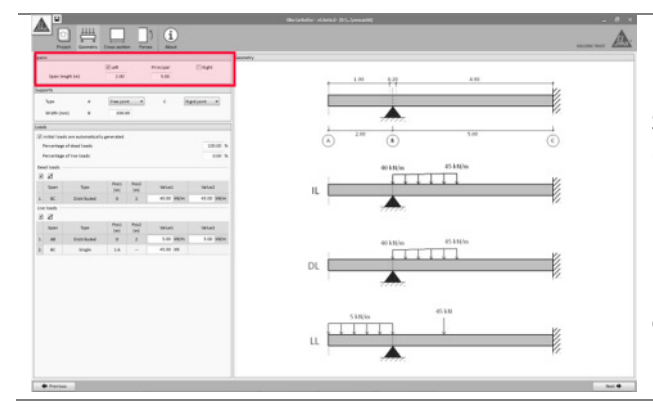

Los cálculos se realizarán para un sólo tramo (principal). Sin embargo, se pueden definir tramos adicionales (izquierda y derecha) para tener en cuenta la influencia de las cargas y los momentos que se muestran en ellos. Esta disposición se realiza seleccionando/deseleccionando las casillas situadas en la esquina superior izquierda de la pantalla. Además, deben declararse las longitudes correspondientes a los tramos principal y auxiliar.

**BUILDING TRUST** 

Guía de usuario **Español** 

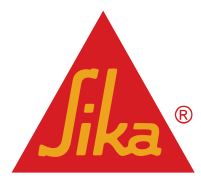

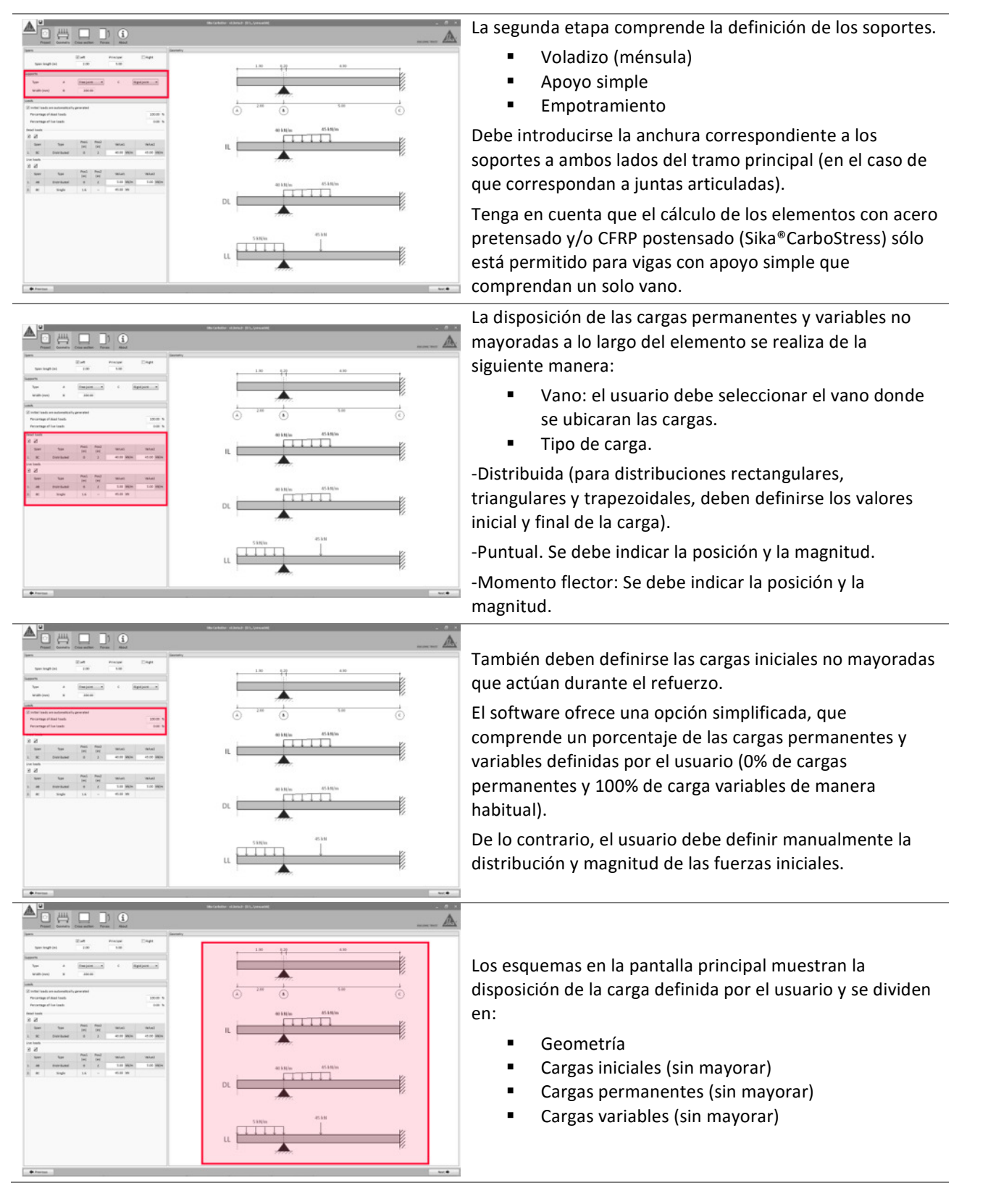

### **3.6.2 Sección transversal**

### **Guía de usuario** Español

Software de cálculo Sika® Carbodur®-TR55 Adaptación local del documento Enero 2017, v.1.3

### **3.6.3 Acero de refuerzo**

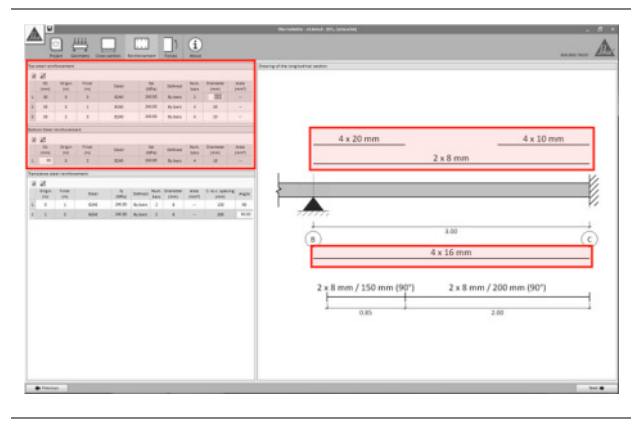

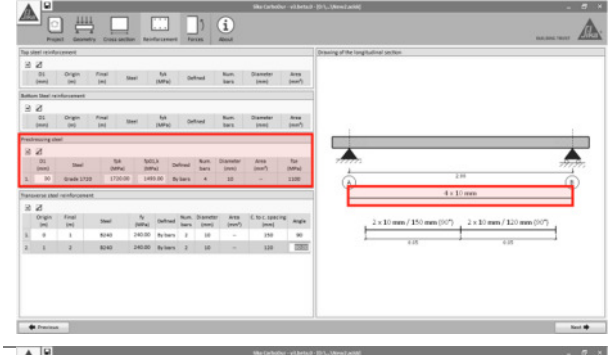

 $\Box$   $\Box$   $\Box$   $\Omega$ A La disposición del refuerzo de acero longitudinal existente sigue los mismos principios que los indicados en la sección 3.4.2.

A diferencia de la definición de acero para una única sección transversal, el usuario debe definir la ubicación y la longitud de las diferentes barras de acero, así como sus valores geométricos y mecánicos.

Téngase en cuenta que el acero se define para el vano principal, ya que el cálculo de las resistencias existentes y el refuerzo de FRP no tendrán en cuenta los tramos laterales, que deben ser evaluados independientemente si es necesario.

Para elementos basados en vigas biapoyadas que comprenden un solo vano, se permite el uso de acero pretensado por parte del software. El usuario debe indicar el nivel de tensión efectiva en el acero de pretensado, que se corresponde con el esfuerzo de pretensado original menos la relajación de tensión correspondiente en el momento del refuerzo.

Tenga en cuenta que sólo el acero pretensado mostrado horizontalmente a lo largo del tramo es válido para el cálculo.

Uno de los mecanismos de fallo del FRP se refiere a la separación del FRP inducida por la rotura por corte (TR55, sección 6.3.3.B). Por lo tanto, la capacidad de la sección reforzada para resistir la formación de fisuras de cortante debe calcularse teniendo en cuenta la contribución del acero transversal interno. Debido a esto, el usuario también debe indicar las barras transversales existentes.

### **3.6.4 Fuerzas**

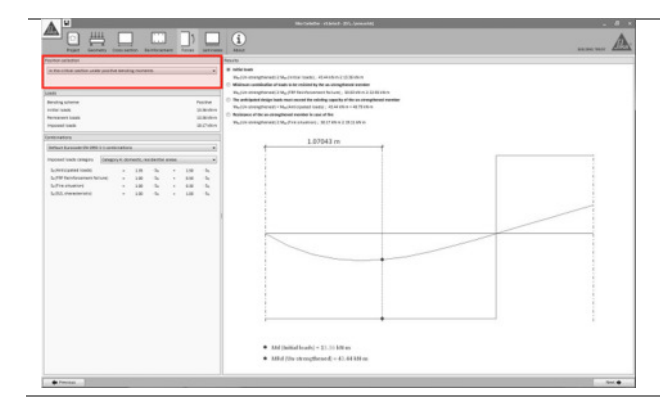

El cálculo del FRP necesario se basará en la sección crítica en momentos de flexión positiva o negativa, según se determine automáticamente por software.

El usuario puede indicar alternativamente una sección específica para el cálculo, y el diseño FRP se calculará en consecuencia. Sin embargo, esto impedirá la posibilidad de determinar la disposición global de las placas a lo largo del elemento (véase la etapa "Comprobación de enlace"), ya que la solución obtenida no proporcionará el nivel de refuerzo suficiente para las secciones críticas.

**BUILDING TRUST** 

**Guía de usuario** Español

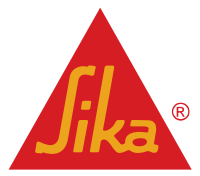

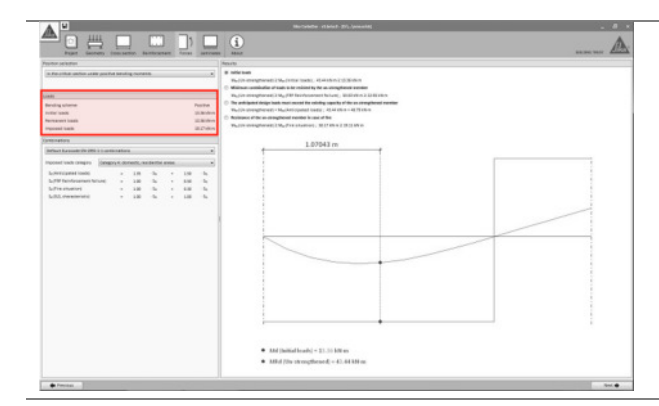

Una vez seleccionada, se mostrará la información relativa a los momentos de flexión previstos que actúan en la sección seleccionada.

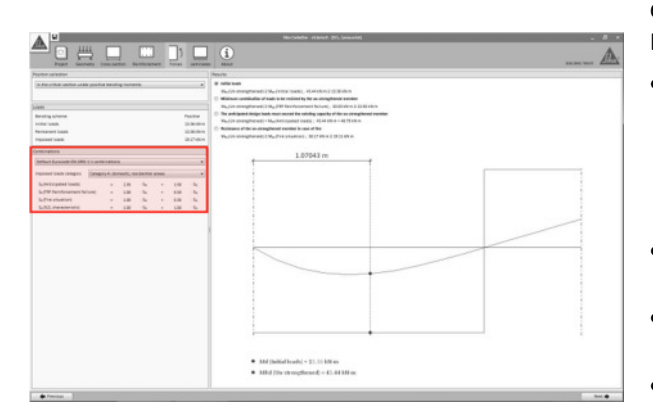

Las diferentes combinaciones de cargas se indican en el lado izquierdo de la pantalla, mostrando los coeficientes de combinación predeterminados como se indica en el Eurocódigo 2, Parte 1-1.

- **Fallo del refuerzo FRP** se refiere a la carga mínima necesaria que debe asumir el elemento de hormigón armado en el caso de que el sistema FRP esté dañado. Consulte la sección 2.1.2 para obtener información adicional.
- **Las cargas esperables** indican la carga de diseño que se espera después del refuerzo del FRP.
- **Estado de límite de servicio** muestra las principales combinaciones de cargas de servicio.
- **Situación de incendio** indica el nivel de carga para un escenario de incendio.

Los coeficientes de combinación para cada caso pueden ser ajustados manualmente por el usuario si es necesario.

La pantalla principal muestra las comprobaciones preliminares relativas a la resistencia de la viga no reforzada en comparación con las cargas esperadas introducidas por el usuario. El usuario puede cambiar de diagrama mostrado en la pantalla principal seleccionando la opción correspondiente.

- La primera verificación comprende las cargas iniciales durante el refuerzo. El software verifica que esas fuerzas no exceden la resistencia inicial del elemento no reforzado. Esta condición debe cumplirse para continuar con el cálculo.
- La segunda condición verifica si el elemento existente es capaz de soportar una combinación reducida de las cargas introducidas por el usuario (consulte la sección 2.1.2). Esta condición debe cumplirse para continuar con el cálculo.
- La tercera verificación comprueba si las cargas solicitadas exceden de la fuerza del elemento existente, no reforzado. Esta condición debe ser obviamente verificada para continuar con el cálculo.
- La última comprobación muestra si la carga en caso de incendio puede ser asumida inicialmente por el elemento no reforzado (considerando que

**RUILDING TRUST** 

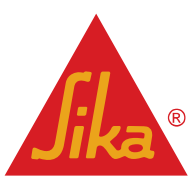

### **Guía de usuario** estado en el español

el FRP desprotegido pierde eficacia debido a las altas temperaturas). De lo contrario, el software permitirá el cálculo, pero el documento de impresión recordará al usuario la necesidad de protección de FRP. Consulte la sección 2.1.3 para obtener información adicional.

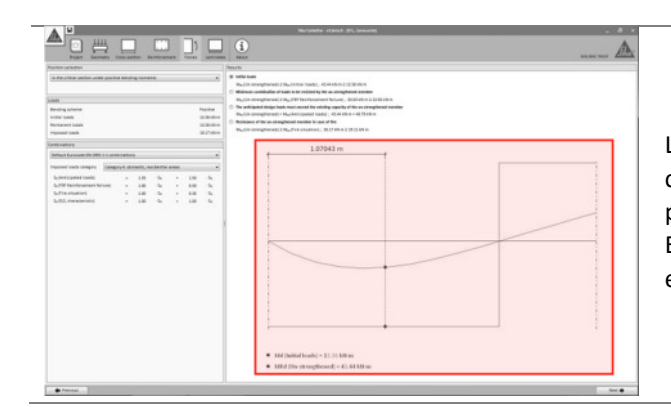

La información relativa al diagrama de momentos para cada combinación de cargas esperables se muestra en la pantalla principal como una línea verde. El valor relativo a los esfuerzos de la sección sin reforzar en diferentes situaciones se muestra como una línea roja.

### **3.6.5 Laminados**

Ver apartado 3.5.4.

**3.6.6 Comprobación de sección** 

Ver apartado 3.5.5.

### **3.6.7 Comprobación de anclaje**

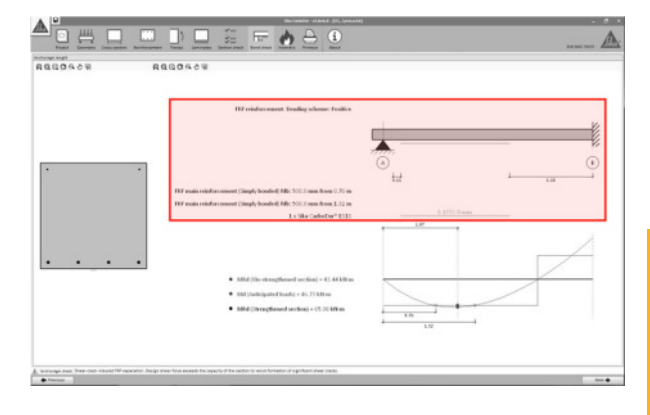

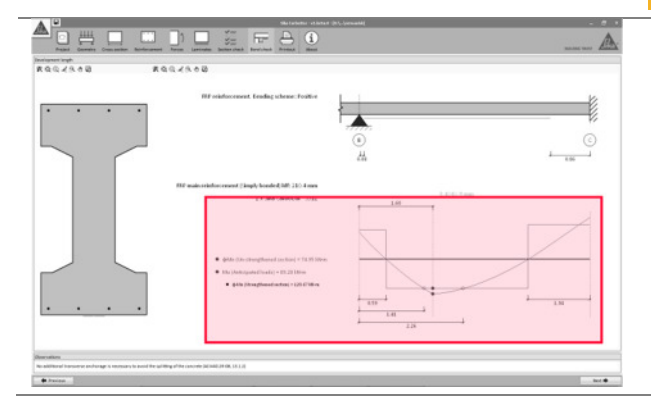

El software determina la disposición necesaria de los laminados FRP a lo largo del elemento, según TR55, secciones 6.3 y 6.4.

Los diferentes laminados de FRP se muestran esquemáticamente en la pantalla, mostrando su posición y la longitud necesaria.

**Téngase en cuenta que el cálculo se realiza en un solo vano; por lo tanto, en el caso de refuerzo a flexión negativa, el croquis sólo mostrará la longitud necesaria para el tramo calculado (el laminado de FRP debe extenderse posteriormente al tramo adyacente o anclarse debidamente).**

El diagrama de deformaciones que muestra en la pantalla principal indica la distribución de los momentos de flexión correspondientes a las cargas de diseño previstas, así como la resistencia original del elemento sin reforzar. Los valores correspondientes a la sección reforzada se muestran en el texto de la izquierda, junto con información adicional.

**BUILDING TRUST** 

### Guía de usuario **Español**

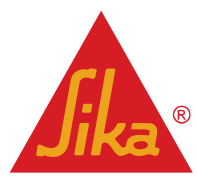

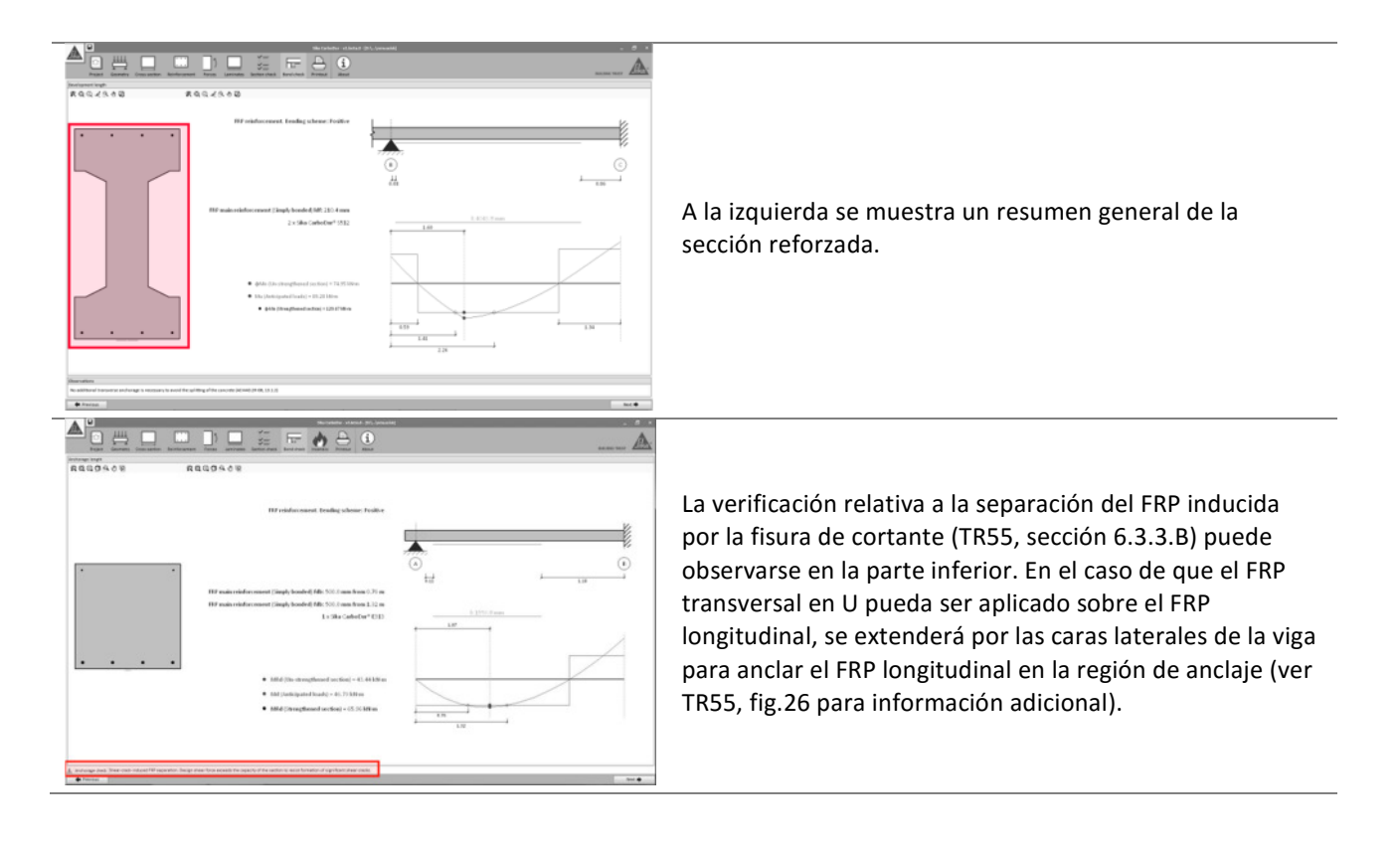

### **3.6.8 Resistencia al fuego**

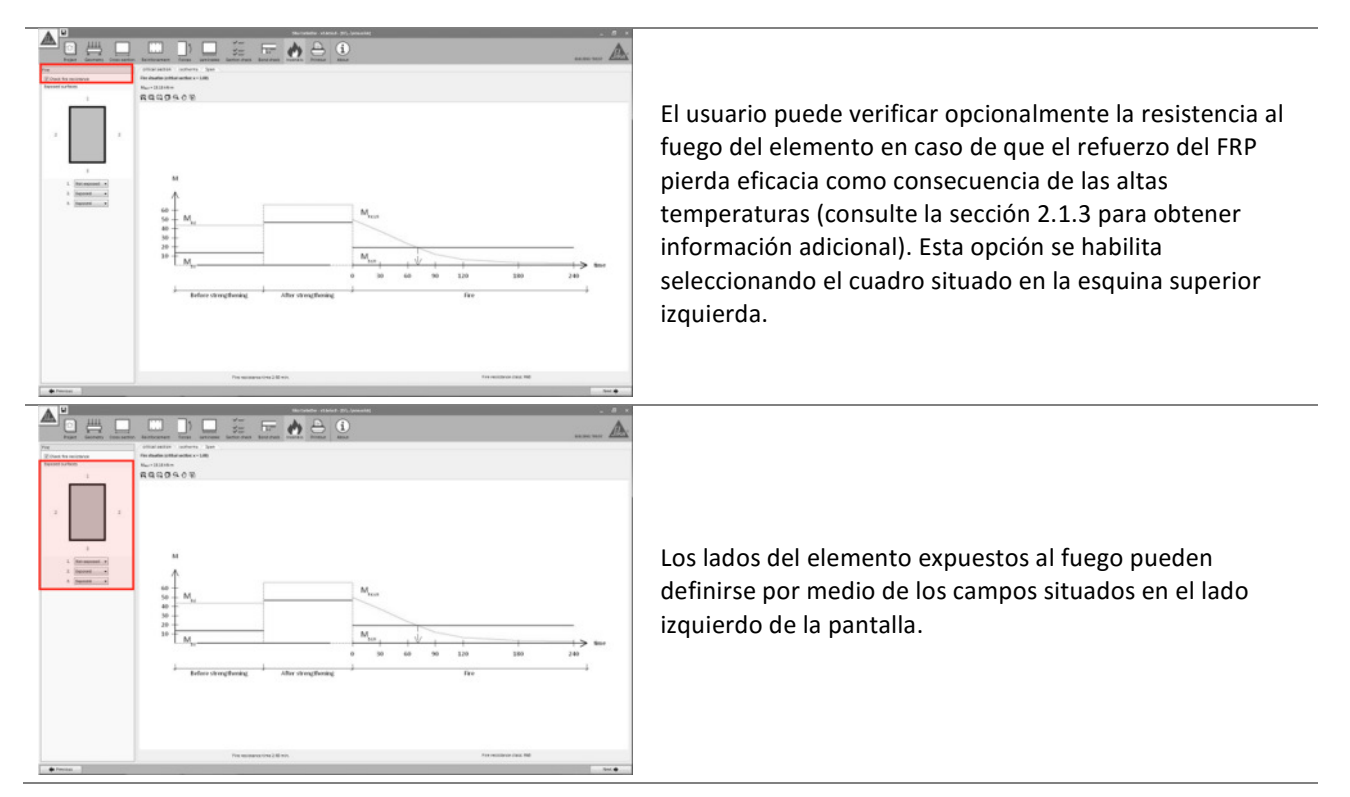

Guía de usuario **Español** 

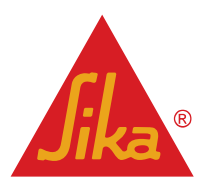

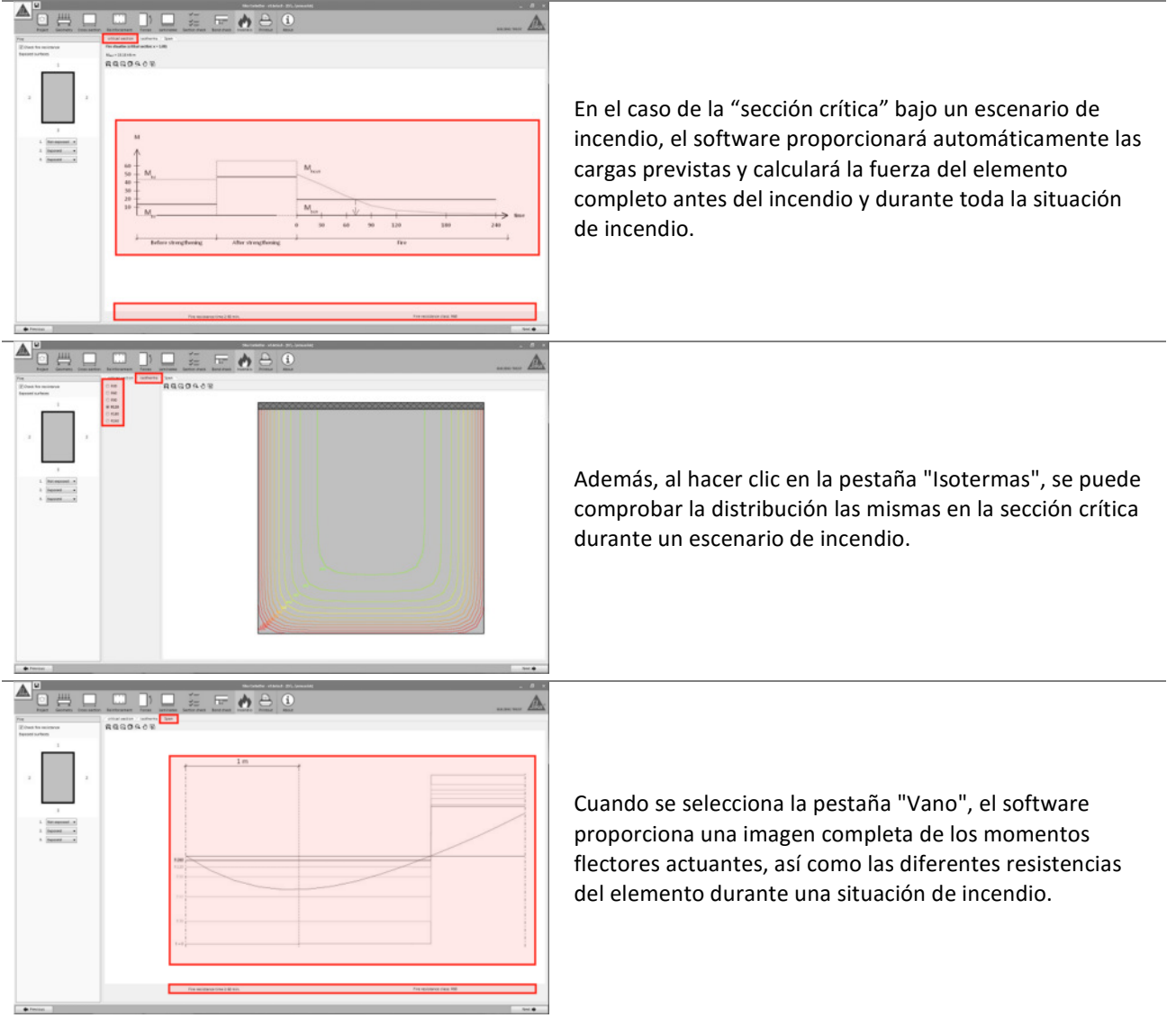

### **3.6.9 Impresión**

Ver apartado 3.4.7.

Guía de usuario **Español** 

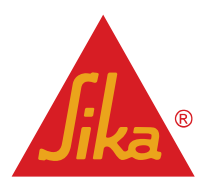

### **3.7 REFUERZOS A CORTANTE EN VIGA (SECCIÓN UNICA)**

### **3.7.1 Sección transversal**

 $\sqrt{1}$ 

a

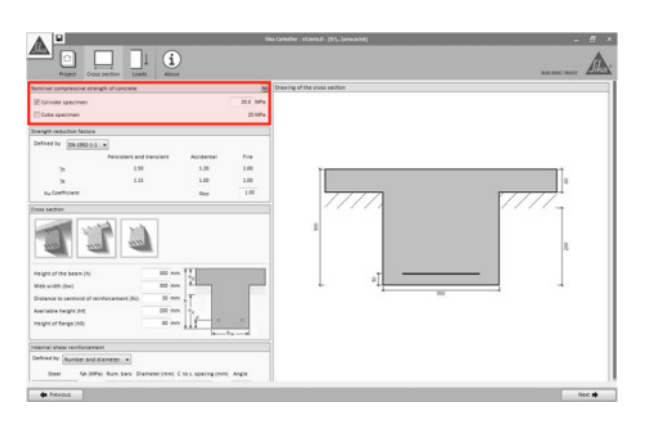

La resistencia característica a compresión del hormigón (fck) debe ser definida por el usuario. Este valor se puede declarar basándose en probetas cilíndricas o cúbicas.

Si se introduce la resistencia de la probeta cúbica, el software procede a transformarlos en la resistencia equivalente de la probeta cilíndrica de acuerdo con el Eurocódigo 2.

Tenga en cuenta que los resultados proporcionados en los informes de cálculo corresponderán a la resistencia de la probeta cilíndrica.

Además, el usuario puede definir la resistencia característica a tracción del hormigón (obtenida en ensayos de pull-off de pruebas de arrastre in situ).

Los coeficientes de seguridad para el hormigón y el acero (γc y γs) deben ser indicados por el usuario de acuerdo con el Eurocódigo 2 para determinar la resistencia de diseño del pilar. Además el usuario también puede modificar el coeficiente teniendo en cuenta los efectos a largo plazo sobre la resistencia a la compresión ( $\alpha_{cc}$  valor por defecto  $= 1$ 

Los diagramas en el área resaltada a la izquierda se utilizan para seleccionar la sección transversal del elemento.

- Vigas rectangulares dispuestas bajo una losa o cualquier otro elemento que bloquee el acceso a la superficie en la parte superior.
- Vigas en T o vigas rectangulares hormigonadas conjuntamente con la losa.
- Vigas rectangulares.

La geometría principal de la viga se define mediante los cuadros de texto a la izquierda. Téngase en cuenta que la altura disponible para el FRP puede estar restringida como consecuencia de la existencia de morteros o paneles debajo de la losa o las bridas. La geometría de la sección limitará los posibles esquemas de FRP que se utilizarán.

**Guía de usuario** Español

tia

Software de cálculo Sika® Carbodur®-TR55 Adaptación local del documento Enero 2017, v.1.3

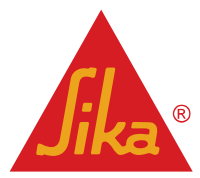

**42/53** 

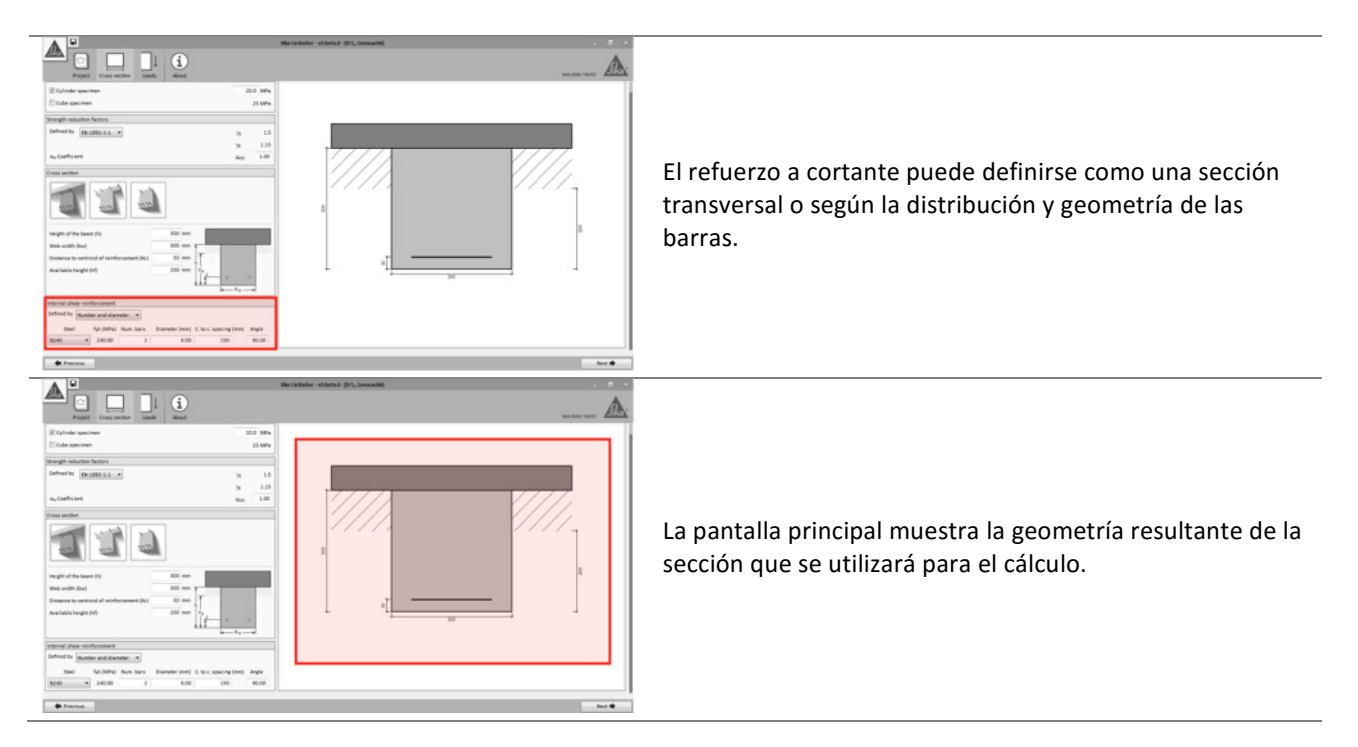

### **3.7.2 Cargas**

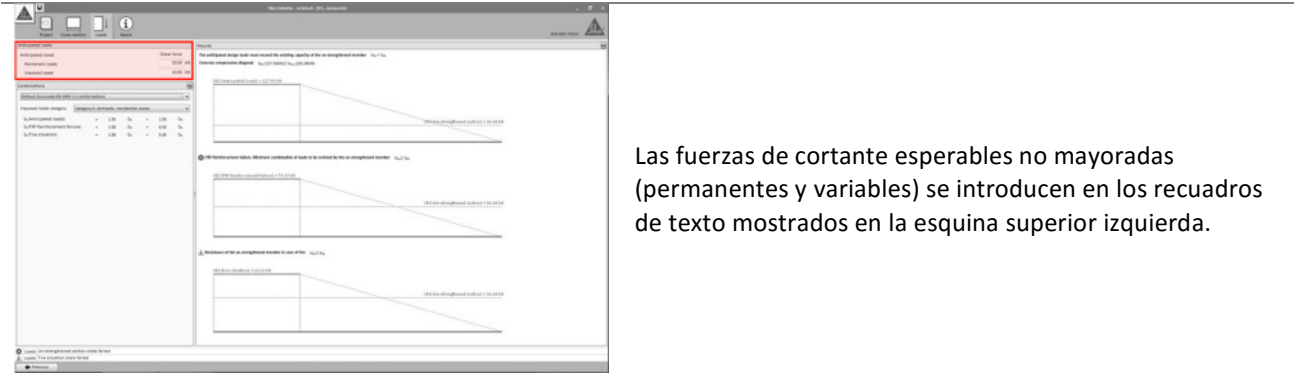

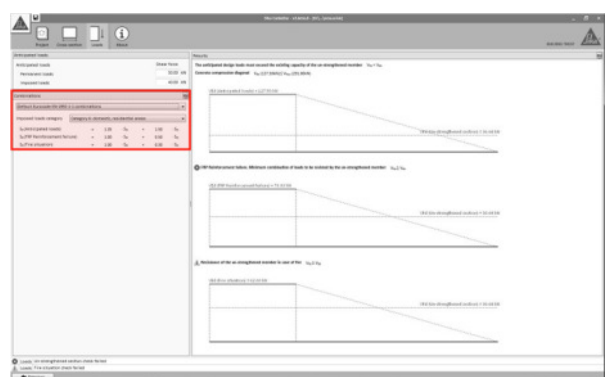

Las diferentes combinaciones de cargas se indican en el lado izquierdo de la pantalla, mostrando los coeficientes de combinación predeterminados como se indica en el Eurocódigo 2, Parte 1-1.

- Las cargas esperables indican la carga de diseño resultante que se espera después del refuerzo.
- Fallo del refuerzo de FRP, se refiere a la carga mínima necesaria que debe asumir el elemento de hormigón armado si el sistema FRP está dañado. Consulte la sección 2.1.2 para obtener información adicional.
- Situación de incendio indica el nivel de carga en caso de un escenario de incendio.

Los coeficientes de combinación para cada caso pueden ser ajustados manualmente por el usuario si es necesario.

Guía de usuario **Español** 

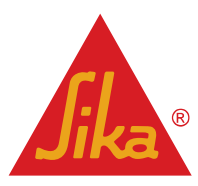

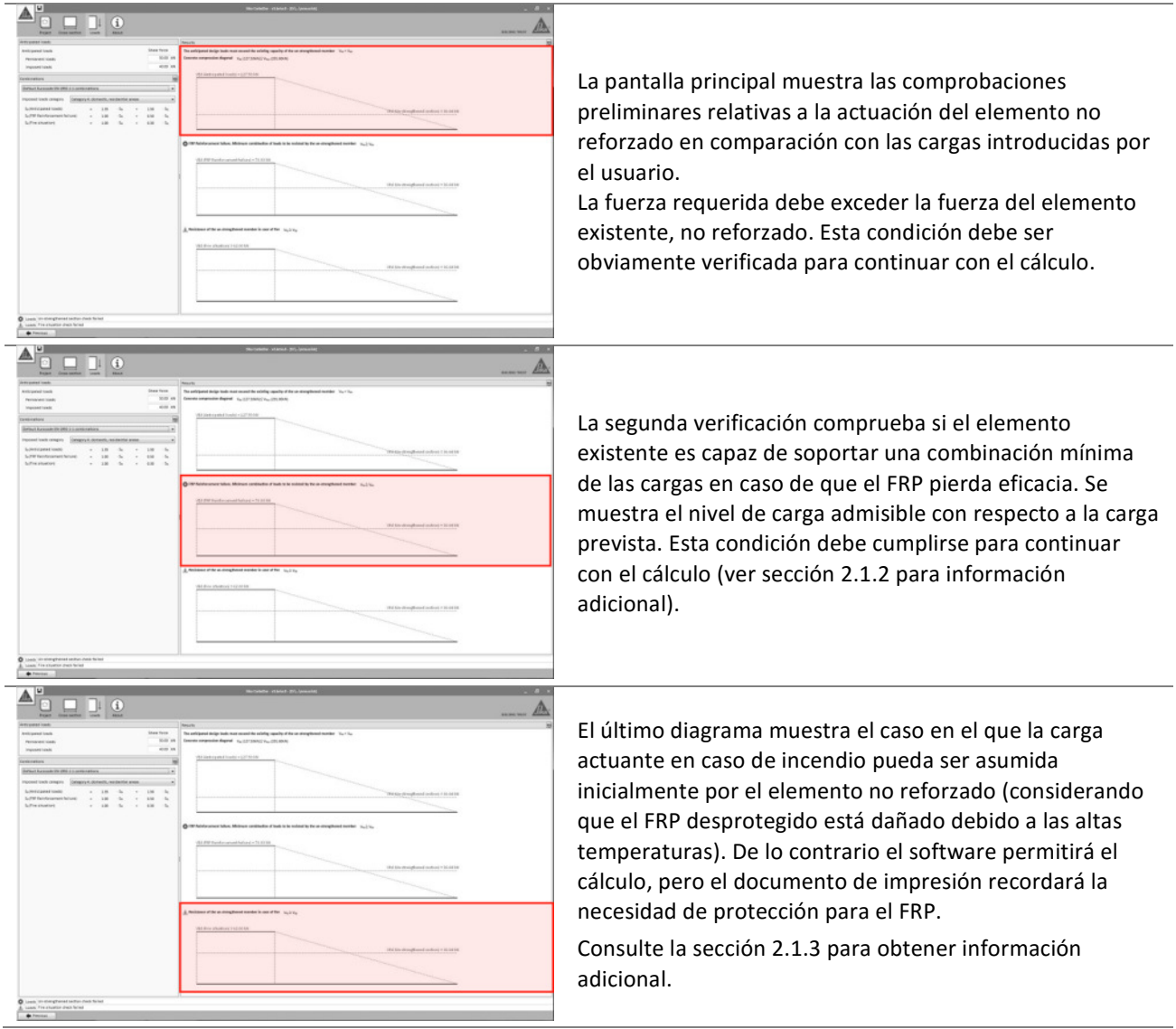

Guía de usuario **Español** 

Software de cálculo Sika® Carbodur®-TR55 Adaptación local del documento Enero 2017, v.1.3

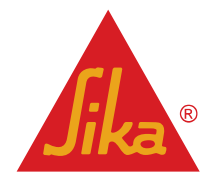

▁ WH WH WH FIRE END

 $\overline{a}$ 

Los posibles esquemas de FRP se indican en la esquina superior izquierda de la pantalla

El usuario debe definir el esquema de FRP que se utilizará en el cálculo (consulte la sección 2.3 para obtener información adicional).

Los esquemas disponibles son:

- Zunchado completo (tejidos SikaWrap®), en aquellos casos en los que los 4 lados de la viga rectangular son accesibles.
- Zunchado en U (tejidos SikaWrap®), válido para todas las geometrías.
- Configuración a 2 caras (tejidos SikaWrap® o placas CarboDur®), válido para todas las geometrías.
- CarboShear® L (si están disponibles localmente), presentadas en uno o dos lados, válidas para vigas en T con una altura libre del elemento superior a 100mm.
- Mediante NSM montados en ranuras (cuando estén disponibles localmente). Tenga en cuenta que el cálculo de esta configuración puede no ser posible en el caso de poco altura.

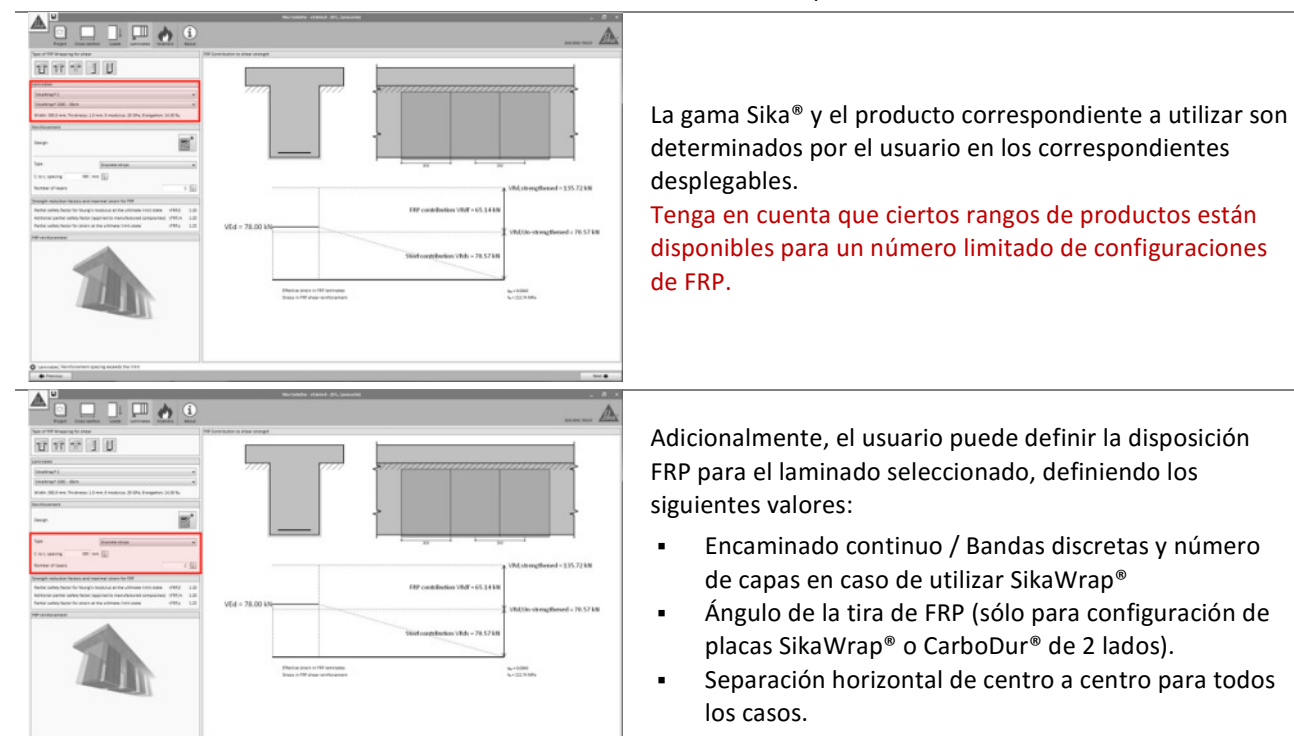

**Guía de usuario** Español

Software de cálculo Sika® Carbodur®-TR55 Adaptación local del documento Enero 2017, v.1.3

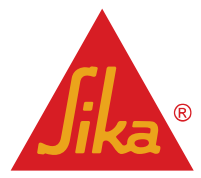

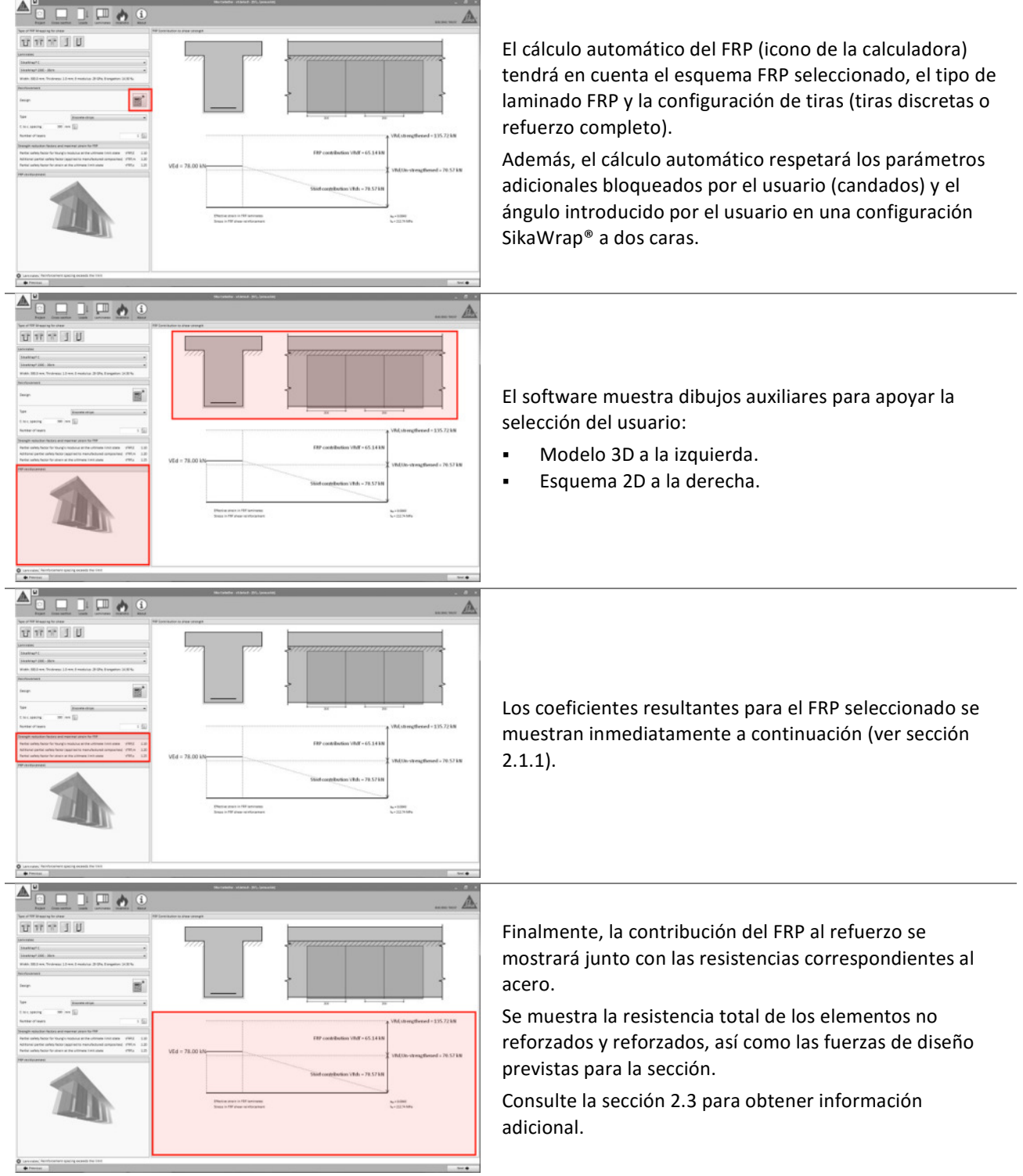

Guía de usuario **Español** 

Software de cálculo Sika® Carbodur®-TR55 Adaptación local del documento Enero 2017, v.1.3

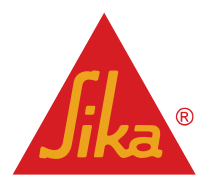

### **3.7.4 Resistencia al fuego**

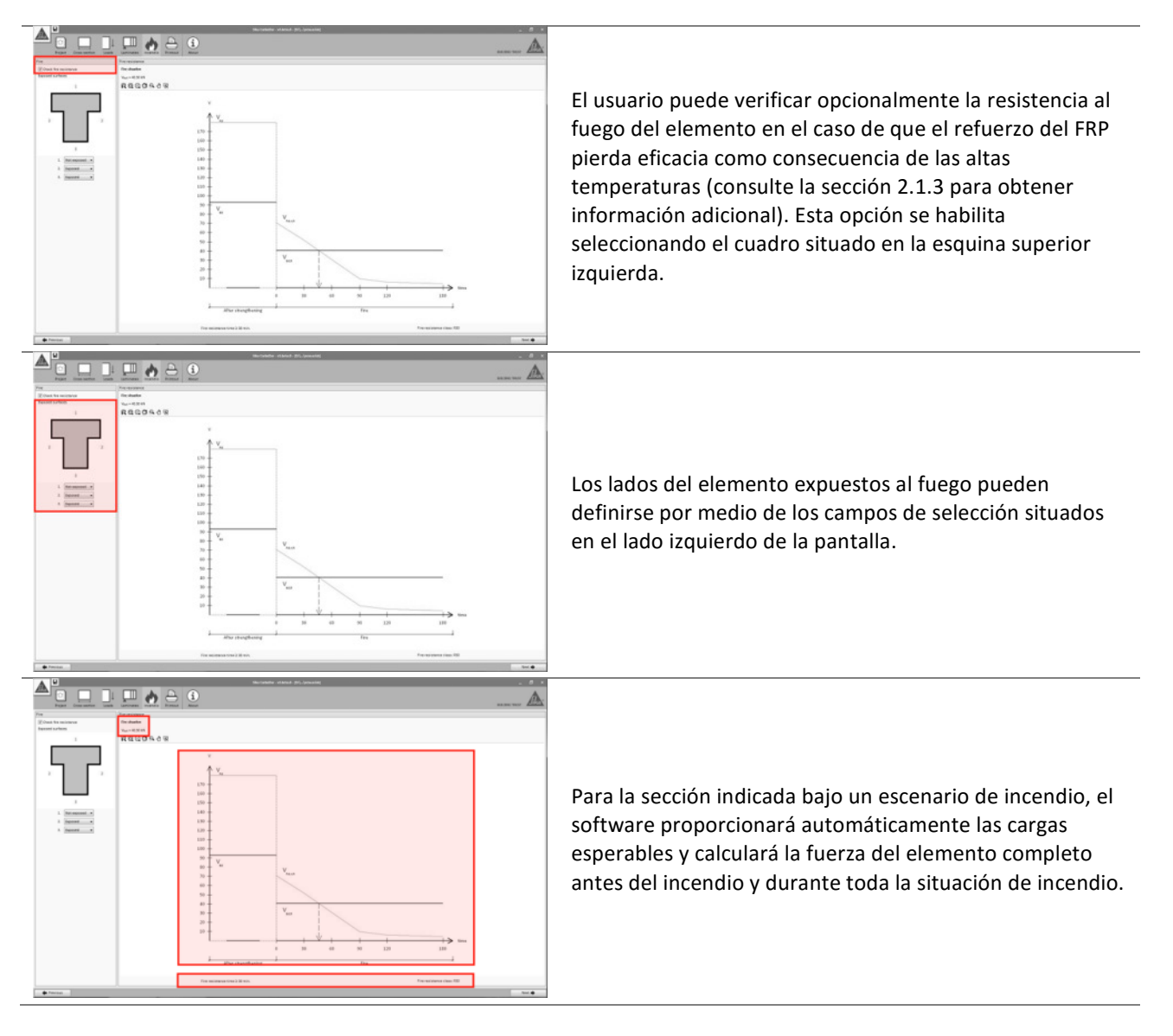

### **3.7.5 Impresión**

Ver apartado 3.4.7.

### **3.8 REFUERZO A CORTANTE (ELEMENTO ESTRUCTURAL)**

### **3.8.1 Geometría**

Ver apartado 3.6.1.

### **3.8.2 Sección transversal**

La definición de la sección transversal del elemento sigue los mismos principios que se explican en la sección 3.7.1, con las siguientes consideraciones adicionales:

Guía de usuario **Español** 

Enero 2017, v.1.3

Software de cálculo Sika® Carbodur®-TR55 Adaptación local del documento

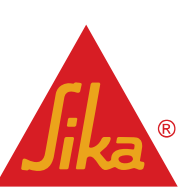

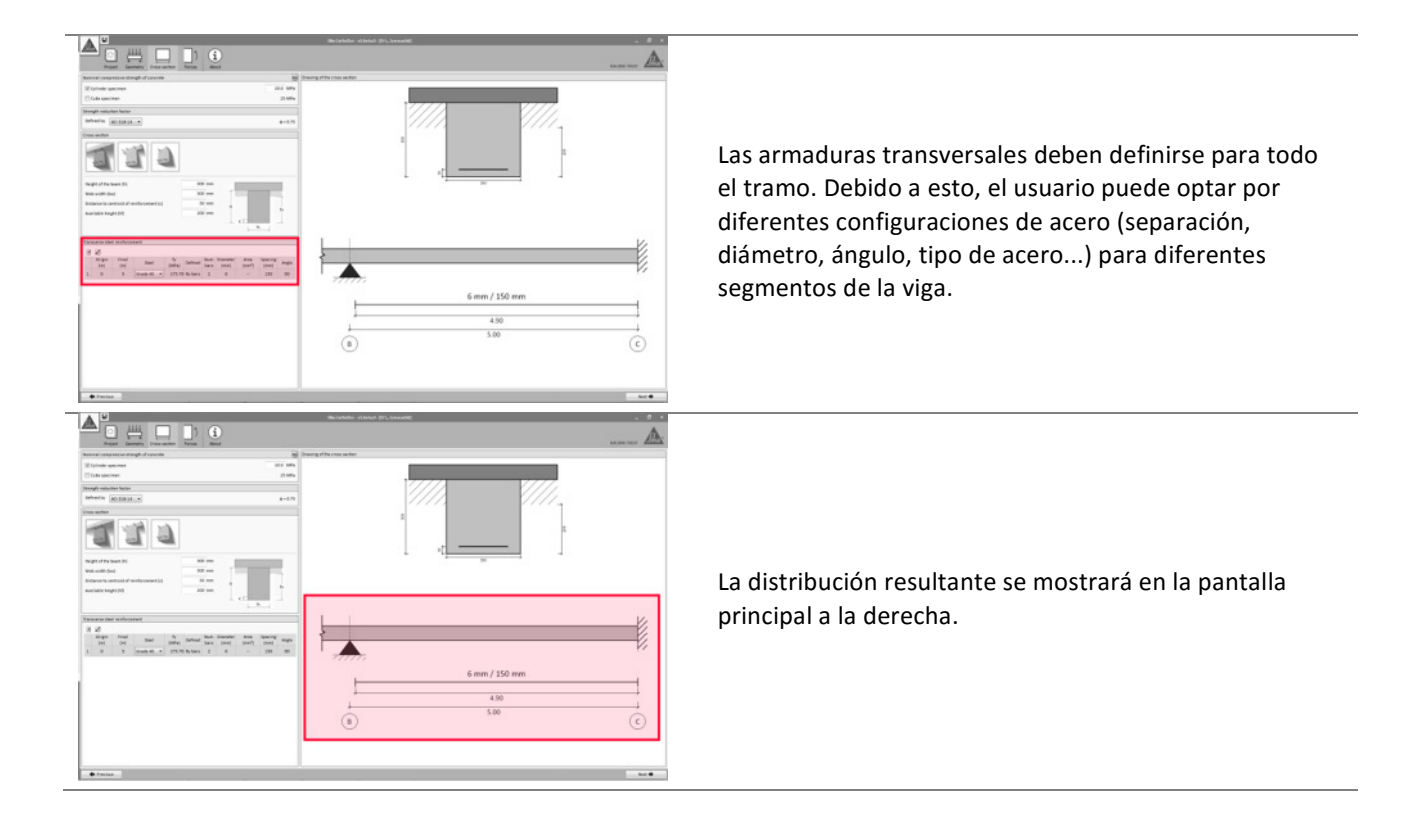

### **3.8.3 Cargas**

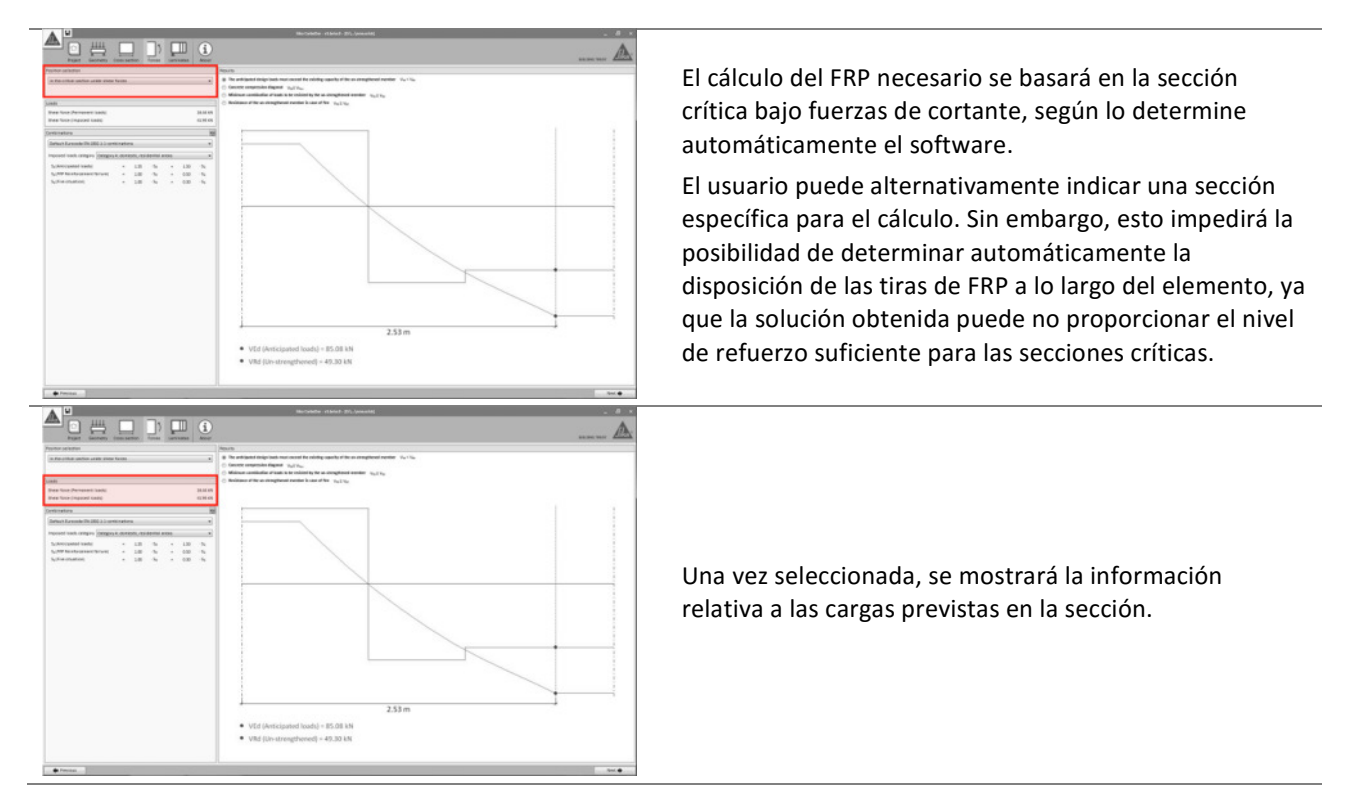

Guía de usuario **Español** 

**48/53** 

Software de cálculo Sika® Carbodur®-TR55 Adaptación local del documento Enero 2017, v.1.3

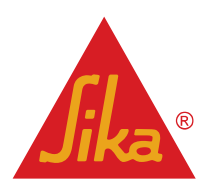

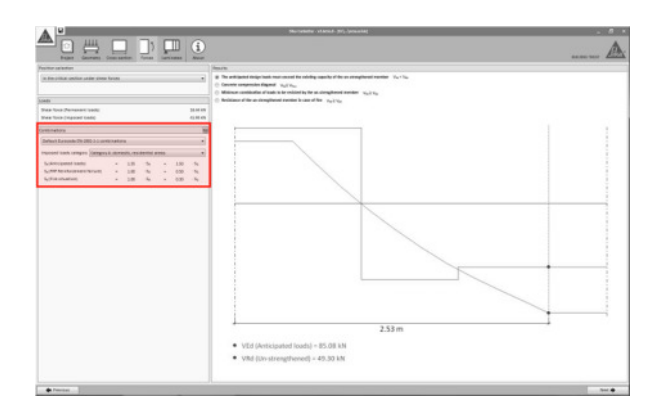

Las diferentes combinaciones de cargas se indican en el lado izquierdo de la pantalla, mostrando los coeficientes de combinación predeterminados como se indica en el Eurocódigo 2, Parte 1-1.

- **Las cargas esperables** indican la carga de diseño resultante que se espera después del refuerzo del FRP.
- **Fallo del refuerzo de FRP:** se refiere a la carga mínima necesaria que debe asumir el elemento de hormigón armado si el sistema FRP está dañado. Consulte la sección 2.1.2 para obtener información adicional.
- **Situación de incendio** indica el nivel de carga en caso de un escenario de incendio.

Los coeficientes de combinación para cada caso pueden ser ajustados manualmente por el usuario si es necesario.

La pantalla principal muestra las comprobaciones preliminares relativas a la actuación del elemento no reforzado en comparación con las cargas resultantes en cada caso. El usuario puede alternar el diagrama mostrado en la pantalla principal haciendo clic en la opción correspondiente.

- La primera condición verifica que la fuerza solicitada excede la capacidad del elemento existente no reforzado. Esta condición debe ser obviamente verificada para continuar con el cálculo.
- La segunda opción verifica que la fuerza cortante puede ser soportada por el elemento, limitada por el fallo de compresión inclinada del hormigón (Cláusula 6.2.3 del Eurocódigo 2, Parte 1-1).
- La tercera comprobación evalúa si el elemento existente es capaz de soportar una combinación reducida de las cargas introducidas por el usuario como se indica en la sección 2.1.2. Esta condición debe cumplirse para continuar con el cálculo.
- La última opción muestra si la carga en caso de incendio puede ser soportada por el elemento no reforzado (considerando que el FRP desprotegido está dañado debido a altas temperaturas). De lo contrario el software permitirá el cálculo, pero el informe de cálculo recordará al usuario la necesidad de protección de FRP. Consulte la sección 2.1.3 para obtener información adicional.

**BUILDING TRUST** 

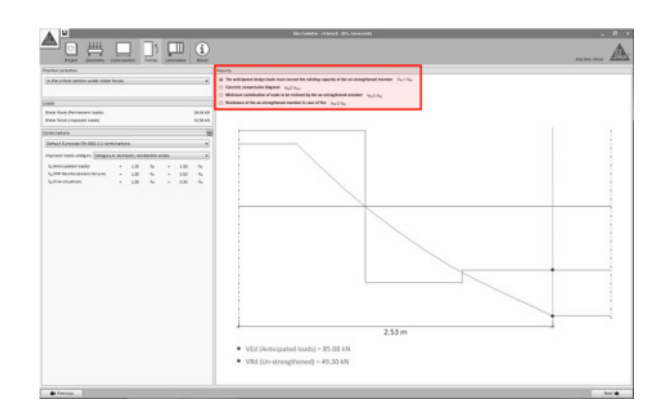

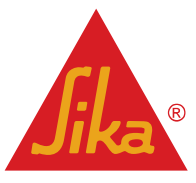

**Guía de usuario** estado en el español

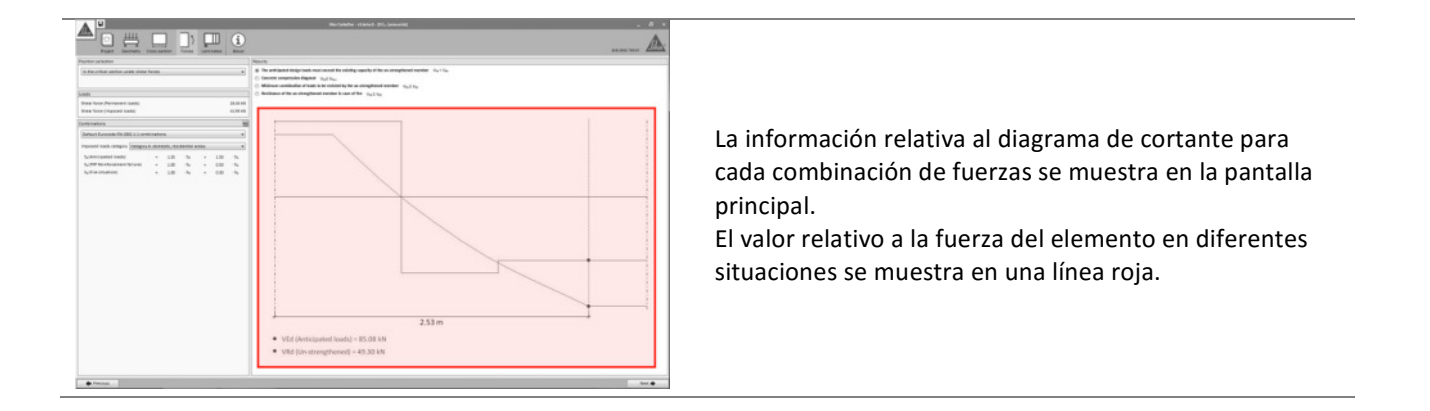

### **3.8.4 Laminados**

La disposición y el cálculo de las tiras de FRP siguen los criterios mostrados en la sección 3.7.3. Tenga en cuenta las siguientes diferencias:

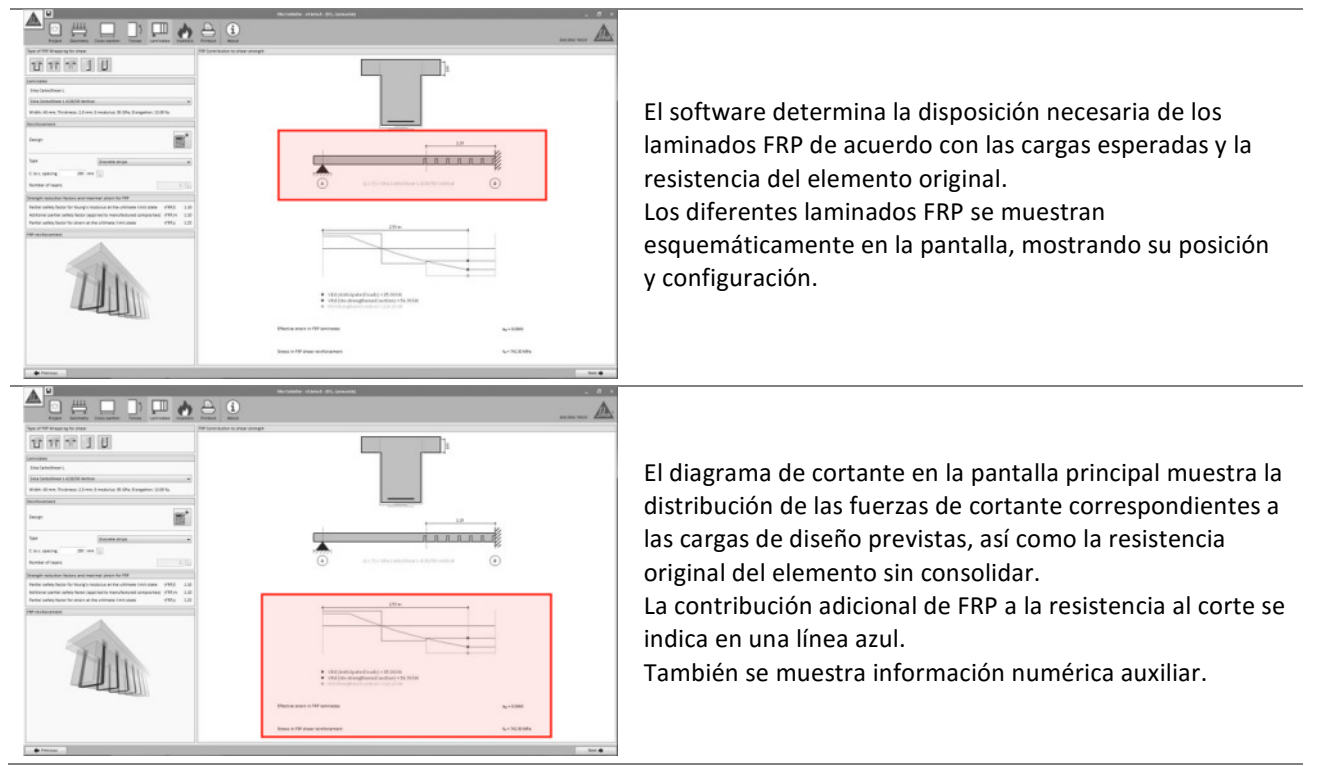

### **3.8.5 Resistencia al Fuego**

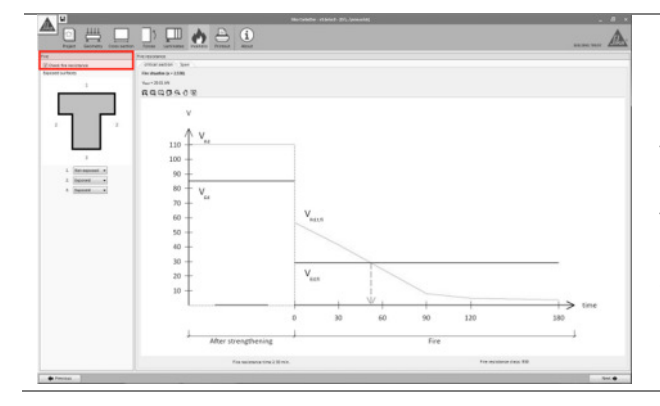

El usuario puede verificar opcionalmente la resistencia al fuego del elemento en el caso de que el refuerzo del FRP pierda su eficacia como consecuencia de las altas temperaturas (consulte la sección 2.1.3 para obtener información adicional). Esta opción se habilita haciendo clic en el cuadro situado en la esquina superior izquierda.

### Guía de usuario **Español**

Software de cálculo Sika® Carbodur®-TR55 Adaptación local del documento Enero 2017, v.1.3

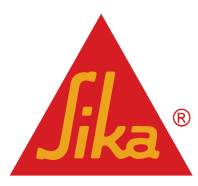

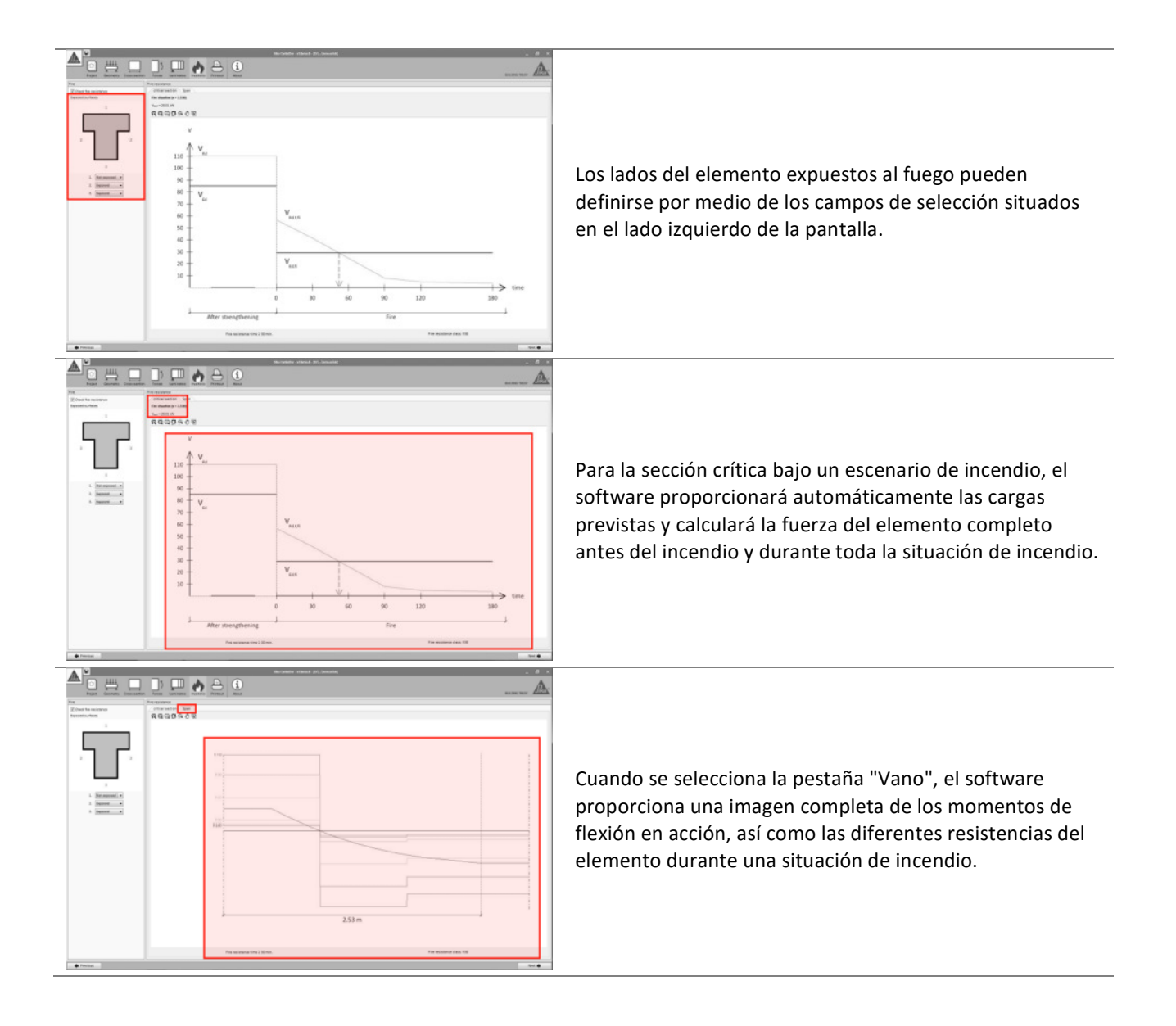

### **3.8.6 Impresión**

Ver apartado 3.4.7.

### Guía de usuario **Español**

Software de cálculo Sika® Carbodur®-TR55 Adaptación local del documento Enero 2017, v.1.3

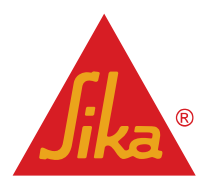

## **NOTAS LEGALES**

Al utilizar cualquier parte del software, usted acepta todos los términos y condiciones de este contrato.

El software es de propiedad intelectual y dominio de Sika. El software está protegido por ley, incluyendo, pero sin limitación, las disposiciones de tratados internacionales. El software está licenciado y no está vendido.

EL USO Y/O LA APLICACIÓN DEL SOFTWARE Y LOS RESULTADOS RESPECTIVOS DEBEN SER DETERMINADOS SOLAMENTE POR USUARIOS PROFESIONALES CON CONOCIMIENTOS ESPECIALES EN EL ÁREA DEL USO Y/O LA APLICACIÓN PREVISTO/A. LOS USUARIOS TIENEN QUE VERIFICAR INDEPENDIENTEMENTE LOS RESULTADOS OBTENIDOS ANTES DEL USO. TAMBIÉN TIENEN QUE SEGUIR RIGUROSAMENTE LAS CONDICIONES LOCALES DEL USO Y/O DE LA APLICACIÓN, LAS HOJAS DE DATOS DE PRODUCTOS Y LA LITERATURA RESPECTIVA, EL ESTADO DE LA TÉCNICA ASÍ COMO LAS NORMATIVA Y REGLAMENTACIÓN LOCALES.

El software está disponible "TAL CUAL" Y SIN NINGUNA GARANTÍA O INDEMNIZACIÓN DE NINGUNA CLASE. SIKA NO OTORGA GARANTÍAS, CONDICIONES, INDEMNIZACIONES, REPRESENTACIONES O TÉRMINOS, EXPRESOS O IMPLÍCITOS, YA SEA POR ESTATUTO, JURISPRUDENCIA, COSTUMBRE, USO O POR CUALQUIER OTRA FORMA en relación con el uso del software.

En ningún caso Sika será responsable ante usted por cualquier daño, reclamación o costos de cualquier naturaleza, ni de ningún daño resultante, indirecto, incidental, punitivo o especial, ni de perjuicios o pérdida de ahorros o de cualquier otro tipo que surja de cualquier forma debido a la instalación, uso o mantenimiento del software.

Esta información y, en particular, las recomendaciones relativas a la aplicación y uso final del producto, están dadas de buena fe, basadas en el conocimiento actual y la experiencia de Sika de los productos cuando son correctamente almacenados, manejados y aplicados, en situaciones normales, dentro de su vida útil y de acuerdo con las recomendaciones de Sika. En la práctica, las posibles diferencias en los materiales, soportes y condiciones reales en el lugar de aplicación son tales, que no se puede deducir de la información del presente documento, ni de cualquier otra recomendación escrita, ni de consejo alguno ofrecido, ninguna garantía en términos de comercialización o idoneidad para propósitos particulares, ni obligación alguna fuera de cualquier relación legal que pudiera existir. El usuario debe ensayar la conveniencia de los productos para la aplicación y la finalidad deseadas. Sika se reserva el derecho de modificar las propiedades de sus productos. Se reservan los derechos de propiedad de terceras partes. Los pedidos son aceptados en conformidad con los términos de nuestras vigentes Condiciones Generales de Venta y Suministro. Los usuarios deben conocer y utilizar la versión última y actualizada de las Hojas de Datos de Productos, copias de las cuales se mandarán a quién las solicite.

Salvo que se indique lo contrario, toda la información, texto, imágenes gráficas, características o funciones, y el diseño contenidos en este software son propiedad exclusiva de Sika y no podrán ser copiados o distribuidos, en su totalidad o en parte, sin el consentimiento expreso y por escrito de la Compañía

Al facilitar información a Sika, usted concede a la Compañía la licencia no restringida e irrevocable para utilizar, reproducir, exhibir, modificar, distribuir y reproducir tal información. La información personal será utilizada por Sika sólo para procesar solicitudes de información efectuadas por el usuario o para la comercialización de nuestros productos y servicios.

Este contrato de licencia se regirá e interpretará de conformidad con las leyes substantivas vigentes en Suiza. Este contrato no se regirá por las disposiciones sobre el conflicto de leyes de cualquier país. Los tribunales respectivos de Zúrich en Suiza tendrán la jurisdicción exclusiva sobre las disputas relacionadas con este contrato.

**Guía de usuario** estado en el español Software de cálculo Sika® Carbodur®-TR55 Adaptación local del documento Enero 2017, v.1.3

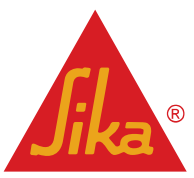

### Política de privacidad:

Tras la primera activación y con ocasión de cualquier futura actualización de software o cambio de la información de usuario relevante, esta aplicación de software recopilará, almacenará y transmitirá a Sika la información de registro enviada por usted.

El procesamiento de datos personales será sólo para la gestión de la licencia de la aplicación de software.

Además, en algunos casos, también podemos utilizar datos personales para enviar a los usuarios información sobre actualizaciones, mejoras o encuestas relacionadas con la aplicación de software.

Sika protege estrictamente la seguridad de sus datos personales. Usted puede cambiar y modificar sus datos personales en cualquier momento. Sika eliminará los datos personales cuando se hayan cumplido todos los propósitos del procesamiento de datos personales.

Sika®, Sisador®, CarboDur® y SikaWrap® son marcas registradas de Sika AG.

Todos los demás productos y nombres de marcas pueden ser marcas comerciales o marcas registradas de sus respectivos propietarios.

Copyright Sika Cervices AG 2016

**Sika Services AG** TM Refurbishment **Version given by**  Vazquez David Phone: Fax: Mail: vazquez.david@es.sika.com

Guía de usuario **Español** 

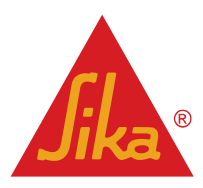